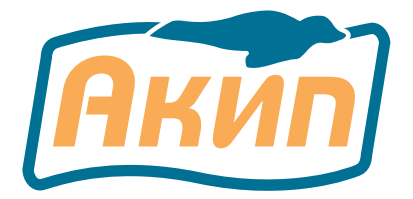

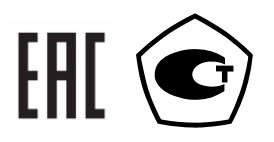

# **ИСТОЧНИКИ ПИТАНИЯ**

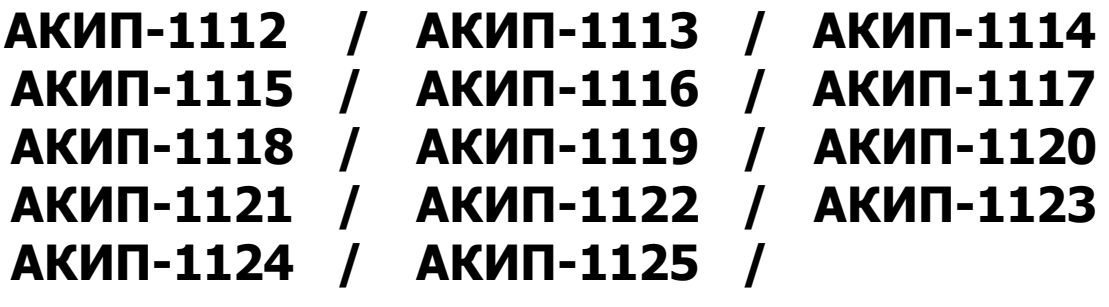

# РУКОВОДСТВО ПО ЭКСПЛУАТАЦИИ

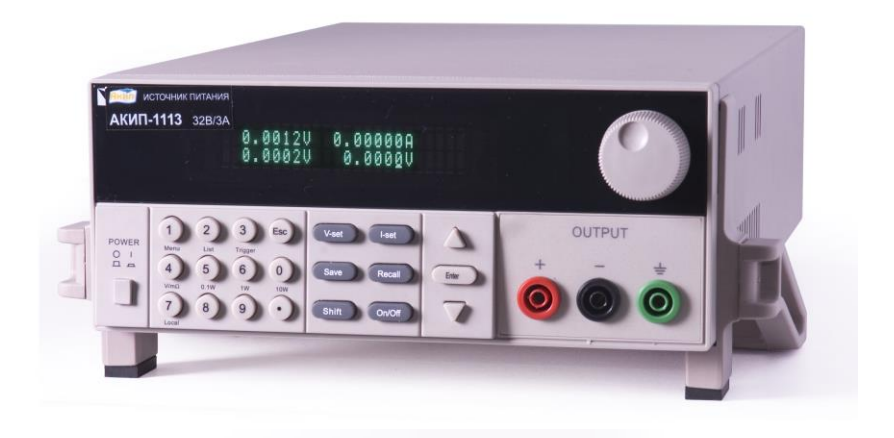

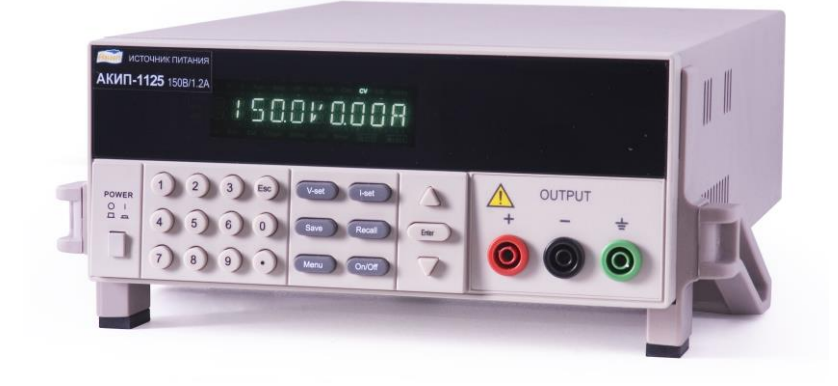

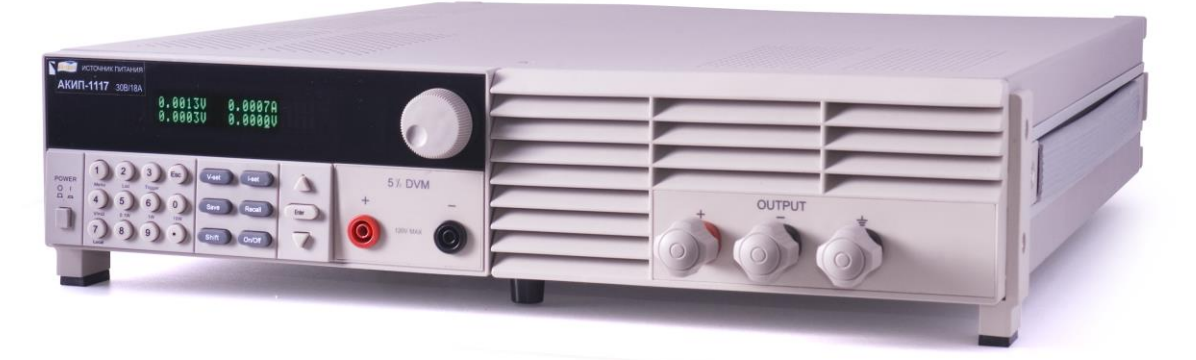

**Москва**

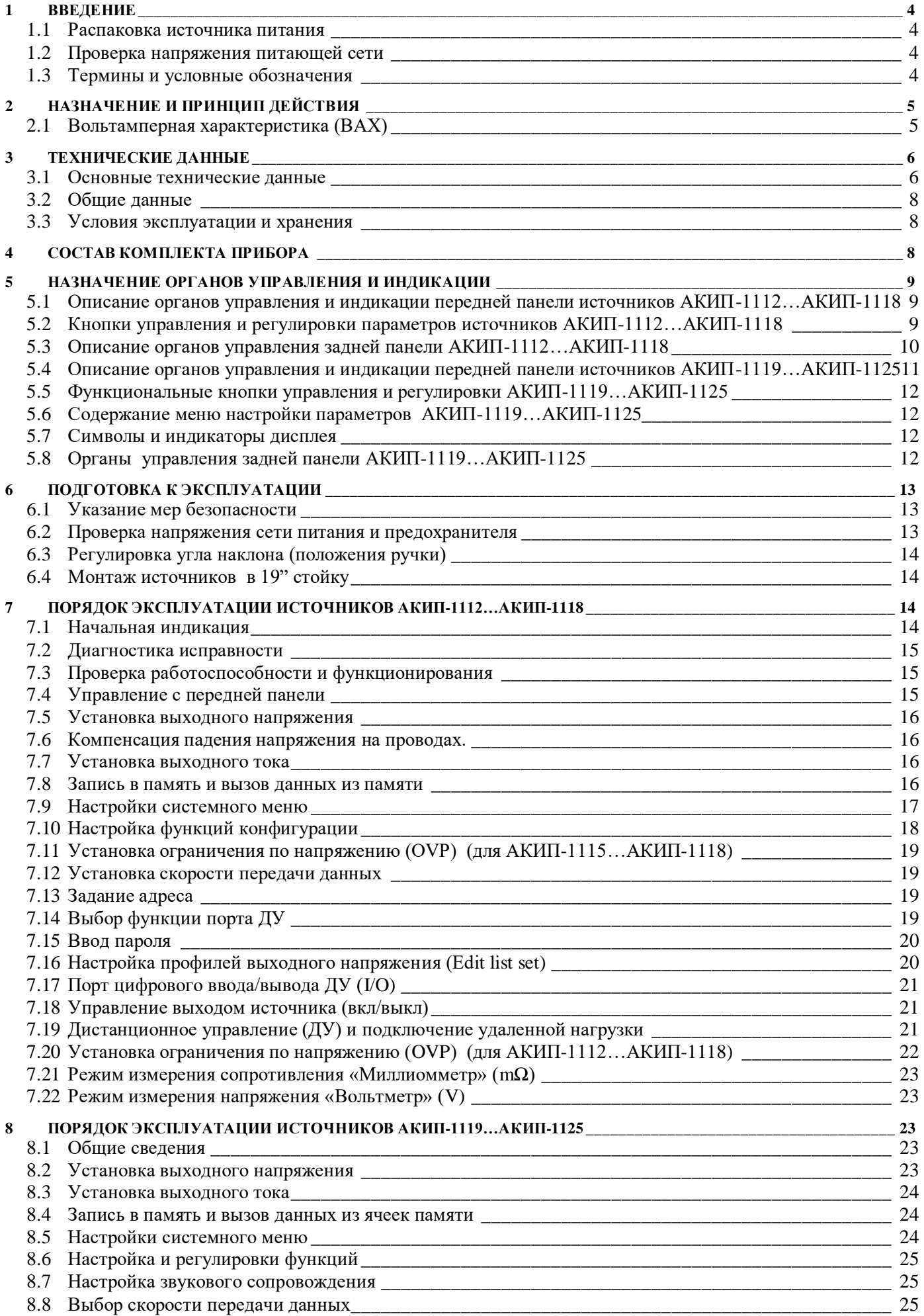

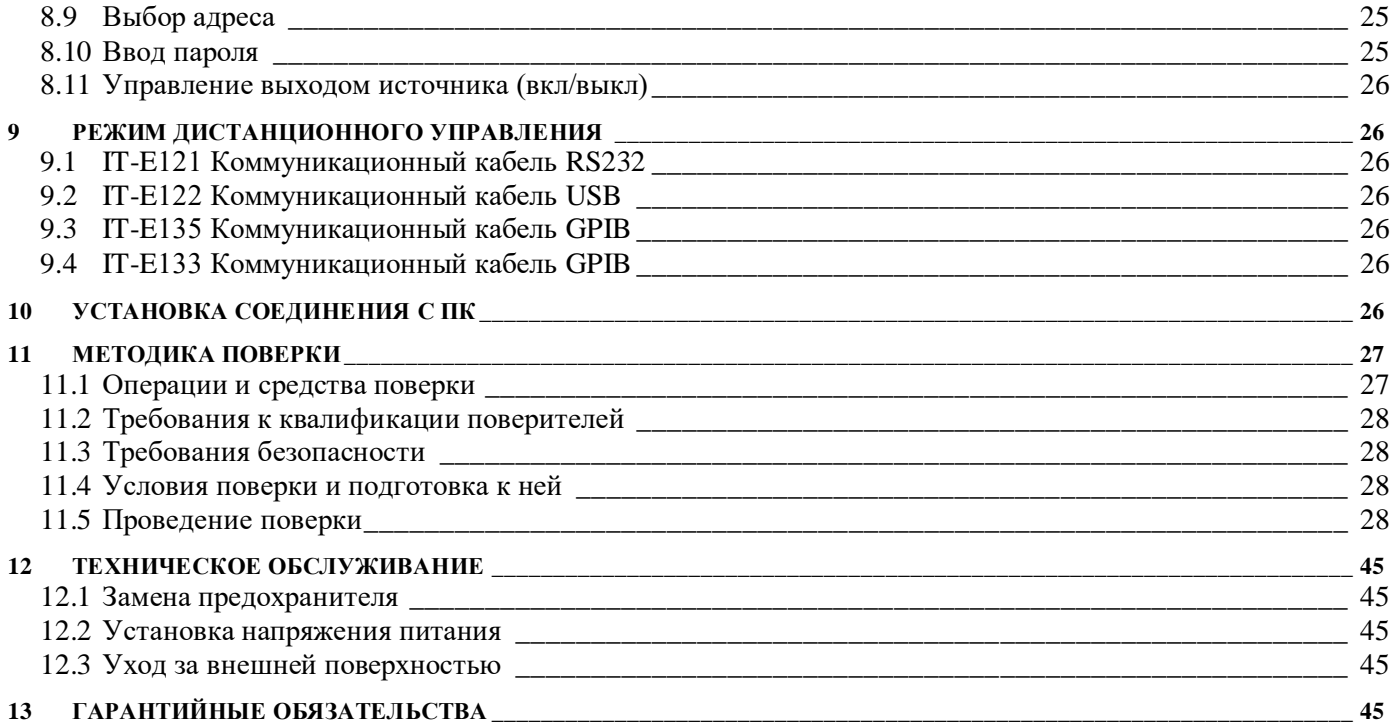

## <span id="page-3-0"></span>**1 ВВЕДЕНИЕ**

# <span id="page-3-1"></span>**1.1 Распаковка источника питания**

Источник питания отправляется потребителю заводом после того, как полностью подготовлен и проверен. После его получения немедленно распакуйте и осмотрите прибор на предмет повреждений, которые могли возникнуть во время транспортировки. Если обнаружен какой-либо дефект или неисправность, немедленно поставьте в известность поставщика.

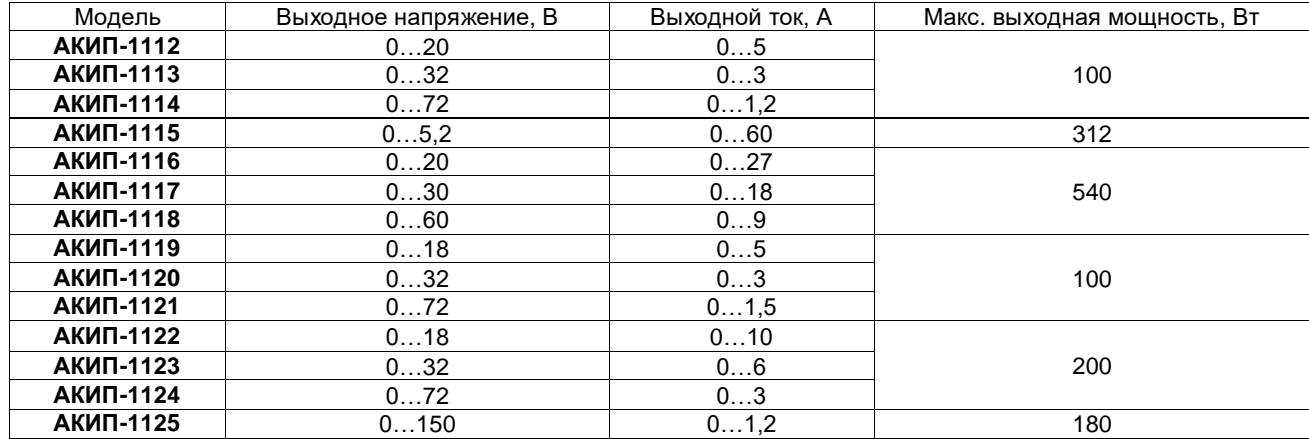

#### <span id="page-3-2"></span>**1.2 Проверка напряжения питающей сети**

Помните, что данный прибор может питаться от сети напряжением 110/220 В и частотой 50 Гц. Убедитесь, перед включением прибора, в соответствии положения переключателя напряжения сети и номинала плавкой вставки.

#### <span id="page-3-3"></span>**1.3 Термины и условные обозначения**

В данном Руководстве по эксплуатации (РЭ) используются следующие предупредительные символы и надписи:

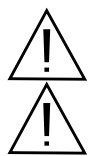

WARNING (ВНИМАНИЕ). Указание на состояние прибора, при котором возможно поражение электрическим током.

CAUTION (ПРЕДУПРЕЖДЕНИЕ). Указание на состояние прибора, следствием которого может стать его неисправность.

На панелях приборов используются следующие предупредительные надписи и символы: **DANGER** (ОПАСНО). Высокая опасность поражения электрическим током. **WARNING** (ВНИМАНИЕ). Предупреждение о возможности поражения электрическим током. **CAUTION** (ПРЕДУПРЕЖДЕНИЕ). Предупреждение о возможности порчи элементов прибора.

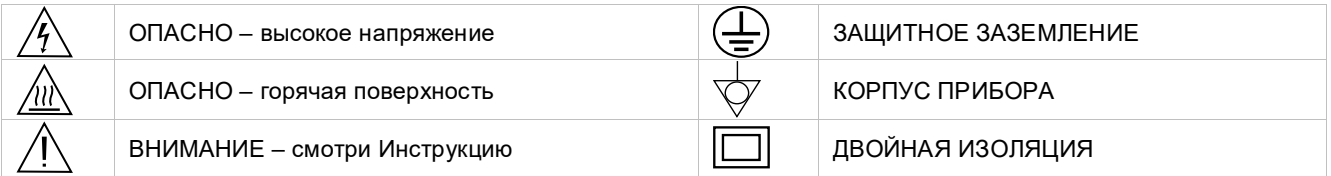

Содержание данного **Руководства по эксплуатации** не может быть воспроизведено в какой-либо форме (копирование, воспроизведение и др.) в любом случае без предшествующего разрешения компании изготовителя или официального дилера.

#### **Внимание:**

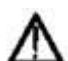

1. Все изделия запатентованы, их торговые марки и знаки зарегистрированы. Изготовитель оставляет за собой право без дополнительного уведомления изменить спецификации изделия и конструкцию (внести непринципиальные изменения, не влияющие на его технические характеристики). При небольшом количестве таких изменений, коррекция эксплуатационных, документов не проводится.

2. В соответствии c **ГК РФ** (ч.IV , статья 1227, п. 2): «**Переход права собственности на вещь не влечет переход или предоставление интеллектуальных прав на результат интеллектуальной деятельности**» , соответственно приобретение данного средства измерения не означает приобретение прав на его конструкцию, отдельные части, программное обеспечение, руководство по эксплуатации и т.д. Полное или частичное копирование, опубликование и тиражирование руководства по эксплуатации запрещено.

#### <span id="page-4-0"></span>**2 НАЗНАЧЕНИЕ И ПРИНЦИП ДЕЙСТВИЯ**

Программируемые одноканальные линейные источники питания постоянного тока **АКИП-1112, АКИП-1113, АКИП-1114, АКИП-1115, АКИП-1116, АКИП-1117, АКИП-1118, АКИП-1119, АКИП-1120, АКИП-1121, АКИП-1122, АКИП-1123, АКИП-1124, АКИП-1125** (далее источник или прибор) предназначены для питания различных устройств стабилизированным постоянным напряжением или током с широкими пределами регулировки и могут использоваться в лабораторных и производственных условиях.

Источники питания (ИП) **АКИП-1112, АКИП-1113, АКИП-1114, АКИП-1115, АКИП-1116, АКИП-1117, АКИП-1118**  оборудованы встроенным цифровым вольтметром с диапазоном до 100 В и 5 1/2 разрядами и миллиомметром с диапазоном до 10000 мОм. Серию отличает функциональность, высокая разрешающая способность, высокая скорость установления заданного значения при программировании источников питания. Модели **АКИП-1112…АКИП-1114** и **АКИП-1119…АКИП-1125** имеют размер стандарта 2U, что позволяет монтировать их в одну панель в стойке в 2 ряда и обеспечить гибкость их подключения при использовании.

Источник прост в управлении с помощью встроенного микропроцессорного контролера и имеет удобный пользовательский интерфейс. Источник может дистанционно управляться по интерфейсам RS-232, GPIB, USB (опции). В источниках **АКИП-1112…АКИП-1118** установка значений токов и напряжений производится в цифровой форме с последующим преобразованием 16-ти разрядным ЦАП для сравнения с выходными значениями, а в источниках **АКИП-1119…АКИП-1125** – 14-ти разрядным ЦАП, что позволило повысить точность задания выходных параметров, обеспечить высокую дискретность перестройки и достигнуть малой погрешности воспроизведения выходных параметров.

Выходное напряжение и ток плавно регулируются в пределах от 0 до номинального значения. Установка выходных параметров осуществляется внутренним программным обеспечением, что исключает ошибку оператора. Управление<br>источником с осуществляется с помощью кнопок ввода значений (выбора функций), источники источником осуществляется с помощью кнопок ввода значений (выбора функций), **АКИП-1112…АКИП-1118** дополнительно имеют поворотный регулятор для установки значений выходных параметров.

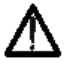

**Изготовитель оставляет за собой право вносить в схему и конструкцию прибора непринципиальные изменения, не влияющие на его технические данные. При небольшом количестве таких изменений, коррекция эксплуатационных, документов не проводится.**

# **Функциональность и возможности источников АКИП-1112…АКИП-1118:**

- Широкая линейка пределов напряжений и токов: 5,2 В…70 В/60 А…1,5 А.
- ЦАП 16-ти разрядный; максимальное разрешение 0,1 мВ; 0,01 мА **(АКИП-1112…АКИП-1114)** и 1 мВ; 1 мА **(АКИП-1115… АКИП-1118)**
- Вакуумно-флюоресцентный индикатор (VFD)
- Высокая стабильность, низкие пульсации
- Время установления заданного значения при программировании не более 50 мс
- Встроенный вольтметр (5 ½ разрядов) с диапазоном до 40 В
- Режим измерения малых сопротивлений с диапазоном до 10 Ом
- Внутренняя память выходных параметров (50 профилей)
- Вынесенная точка обратной связи (4-х проводное подключение удаленной нагрузки)
- ПО для управления от ПК (по запросу)

#### **Функциональность и возможности источников АКИП-1119…АКИП-1125:**

- Линейные источники питания; небольшие массо-габаритные параметры
- Широкий диапазон пределов по напряжению и току (18 В…150 В/10 А…1,2 А)
- Максимальная выходная мощность до 200 Вт; электронное вкл/выкл выхода источника
- 14-ти разрядный ЦАП (максимальное разрешение 10 мВ; 10мА)
- Высокая стабильность, низкие пульсации
- Защита от перенапряжения и перегрева
- Режимы стабилизации тока и напряжения
- Вакуумно-флюоресцентный индикатор
- Опциональные интерфейсы: RS-232, GPIB, USB (внешние кабели-адаптеры)
- ПО для управления (по запросу)
- Внутренняя память 16 ячеек (профили настроек)
- Возможность параллельного/последовательного подключения

# <span id="page-4-1"></span>**2.1 Вольтамперная характеристика (ВАХ)**

Рабочая характеристика источника питания данной серии называется ВАХ с автоматическим переключением режимов. Это означает, что при изменении сопротивления нагрузки автоматически происходит переключение из режима стабилизации напряжения (CV) в режим стабилизации тока (CC) и наоборот. Точка пересечения значений установленного предела по току (Inopor.) и максимального значения выходного напряжения (Uycr.max) называется точкой переключения режимов. На рис. 2.1 показана зависимость положения точки переключения от величины тока нагрузки.

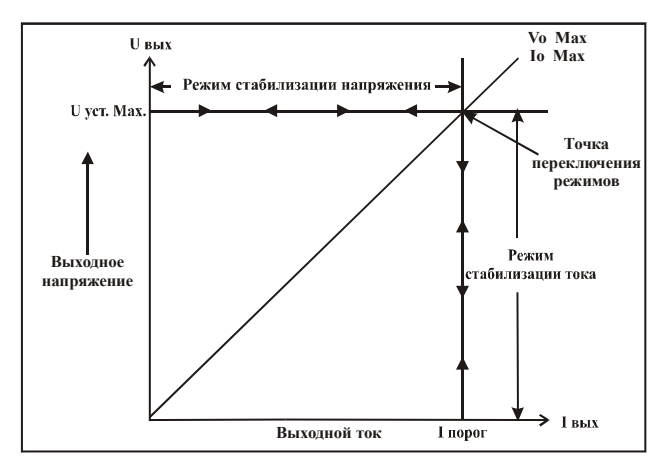

Рис. 2.1. Вольтамперная характеристика источника питания

Например, если нагрузка такова, что источник питания работает в режиме стабилизации напряжения, то обеспечивается регулировка выходного напряжения с помощью органов управления лицевой панели. Выходное напряжение не меняется с уменьшением сопротивления нагрузки до тех пор, пока сила тока не достигнет установленного предела. С этого момента выходной ток не меняется, а выходное напряжение будет изменяться пропорционально изменению сопротивления нагрузки. Момент переключения фиксируется индикаторами на лицевой панели прибора: индикатор CV гаснет, индикатор СС загорается.

Аналогично происходит переключение из режима стабилизации тока в режим стабилизации напряжения при увеличении сопротивления нагрузки.

В качестве примера можно рассмотреть процесс заряда аккумуляторной батареи номиналом 12 В. При разомкнутых выходных клеммах прибора выставляется уровень 13,8 В и, соблюдая полярность, подключается аккумулятор. Разряженная батарея обладает малым внутренним сопротивлением, поэтому при подключении ее к источнику питания он начинает работать в режиме стабилизации тока. Выставляется ток заряда 1 А. При заряде батареи до уровня 13,8 В, ее сопротивление увеличивается так, что в дальнейшем процессе заряда требуется ток менее 1 А. Это и есть точка переключения источника в режим стабилизации выходного напряжения.

#### <span id="page-5-0"></span>**3 ТЕХНИЧЕСКИЕ ДАННЫЕ**

*Метрологические характеристики прибора нормируются для нормальных условий (температура окружающей среды (205)°С; относительная влажность воздуха (65±15) % при температуре плюс 20 °С; напряжение питания (11511,5) В или (22020)В, частотой (500,5) Гц или (600,6) Гц с содержанием гармоник до 5%) после времени прогрева не менее 15 минут.*

#### <span id="page-5-1"></span>**3.1 Основные технические данные**

#### **Диапазон установки выходного напряжения и тока**

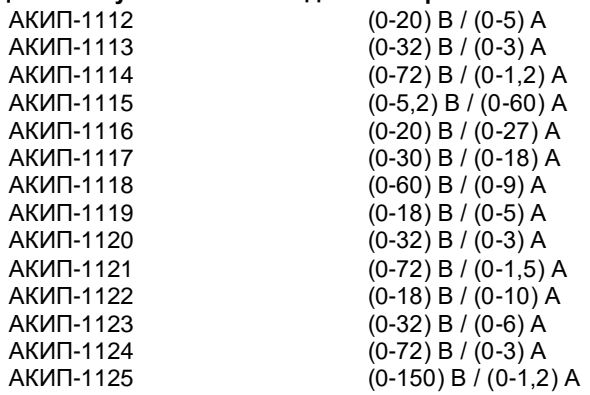

#### **Дискретность установки выходного напряжения, мВ:**

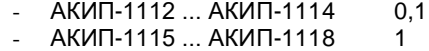

АКИП-1119 ... АКИП-1125 10

**Предел допускаемой основной абсолютной погрешности измерения (воспроизведения) выходного напряжения, В:**

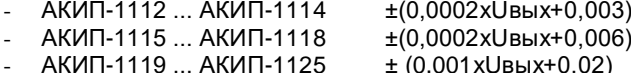

#### **Дискретность измерения выходного напряжения, В**

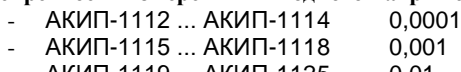

- АКИП-1119 ... АКИП-1125 0,01

## **Измерение внешних напряжений встроенным вольтметром:**

Предел измерения внешних напряжений встроенным вольтметром АКИП-1112 ... АКИП-1118 – 40 В

Предел допускаемой основной абсолютной погрешности измерения внешних напряжений встроенным вольтметром АКИП-1112 ... АКИП-1118, В - ±(0,001хUвых+0,003)

## **Нестабильность выходного напряжения в режиме стабилизации напряжения, мВ:**

при изменении напряжения питания на  $\pm 10\%$  от номинального значения:<br>- AKИП-1112 ... AKИП-1114  $\pm (0,1xUB$ ых+1);

- $AKM\Pi$ -1112 ... АКИП-1114  $\pm$ (0,1xUвых+1);<br>AКИП-1115 ... АКИП-1118  $\pm$ (0,2xUвых+1);
- $AKM\Pi$ -1115 ... АКИП-1118  $\pm$ (0,2хUвых+1);<br>AКИП-1119 ... АКИП-1125  $\pm$  (0.1хUвых+3)
- АКИП-1119 ... АКИП-1125
- при изменении тока нагрузки от Iмакс до 0:
	- $AKM\Pi-1112$  ...  $AKM\Pi-1114$   $\pm (0,1xUB$ ых+2);
	- $AKM\Pi$ -1115 ... АКИП-1118  $\pm (0,2x$ Uвых+1);<br>AКИП-1119 ... АКИП-1125  $\pm (0,1x$ Uвых+3)
	- АКИП-1119 ... АКИП-1125

**Пульсации выходного напряжения в режиме стабилизации напряжения, мВ среднеквадратического значения, не более:**

- АКИП-1112 ... АКИП-1114 1,5;
- АКИП-1115 ... АКИП-1118 7,5;
- АКИП-1119 ... АКИП-1125 4,5

**Пределы дополнительной погрешности измерения напряжения , В от изменения температуры окружающей среды в диапазоне от 0 до 15 °С и от 25 до 40°:**

- 
- $AKM\Pi$ -1112 ... АКИП-1114  $\pm$ (0,0002хUвых+0,005);<br>AКИП-1115 ... АКИП-1118  $\pm$ (0,0002хUвых+0, 010);  $AKM\Pi-1115$  ...  $AKM\Pi-1118$
- $AKM\Pi-1119$  ...  $AKM\Pi-1125$   $\pm$  (0,0002xUвых+0,10)

# **Дискретность установки выходного тока, мА:**

- АКИП-1112 ... АКИП-1114
- АКИП-1115 ... АКИП-1118 1;
- АКИП-1119 ... АКИП-1125 10

#### **Предел допускаемой основной абсолютной погрешности измерения (воспроизведения) выходного тока, А**

- 
- $AKM\Pi$ -1112 ... АКИП-1114  $\pm$ (0,0005хIвых+0,001);<br>AКИП-1115 ... АКИП-1118  $\pm$ (0,0005хIвых+0,01); АКИП-1115 ... АКИП-1118  $\pm (0.0005x1B) + 0.01$ <br>(11119 ... АКИП-1125  $\pm (0.001x1B) + 0.02$
- АКИП-1119 ... АКИП-1125

#### **Дискретность измерения выходного тока, А**

- АКИП-1112 ... АКИП-1114 0,00001;
- АКИП-1115 ... АКИП-1118 0,001;
- АКИП-1119 ... АКИП-1125 0,01

## **Нестабильность выходного тока в режиме стабилизации тока, мА:**

- при изменении напряжения питания на  $\pm 10\%$  от номинального значения:<br>- AKИП-1112 ... AKИП-1114  $\pm (0.5x)$  вых+0,1);
	- АКИП-1112 ... АКИП-1114  $\pm$ (0,5хIвых+0,1<br>- АКИП-1115 ... АКИП-1118  $\pm$ (1,0хIвых+1);
	-
	- АКИП-1115 ... АКИП-1118 ±(1,0хIвых+1)<br>- АКИП-1119 ... АКИП-1125 ±(1,0хIвых+2) - АКИП-1119 ... АКИП-1125
- при изменении напряжения на нагрузке от Uмакс до 0,1 Uмакс:<br>- AKИП-1112 ... AKИП-1114  $\pm$ (0,5xlвых+0,1);
	- АКИП-1112 ... АКИП-1114
	- АКИП-1115 ... АКИП-1118 ±(1,0хIвых+5);
		- АКИП-1119 ... АКИП-1125 ±(1,0хIвых+3)

#### **Пульсации выходного тока в режиме стабилизации тока, мА среднеквадратического значения, не более:**

- АКИП-1112 ... АКИП-1114 3;
- АКИП-1115 ... АКИП-1118 15;
- АКИП-1119 ... АКИП-1125 5

#### **Пределы дополнительной погрешности измерения тока, А от изменения температуры окружающей среды в диапазоне от 0 до 15 °С и от 25 до 40°:**

- АКИП-1112 ... АКИП-1114  $\pm (0,0005x1Bb1x+0,020);$
- 
- АКИП-1115 ... АКИП-1118 ±(0,001хIвых+0,030);<br>- АКИП-1119 ... АКИП-1125 ±(0,001хIвых+0,15) АКИП-1119 ... АКИП-1125
- 

# **ПРИМЕЧАНИЯ:**

- Uвых и Iвых значения выходных токов (А) и напряжений (В) по встроенным индикаторам. Uвх значения внешних входных напряжений (В) по встроенному вольтметру.
- нестабильность и уровень пульсаций выходных параметров источников нормируется в течение 8 часов непрерывной работы источников,
- погрешность измерения выходных параметров нормируется при использовании 4-хпроводной схемы подключения нагрузки (см. п.7.6).

**ПРЕДУПРЕЖДЕНИЕ**. Для обеспечения указанной стабильности и уровня пульсаций Uвых, а также достижения максимальной достоверности измерений встроенным вольтметром в моделях с большим вых. токами **(> 3 А)** следует иметь в виду, что при подключении к источнику питания мощной нагрузки при помощи длинных соед. проводов, возможно значительное падение напряжения в этих цепях. Для компенсации этого падения напряжения предназначена точка обратной связи (4-х проводная схема подключения нагрузки). При её наличии необходимо обязательно выполнить подключение к ИП указанным в РЭ способом (**S+, S-М+, М-**)

**ВНИМАНИЕ !** В следующих ситуациях (в зав. от модели):

- отсутствие 4-х пр. схемы подключения в конструкции источника питания
- невозможность минимизировать длину соед. проводов по условиям измерений / теста/ поверки - наличие выходных клемм только в виде 4 мм гнезд «под банан» (что конструктивно исключает возможность обеспечить болтовое соединение измерительных проводов «под зажим»),

*Рекомендуется осуществлять контроль выходного напряжения источника питания не на выходных клеммах, а в точке подключения нагрузки. Такая же схема подключения должна соблюдаться и при определении нестабильности выходного напряжения при изменении тока нагрузки*.

#### <span id="page-7-0"></span>**3.2 Общие данные**

## **Время готовности к работе, не более:** 30 минут.

Напряжение питания: 110В/220 В ±10 %, 50/60 Гц (устанавливается с помощью переключателя).

**Потребляемая мощность**: 175 ВА для **АКИП-1112…АКИП-1114**, 900 ВА для **АКИП-1115…АКИП-1118**, 300 ВА для

**АКИП-1119…АКИП-1125**. **Габаритные размеры** (ШхВхГ в мм): 215×88×365 для **АКИП-1112…АКИП-1114, АКИП-1119…АКИП-1125;**  440×88×485 для **АКИП-1115…АКИП-1118.**

**Масса**: 9 кг для **АКИП-1112…АКИП-1114;** 29 кг для **АКИП-1115…АКИП-1118;** 8 кг для **АКИП-1119…АКИП-1125. Время непрерывной работы**: 8 часов.

**Память и интерфейсы**: Источники питания **АКИП-1112…АКИП-1118** обеспечивают энергонезависимое хранение и воспроизведение до 50 предварительно установленных оператором значений выходных параметров (профилей) в ячейках памяти с номерами от 1 до 50, **АКИП-1119…АКИП-1125** – в 16 ячейках памяти.

Источник питания обеспечивает связь с персональным компьютером по опциональным интерфейса RS-232/GPIB/USB, в зависимости от заказанной комплектации.

**Охлаждение**: Принудительное охлаждение внутренней схемы (вентилятор).

## <span id="page-7-1"></span>**3.3 Условия эксплуатации и хранения**

**Эксплуатация**: при температуре от 0°С до 40°С и относительной влажности не более 80 % при температуре +25 °С и ниже без конденсации влаги.

**Хранение**: при температуре от минус 20°С до 70°С и относительной влажности не более 70 %.

Прибор допускает кратковременное (гарантийное) хранение в капитальном не отапливаемом и отапливаемом хранилищах. Срок кратковременного хранения до 12 месяцев.

**Длительное хранение** прибора осуществляется в капитальном отапливаемом хранилище в условиях:

температура воздуха от +5°С до +40°С; относительная влажность воздуха до 80 % при температуре +25°С и ниже без конденсации влаги. Срок хранения прибора 10 лет.

В течение срока хранения прибор необходимо включать в сеть не реже одного раза в год для проверки работоспособности. На период длительного хранения и транспортирования производится обязательная упаковка прибора.

#### <span id="page-7-2"></span>**4 СОСТАВ КОМПЛЕКТА ПРИБОРА**

Перечень принадлежностей и аксессуаров, поставляемых с прибором, зависит от приобретаемой комплектации (согласно нижеследующей таблице). Принадлежности, называемые СТАНДАРТНЫЕ, входят в состав комплекта и поставляются вместе с прибором.

#### **Стандартные аксессуары**:

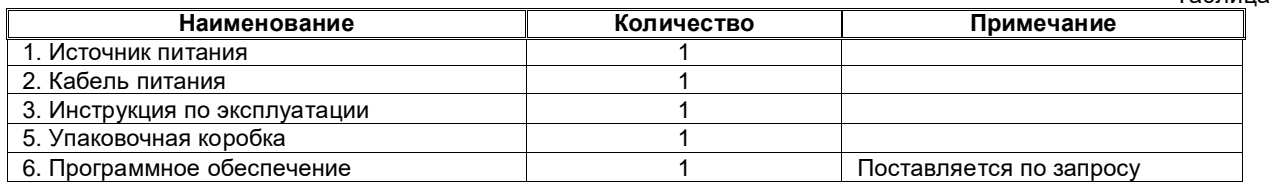

Таблица 4.1

**Дополнительные аксессуары**, поставляемые по отдельному заказу (**опции)**:

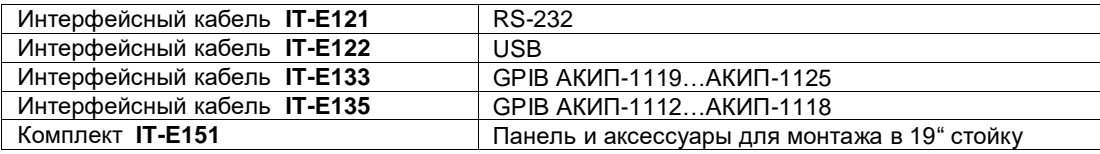

Подробную информацию по использованию интерфейсных кабелей см. в Р. 9. Руководства (стр.24).

# <span id="page-8-0"></span>**5 НАЗНАЧЕНИЕ ОРГАНОВ УПРАВЛЕНИЯ И ИНДИКАЦИИ**

<span id="page-8-1"></span>**5.1 Описание органов управления и индикации передней панели источников АКИП-1112…АКИП-1118** Органы управления и индикации передней панели изображены на рис. 5.1а, 5.1б, 5.1в

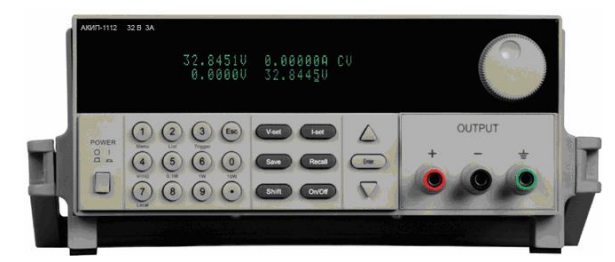

Рис. 5.1а. Передняя панель (источники **АКИП-1112…АКИП-1114**)

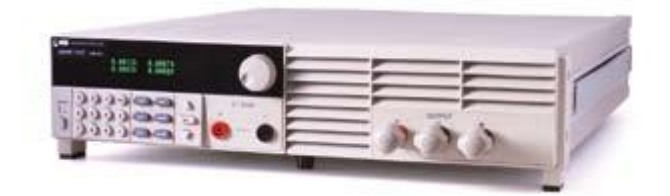

Рис. 5.1б. Передняя панель (источники **АКИП-1115…АКИП-1118**)

### <span id="page-8-2"></span>**5.2 Кнопки управления и регулировки параметров источников АКИП-1112…АКИП-1118**

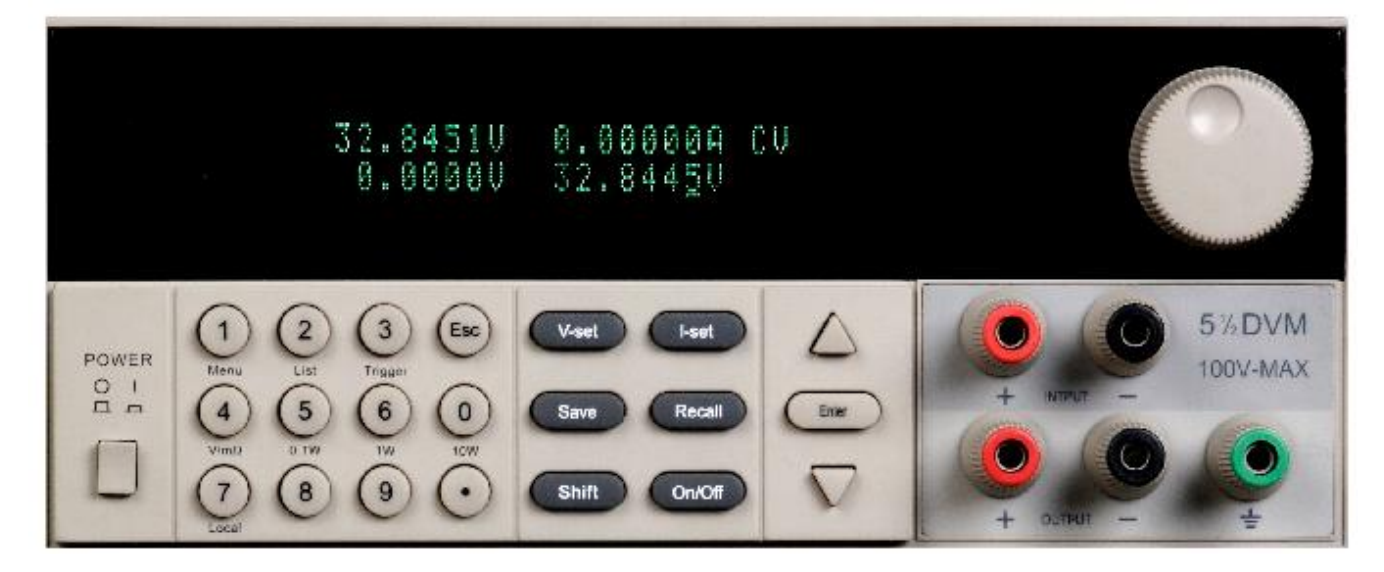

**1**. Источник питания (ИП) поставляется с заводcкой уставкой работы в **режиме управления с передней панели**. Поэтому при включении питания он автоматически устанавливается для работы в режиме работы с передней панели. В этом случае для управления и настройки параметров используются клавиши передней панели.

**2**. Когда ИП находится в режиме удаленного управления (remote), клавиши передней панели недоступны для настроек. Смена режимов «передняя панель»/ «удаленное управление» - не приведет к каким либо изменениям выходных параметров. Выбор режима работы «с передней панели»/ «удаленное управление» (local/ remote) – можно выполнить через интерфейс ДУ при помощи внешнего ПК.

**3.** Выход ИП расположенный на передней панели может быть включен или отключен нажатием клавиши «ON/OFF» ( ВКЛ/ ВЫКЛ пит). При включении выхода на экране будет отображаться соответствующий индикатор (ON).

**4**. Дисплей VFD отображает текущий статус и режимы ИП при помощи контекстных индикаторов и символов. Включите ИП, на VFD-дисплее отображаются две строки данных:

**Первая строка** - показывает установленное значение выходного напряжения (Uвых), значение выходного тока (Iвых) и состояние ИП (текущий статус).

**Вторая строка** - показывает значение внешнего напряжения, измеренное встроенным вольтметром (VDM) и фактическое значение напряжения на выходе ИП.

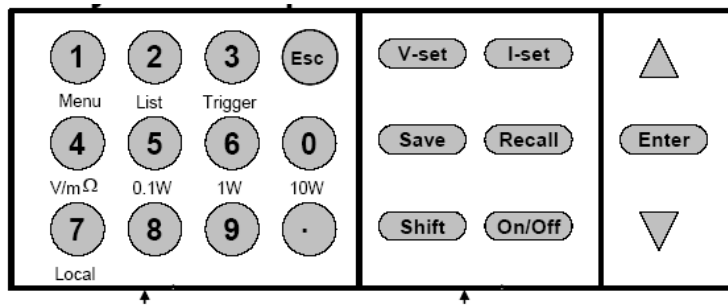

цифровые и префиксные кнопки

функциональные кнопки

<u>Назначение многофункциональных кнопок (средний ряд блока цифровых кнопок):</u> **V/mΩ:** выбор режима измерений встроенного вольтметра (напряжение/сопротивление) **0.1W:** предел ограничения мощности измерительной цепи миллиомметра равен 0,1 Вт **1W:** предел ограничения мощности измерительной цепи миллиомметра равен 1 Вт **10W:** предел ограничения мощности измерительной цепи миллиомметра равен 10 Вт

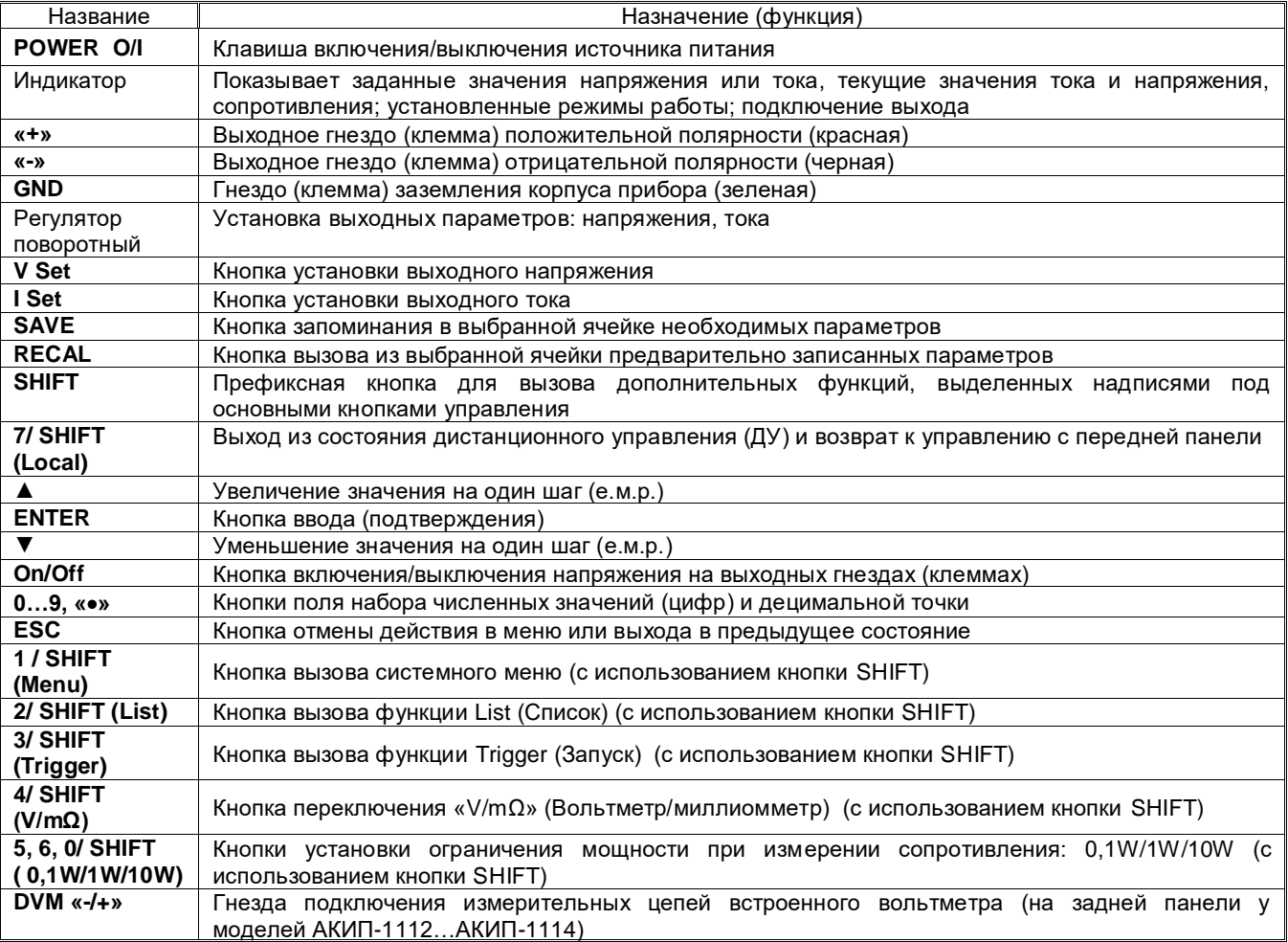

Таблица 5.1

# <span id="page-9-0"></span>**5.3 Описание органов управления задней панели АКИП-1112…АКИП-1118**

Органы управления задней панели изображены на рис. 5.2, 5.3

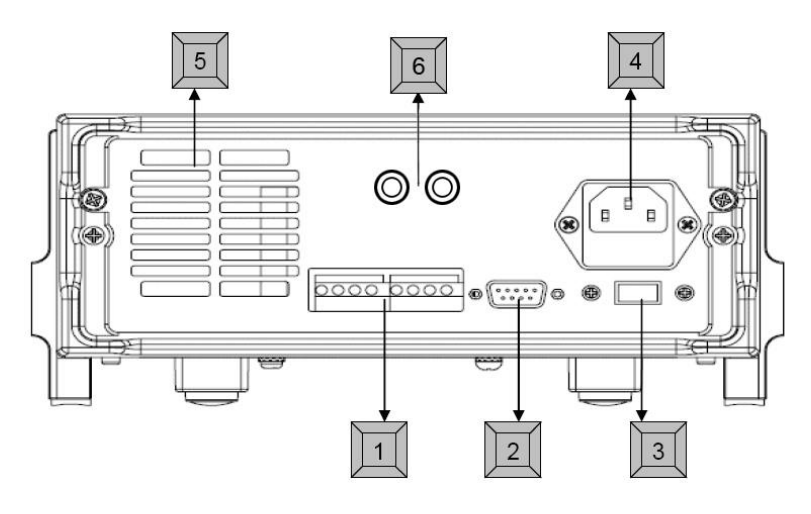

Рис. 5.2. Задняя панель **АКИП-1112...АКИП-1114**

Таблица 5.2

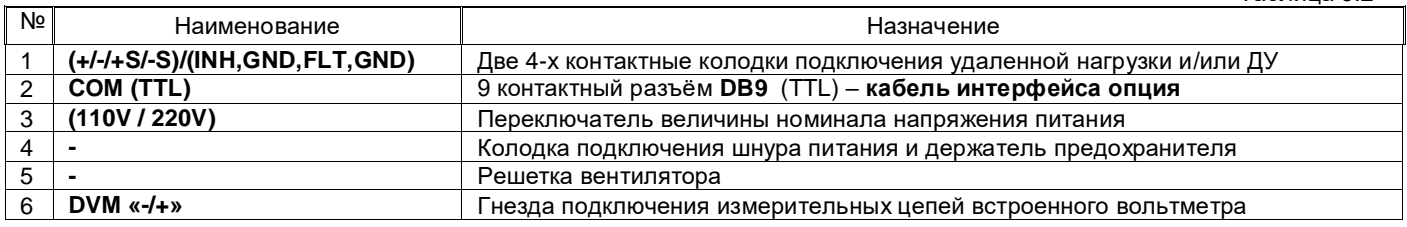

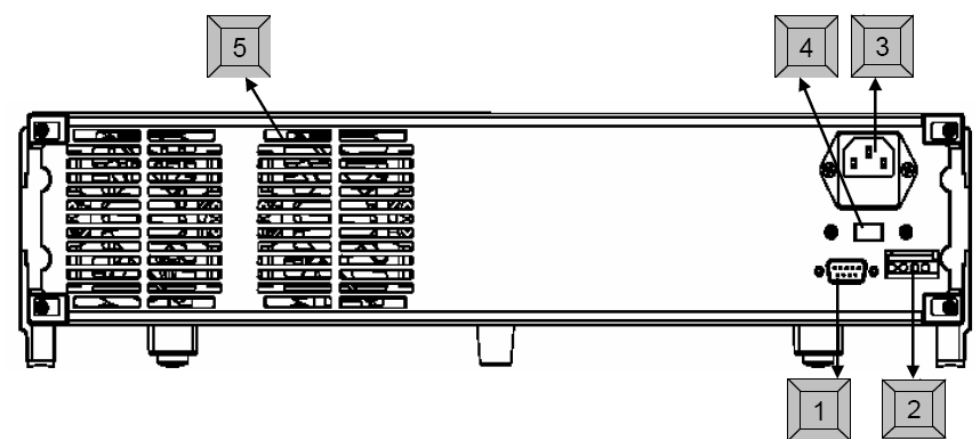

Рис. 5.3. Задняя панель **АКИП-1115…АКИП-1118**

Таблица 5.3

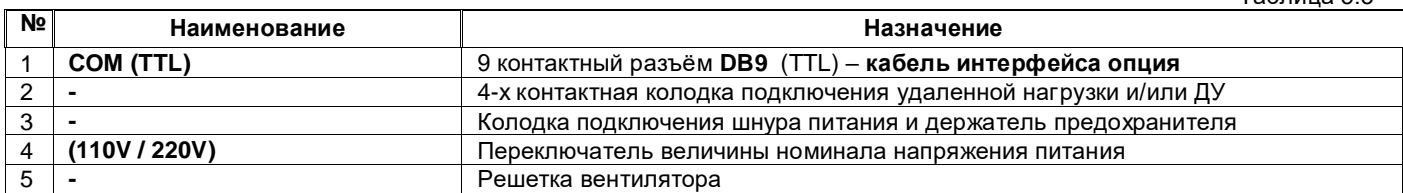

# <span id="page-10-0"></span>**5.4 Описание органов управления и индикации передней панели источников АКИП-1119…АКИП-1125**

Органы управления и индикации передней панели изображены на рис. 5.4.

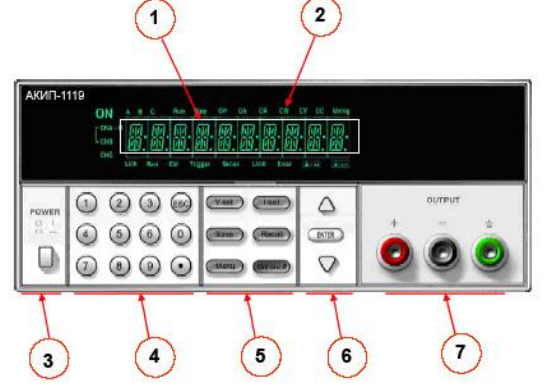

Рис. 5.4. Передняя панель **АКИП-1119…АКИП-1125**

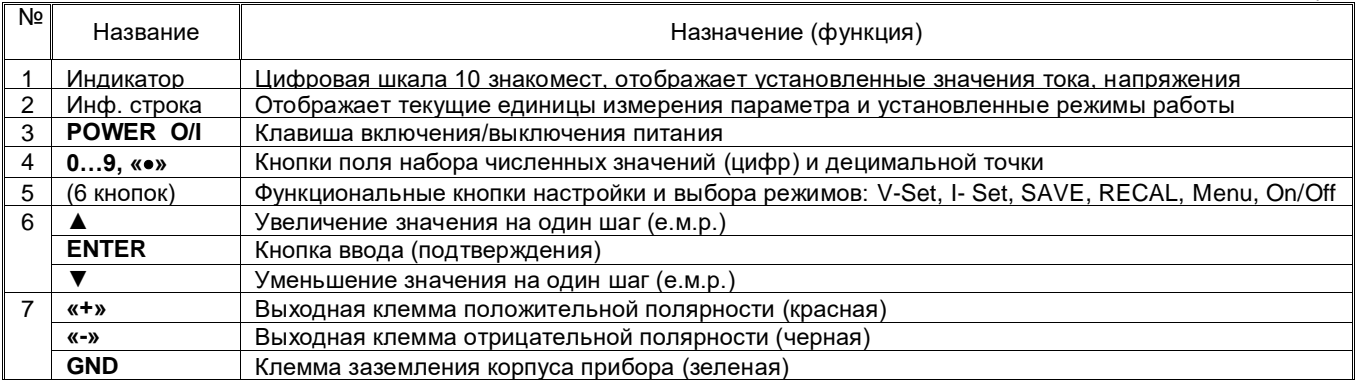

# <span id="page-11-0"></span>**5.5 Функциональные кнопки управления и регулировки АКИП-1119…АКИП-1125**

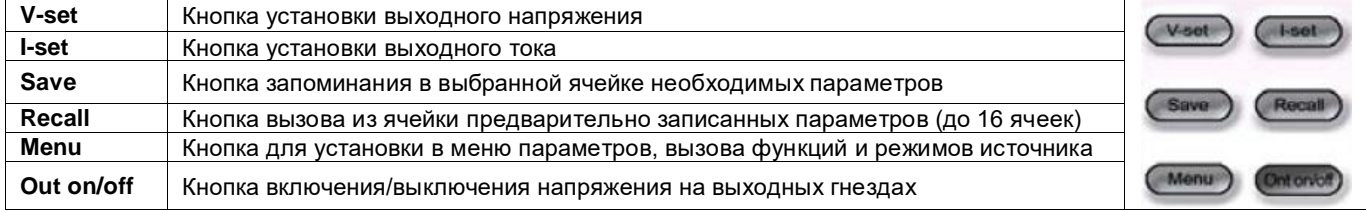

# <span id="page-11-1"></span>**5.6 Содержание меню настройки параметров АКИП-1119…АКИП-1125**

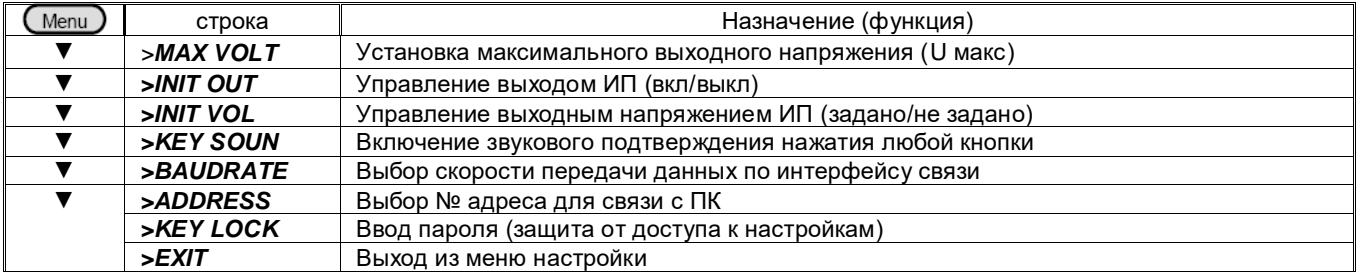

# <span id="page-11-2"></span>**5.7 Символы и индикаторы дисплея**

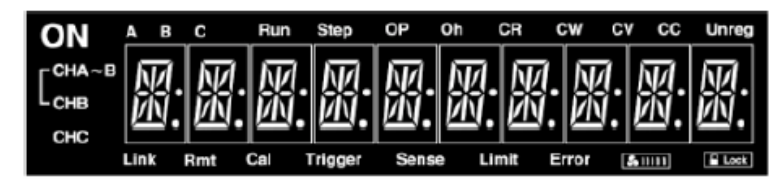

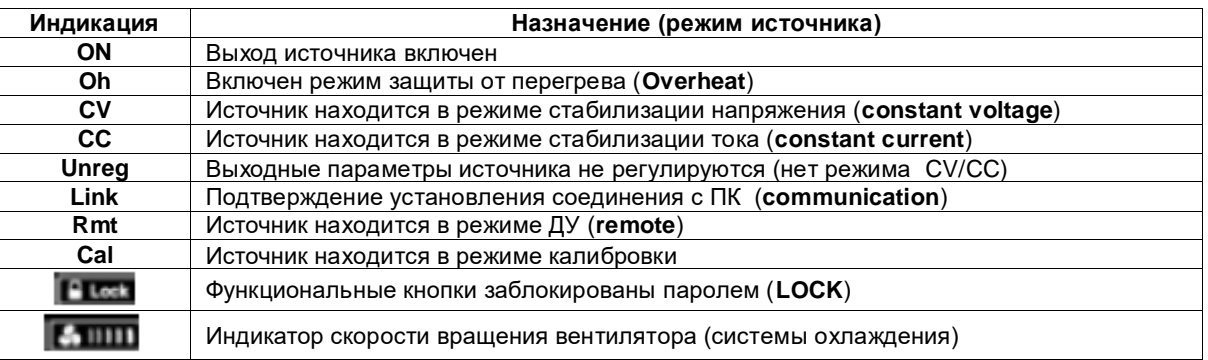

# <span id="page-11-3"></span>**5.8 Органы управления задней панели АКИП-1119…АКИП-1125**

Органы управления задней панели изображены на рис. 5.2

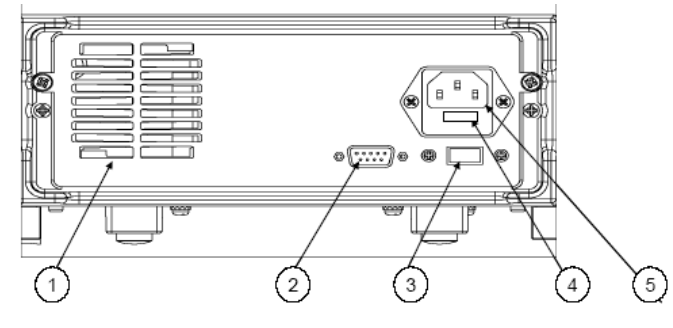

# Рис. 5.2. Задняя панель **АКИП-1119…АКИП-1125**

Таблица 5.5

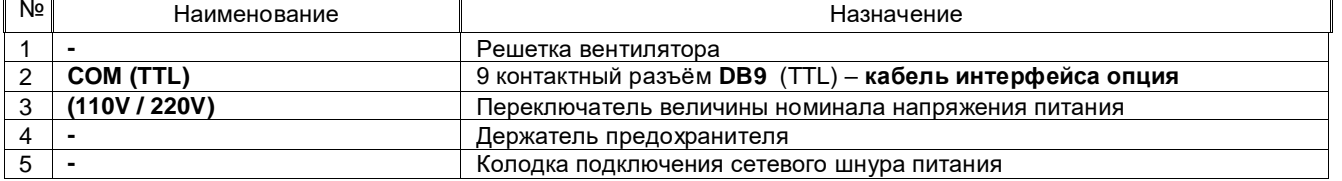

# <span id="page-12-0"></span>**6 ПОДГОТОВКА К ЭКСПЛУАТАЦИИ**

#### <span id="page-12-1"></span>**6.1 Указание мер безопасности**

**ВНИМАНИЕ!** Постоянное напряжение 42 В и более - опасно для жизни. Будьте осторожны при работе прибора с выходным напряжением > 42В.

#### *Напряжение питания*

Напряжение питания должно быть в пределах ±15 % от номинального напряжения, 50\60 Гц.

**ВНИМАНИЕ!** Во избежание поражения электрическим током необходимо использовать 3-х проводный шнур питания с дополнительным проводом заземления, либо заземлять корпус прибора.

#### *Порядок установки на рабочем месте*

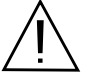

**ПРЕДУПРЕЖДЕНИЕ.** При выборе места установки необходимо учитывать, что прибор является источником помех для бытовых радиоприборов.

Избегать установки прибора в местах, где окружающая температура выше 40°С. Размещать прибор так, чтобы был обеспечен свободный доступ воздуха к решетке вентилятора на задней панели.

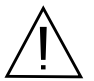

**ПРЕДУПРЕЖДЕНИЕ.** Во избежание выхода из строя источника питания не эксплуатировать его в условиях окружающей температуры выше 40°С.

#### <span id="page-12-2"></span>**6.2 Проверка напряжения сети питания и предохранителя**

Установите переключатель выбора сетевого напряжения источника в одно из положений ~110V/~220V, соответствующее номиналу питающего переменного напряжения в сети.

Если предохранитель неисправен – замените его новым соответствующего типа и номинала из указанных вариантов в таблице:

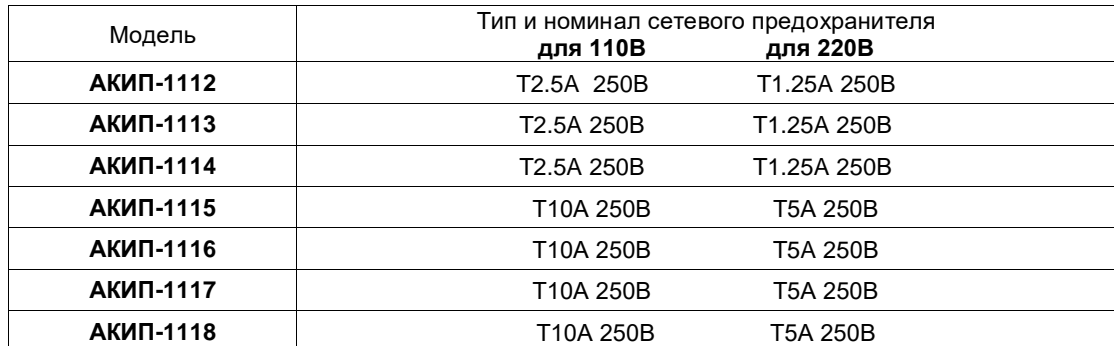

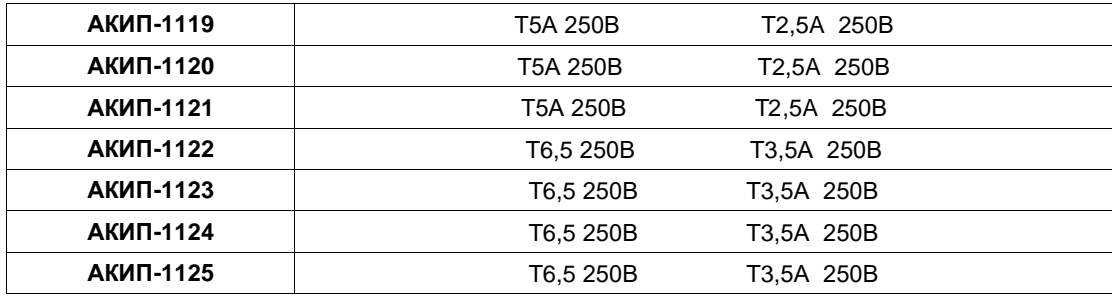

#### <span id="page-13-0"></span>**6.3 Регулировка угла наклона (положения ручки)**

Чтобы обеспечить требуемый угол наклона источника или положение ручки, возьмите её за проушины и потяните в направлении от корпуса (в стороны). Далее, вращайте ручку вверх/вниз к желаемому положению, как показано на следующем рисунке.

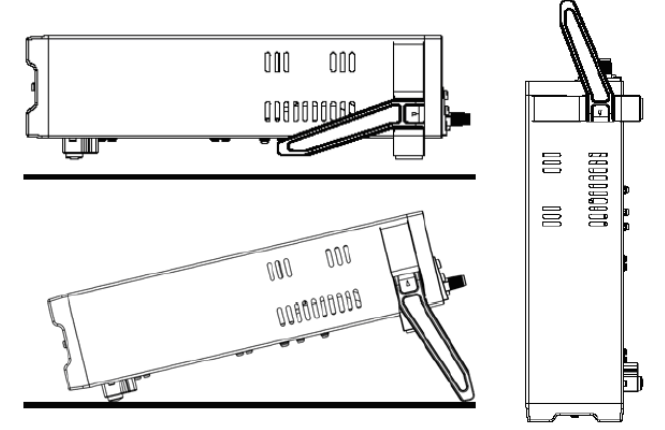

Рис. 6.1 Регулировка положения ручки:

для укладки или размещения под углом на столе (слева), вертикально вверх – для переноски (справа)

#### <span id="page-13-1"></span>**6.4 Монтаж источников в 19" стойку**

Конструкция и габаритные размеры ИП позволяют устанавливать их при необходимости в стандартную 19 дюймовую стойку (шкаф). Для этого используется опциональный аксессуар **IT-E151** – лицевая панель для установки в стойку.

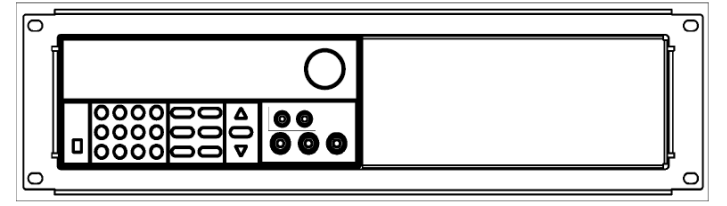

Пример установки **одного ИП** в панель IT-E151 для монтажа стойку

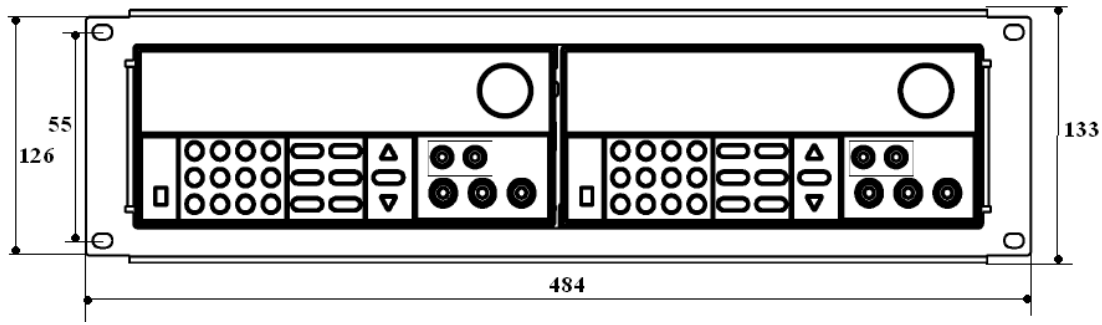

Пример установки **двух ИП** в ряд в панель IT-E151 для монтажа стойку

*Примечание*: Для монтажа необходимо предварительно отсоединить ручку, 2 пластиковые крепёжные проушины и 2 ножки от корпуса источника. Для отсоединения ручки: захватите и потяните её в стороны, далее вращайте в направлении специального положения, чтобы стрелки на ручке и на пластмассовых проушинах были направлены в противоположные направления. Затем потяните ручку из проушин в стороны (из корпуса наружу). После отсоединения ручки используйте отвертку для снятия крепёжных проушин и ножек на нижней панели корпуса.

#### <span id="page-13-2"></span>**7 ПОРЯДОК ЭКСПЛУАТАЦИИ ИСТОЧНИКОВ АКИП-1112…АКИП-1118**

#### <span id="page-13-3"></span>**7.1 Начальная индикация**

При включении питания источника происходит процесс внутренней самопроверки исправности. При этом на дисплее отображается информационное сообщение: «**System test, Please wait!**».

#### <span id="page-14-0"></span>**7.2 Диагностика исправности**

Если внутренняя память (EEPROM) или микроконтроллер повреждены, а также в случае утраты данных внутренней калибровки - на VFD дисплее при включении отображаются нижеследующие сообщения:

**ERR EEPROM -** для случая повреждения памяти (EEPROM)

**ERROR CAL -** при повреждении массива данных внутренней калибровки

**Error Config Data** - в случае утраты данных в памяти о предыдущих настройках.

Если при включении питания нажать и удерживать кнопку **"Shift"** – на дисплее отображается системная информация об источнике питания (параметры – максимальные выходные напряжение и ток, диапазон измерения напряжения встроенным вольтметром, версия FW, зав.№):

# **Sourc: XXV XA Meas: XXV**

**Ver: 1.ХХ SN:5975002002**

Нажмите кнопку "**Esc**" для выхода из режима системной информации: На дисплее отображаются - 4 значения в две строки.

# **0.0000V 0.00000A CV/CC**

#### **0.0000V 3.0000V**

Первая строка – реальное значение выходного напряжения **Uвых**, значение силы тока **Iвых** + символы функционального состояния источника питания (режим стабилизации **CV/CC -** после включения функционального выхода).

Вторая строка – напряжение (показания встроенного вольтметра) и заданное значение Uвых источника.

#### <span id="page-14-1"></span>**7.3 Проверка работоспособности и функционирования**

Нижеследующие процедуры и манипуляции позволят убедиться в исправности ИП и правильности его функционирования (установка предела, отклик на регулировку и т.п.) при управлении с помощью органов на передней панели.

#### **Проверка регулирования напряжения**

Следующие шаги настройки определяют базовые операции регулирования напряжения при отсутствии подключенной к выходу нагрузки.

1) Включите питание источника.

2) Включите функциональный выход: нажмите кнопку  $($ On/Off) - при этом на дисплее отображается символ **CV** (режим стабилизации напряжения).

3) Установите требуемое значение выходного напряжения. При установке напряжения его величина отображается на дисплее через некоторое время. Убедитесь¸ что значение тока очень мало (т.е. близко к нулю).

4) Вращением поворотного регулятора или вводом численных значений проверьте возможность регулирования напряжения во всем диапазоне для данной модели источника.

#### **Проверка регулирования силы тока**

Следующие шаги определяют базовые операции регулирования силы тока при замкнутых выходных гнёздах источника.

#### 1) Включите питание источника.

2) Отключите функциональный выход: нажмите кнопку **Оn/off -** при этом на дисплее не должны отображаться символы **CV** или **CC**.

3) Соедините накоротко выходы источника («+» и «-») при помощи измерительных проводов.

Используйте провода с таким сечением токоведущих жил (диаметром), которого будет достаточно для протекания максимальной силы тока для данной модели ИП.

4) Включите функциональный выход нажатием кнопки **Оn/off**.

5) Установите выходное напряжение ~ 1,0В. При установке убедитесь, что источник перешёл в режим стабилизации тока **CC** (на дисплее отображаются указанные символы).

6) Установите требуемое значение тока. При установке выходного тока его величина отображается на дисплее через некоторое время. Значение напряжения должно быть небольшим (отлично от нуля).

7) Убедитесь в возможности регулирования силы тока вращением поворотного регулятора или вводом численных значений во всем диапазоне для данной модели источника.

8) Выключите питание источника и отсоедините от выходных гнёзд соединительные провода.

#### <span id="page-14-2"></span>**7.4 Управление с передней панели**

1. ИП при выпуске из производства имеет конфигурацию настроек для управления с передней панели источника (заводская настройка). При включении питания – источник автоматически устанавливается в режим управления органами передней панели, и только в таком состоянии доступна регулировка параметров указанным способом.

2. Когда ИП находится в состоянии дистанционное управление - ДУ (remote) – управление источником органами на передней панели невозможно. Переключение режима управления (ДУ/местное) не изменяет выходных параметров источника. Переключение между видами управления доступно также через порт RS-232 при помощи внешнего ПК.

3. Выход ИП может включаться и выключаться нажатием кнопки (**On/Off)** на передней панели с отображением контекстного символа на дисплее.

4. Дисплей отображает текущее состояние (режим) с индикацией соответствующих символов. При включении питания ИП на дисплее отображается две информационные строки.<br>0.0000V 0.00000A CV/CC

#### 0.0000V 0.00000A

#### **0.0000V 3.0000V**

Первая строка – текущее реальное значение напряжения, силы тока и состояние источника питания (режим стабилизации напряжения CV или тока СС – при включенном выходе источника).

Вторая строка – напряжение, измеренное внутренним вольтметром и заданное выходное напряжение источника.

#### <span id="page-15-0"></span>**7.5 Установка выходного напряжения**

Выходное напряжение с высоким разрешением плавно регулируется в пределах от 0 до максимального значения для каждой модели.

#### **Для моделей АКИП-1112…АКИП-1118:**

- $\triangleright$  Нажмите кнопку  $\frac{\triangle V\text{-set}}{\triangle}$ , наберите необходимое значение (в вольтах) на числовом поле при помощи кнопок «0…9» или кнопками ▲ и ▼ измените величину напряжения и нажмите кнопку [ENTER].
- Поворотным регулятором установите необходимое значение. Чем выше скорость вращения регулятора, тем больше дискретность устанавливаемого напряжения.

**Внимание!** Учтите, что если выход источника питания подключен к нагрузке (нажата кнопка  $($ On/Off)<sub>),</sub> напряжение на нагрузке будет изменяться в соответствии с устанавливаемым значением. В режиме стабилизации напряжения в поле текущих выходных напряжения и тока будут присутствовать символы CV.

**Пример**: Необходимо установить выходное напряжение 32,00 В. Сначала нажатие на кнопку [V-set]. Нажмите последовательно кнопки цифр и децимальной точки 3-2-•0-0 и кнопку [ENTER].

Нажмите кнопку  $($ On/Off)<sub>,</sub> теперь на выходе источника будет присутствовать установленное выходное напряжение.

### <span id="page-15-1"></span>**7.6 Компенсация падения напряжения на проводах.**

На задней панели источников питания АКИП-1112-1118 расположен сенсор напряжения, который используется для определения компенсирующей поправки, связанной с падением напряжения на проводах и клеммах при подключении внешней нагрузки.

Для обеспечения высокой точности установки выходного напряжения рекомендуется соединить выходные клеммы источника с сенсором напряжения как показано на рисунке:

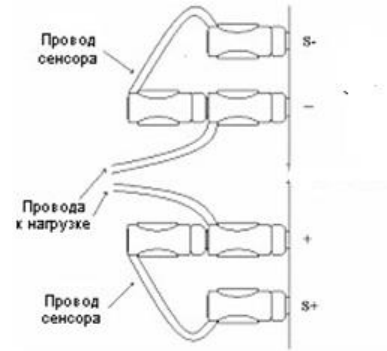

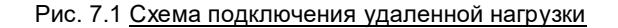

#### <span id="page-15-2"></span>**7.7 Установка выходного тока**

Выходной ток с высоким разрешением плавно регулируется в пределах от 0 до максимального значения для каждой модели.

Шаг 1: Включите питание источника

Шаг 2:

**1 Способ:**

Нажмите кнопку (I-set ) [I-SET] наберите необходимое значение (в амперах) на числовом поле при помощи кнопок «0…9» или кнопками ▲ и ▼ измените величину тока и нажмите кнопку [ENTER].

#### **2 Способ:**

Нажмите кнопку (I-set) [I-SET]. Поворотным регулятором установите необходимое значение и нажмите кнопку [ENTER] для подтверждения ввода и выхода из режима установки.

Внимание! Учтите, что если выход источника питания подключен к нагрузке (нажата кнопка <sup>(On/Off)</sup>), ток на нагрузке будет изменяться в соответствии с устанавливаемым значением. В режиме стабилизации тока в поле информации выходного канала будут присутствовать символы CC. Если значения выходного напряжения не хватает для обеспечения требуемого тока, в поле информации выходного канала будут присутствовать символы CV. Для перехода в режим стабилизации тока увеличивайте выходное напряжения до смены символов CV на символы CC.

**Пример**: Необходимо установить выходной ток 1,0000 А. С начала нажатие на кнопку [I set]. Нажмите последовательно кнопки цифр и децимальной точки 1-•0-0-0-0 и кнопку [ENTER].

Нажмите кнопку  $\overline{(On\sqrt{Off})}$ , теперь источник будет отдавать в нагрузку ток 1 А.

#### <span id="page-15-3"></span>**7.8 Запись в память и вызов данных из памяти**

Источник питания обеспечивает при помощи кнопок **Save/Recall или** (или команды языка SCPI «\*SAV//\*RCL») энергонезависимое хранение и воспроизведение до 50 предварительно установленных оператором значений выходных параметров (профилей) в ячейках памяти с номерами от 1 до 50.

Для ускорения работы с памятью при вызове профилей используйте цифровые кнопки «**0...9**» для ввода номера требуемой ячейки. Доступны для сохранения в памяти значения: выходного напряжения, тока, предельного выходного напряжения (LVP), ограничения выходного напряжения (OVP) и шага дискретности перестройки напряжения.

# **Запись в память**

Нажмите кнопку **L Save )** для входа в меню записи профиля в память. Установите поворотным регулятором или введите цифровыми кнопками требуемый номер ячейки памяти от 0 до 50 и нажмите кнопку [ENTER]. Выбранный профиль будет сохранён в указанной ячейке памяти источника.

**Вызов из памяти**

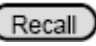

Нажмите кнопку **CRECALL** для входа в меню вызова профиля из памяти. Установите поворотным регулятором или введите цифровыми кнопками требуемый номер ячейки памяти от 0 до 50 и нажмите кнопку [ENTER]. Выбранный профиль будет активирован.

#### <span id="page-16-0"></span>**7.9 Настройки системного меню**

Нажмите последовательно кнопки **SHIFT, 1 / MENU** для перехода к содержанию системного меню прибора. При этом на дисплее отображается наименование соответствующего раздела. Используйте кнопки ▲ и ▼ для пролистывания строк меню и перехода к требуемому разделу в соответствии с нижеследующей таблицей.

При нажатии (ENTER) - открывается доступ к содержанию выбранной страницы (подменю). Для выхода из текущей

страницы в предыдущую страницу меню – нажмите .

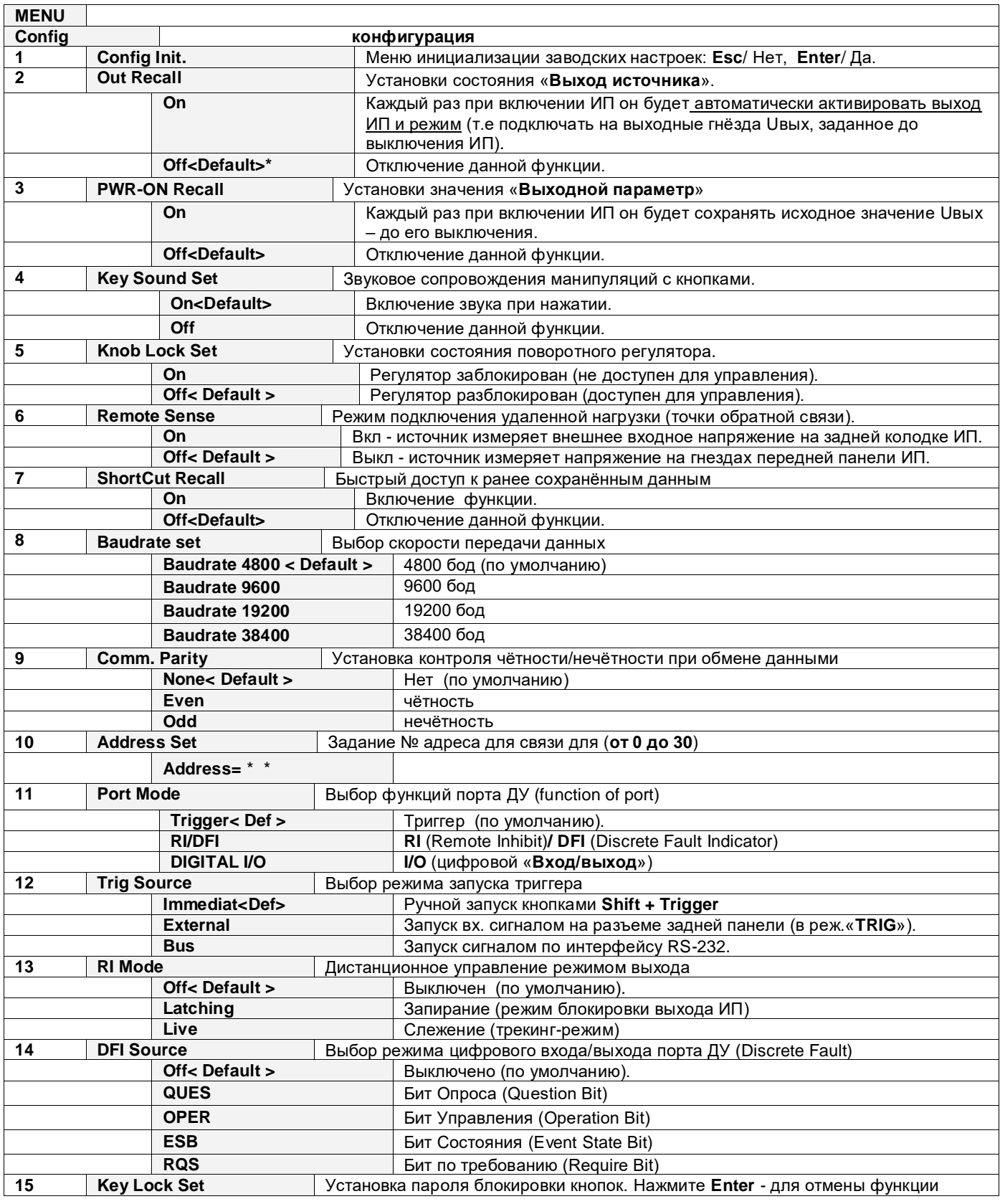

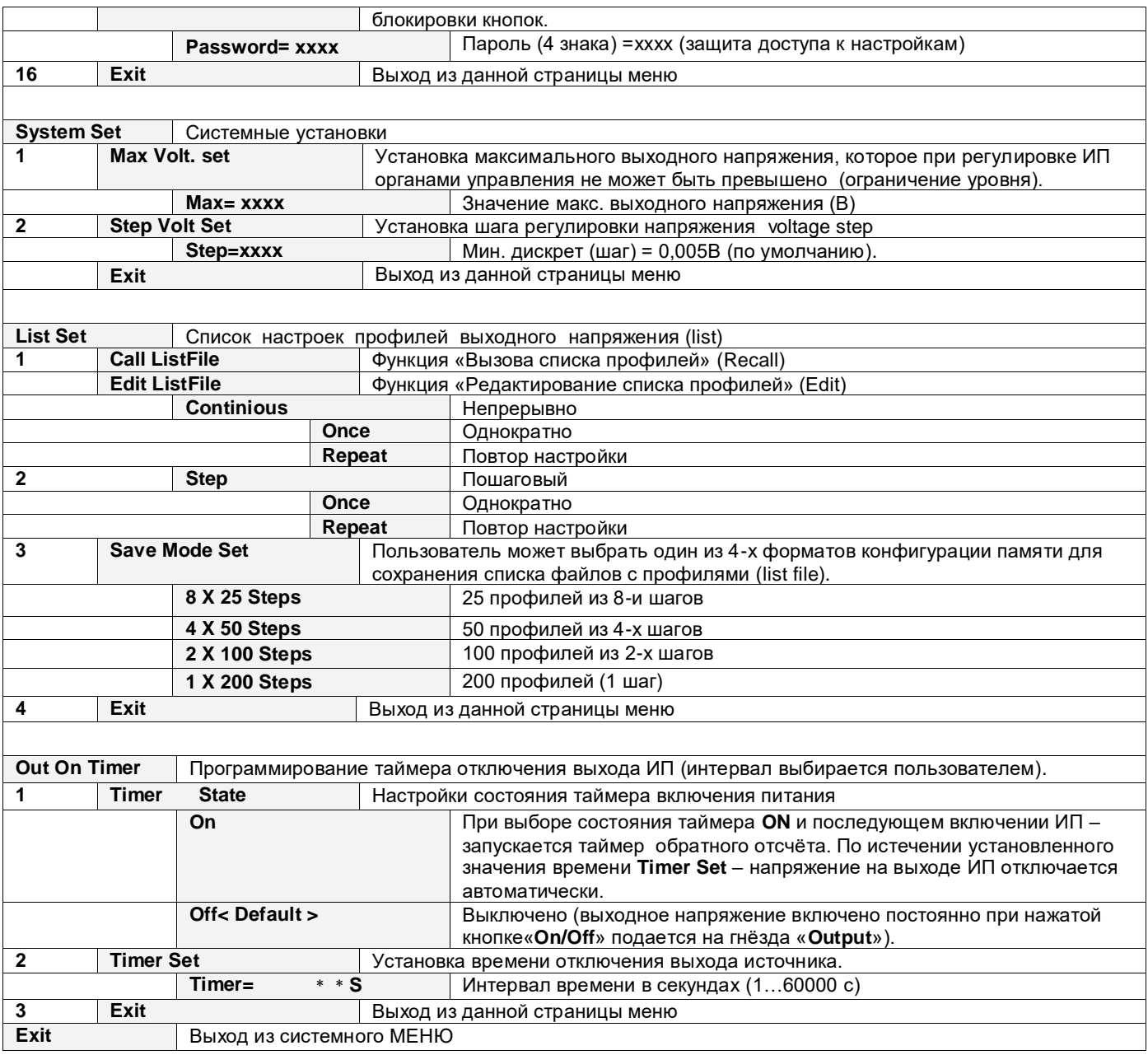

\* - значения и состояния меню, являющиеся *заводскими установками* (по умолчанию).

# <span id="page-17-0"></span>**7.10 Настройка функций конфигурации**

2. Настройка **Out Recall/** исходного состояния выхода ИП при его включении**.**

В положении «**ON**» - каждый раз при включении ИП на выходные гнёзда будет автоматически подаваться напряжение, которое было установлено перед выключением ИП.

В положении «**Off**» - происходит отключение вышеуказанной функции (выход ИП выключен). Заводская установка (Default) – положение «**On**».

4. Настройка **Key Sound/** Звуковое сопровождение нажатия кнопок

В положении «**ON**» -нажатие любой кнопки па панели будет сопровождаться звуковым сигналом (биппер).

В положении «**Off**» - происходит отключение вышеуказанной функции.

Заводская установка (Default) – положение «**On**».

7. Настройка функции **ShortCut Recall/** Быстрый доступ

Функция быстрого доступа к ранее сохраненным данным в памяти. Для активации:

 Нажмите кнопки **Shift** + **MENU** для входа в меню, на дисплее отображается **Config**, нажмите **ENTER** для подтверждения выбора.

- Нажмите ▲、▼ для выбора строки **ShortCut Recall**, далее нажмите **ENTER** .
- Нажмите ▲、▼ для выбора положения **On/Вкл** и нажмите **ENTER**.
- Нажмите дважды **ESC** для выхода из данной страницы меню настройки.
- Нажмите **V-set** или **I-set** , с помощью цифровых кнопок «**1… 9**» введите требуемое значение напряжения/тока, далее нажмите **ENTER**.

 Нажмите **Save**, на дисплее отображается **Store 1**, с помощью цифровых кнопок «**1… 9**» введите порядковый номер ячейки для сохранения профиля, нажмите **ENTER**.

После этого будет доступен быстрый вызов профилей из памяти при помощи ввода требуемого № ячейки.

#### <span id="page-18-0"></span>**7.11 Установка ограничения по напряжению (OVP) (для АКИП-1115…АКИП-1118)**

Настройка функции **OVP/** ограничения по напряжению:

- Нажмите **Shift** + **MENU** для входа в меню, на дисплее отображается **Config**, нажмите **ENTER** для подтверждения выбора.
- Нажмите ▲、▼ для выбора строки **(OVP Set)**, далее нажмите **ENTER** .
- Нажмите ▲、▼ для выбора положения **On/Вкл** и нажмите **ENTER**.
- Нажмите дважды **ESC** для выхода из данной страницы меню настройки.

Когда выходное постоянное напряжение ИП превысит установленное максимальное значение на >5 %, или в случае питания удалённой нагрузки нарушится цепь обратной связи, автоматически срабатывает схема ограничения по напряжению. Для восстановления выходного напряжения ИП на нагрузке необходимо уменьшить выходное напряжение и снова включить выход источника (кнопка «**On/Off**»). В случае срабатывания схемы ограничения по напряжению – выход источника отключается и раздаётся предупреждающий звуковой сигнал (прерывистый биппер). При этом на дисплее отображается соответствующее сообщение о перегрузке:

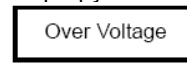

**Внимание!** Если выход источника питания подключен к нагрузке (нажата кнопка On/Off), напряжение на нагрузке будет изменяться соответственно устанавливаемому значению. В режиме стабилизации напряжения в поле информации выходного канала будут присутствовать символы CV.

В режиме параллельного подключения источников питания – функция **OVP** должна быть отключена.

#### <span id="page-18-1"></span>**7.12 Установка скорости передачи данных**

Функция обеспечивает выбор скорости передачи данных при подключении к ПК. Доступны для пользователя 4 фиксированных значения: 4800, 9600, 19200 и 38400 бод. Проверьте соответствие установленных скоростей на ИП и на ПК. Заводская установка (**Default** /по умолчанию) - 4800 бод.

#### <span id="page-18-2"></span>**7.13 Задание адреса**

Функция обеспечивает установку индивидуального 2-х значного адреса для каждого источника в измерительной системе. Диапазон доступных значений: 0…30. До выполнения процедуры соединения проверьте соответствие адресов заданных в ИП и ПК. Заводская установка по умолчанию (**Default**) – адрес №0.

- Для активации:
- Нажмите **Shift** + **MENU** для входа в меню, на дисплее отображается **Config**, нажмите **ENTER** для подтверждения выбора.
- Нажмите ▲или▼ для выбора строки **(Address Set)**, далее нажмите **ENTER** на дисплее отображается сообщение « Address=  $*$   $*$  ».
- С помощью цифровых кнопок «**1… 9**» введите требуемый № адреса, далее нажмите **ENTER**.
- Для выхода из данной страницы меню настройки дважды нажмите **ESC**.

#### <span id="page-18-3"></span>**7.14 Выбор функции порта ДУ**

Порт для связи с внешними устройствами расположенный на задней панели имеет управление по сигналам с уровнем ТТЛ (TTL) и может работать в одном из трех режимов – см. таблицу ниже:

**TRIGGER**: Контакты соединительной колодки 1 и 2 – могут быть использованы для подключения цепи внешнего запуска (внешний триггер) или для управления ИП в режиме работы со списком файлов (с запрограммированными профилями -list file).

**RI/DFI**: **RI** (Remote Inhibit/ Запрещение по входу ДУ) вход для управления состоянием выхода ИП, **DFI** (Discrete Fault Indicator/ Индикация посылок о неисправности)выход – доступен после включения ИП.

**DIGITAL I/O**: Цифровой вход/выход для опроса состояния ИП и управления ДУ по цифровому интерфейсу «**I/O**» («Вход/Выход»).

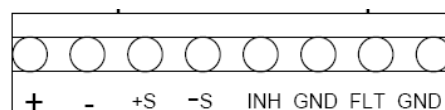

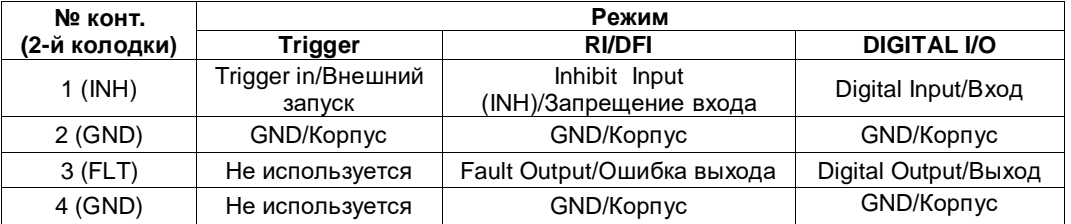

## **Trigger Operation (Shift+Trigger)**

ИП имеет 3 режима запуска. Необходимо выбрать требуемый режим до начала использования любого способа запуска источника питания.

**Trigger Key:** Если функция запуска активирована – нажмите последовательно кнопки **Shift + Trigger**, при этом ИП выполнит однократный запуск формирования выходного напряжения (ручной однократный пуск).

**Ext. trigger signal (TTL):** Для режима **Ext.** (Внешний запуск) имеется колодка на задней панели (контакты 1 и 2). В случае активации этой функции порта и подаче последовательности прямоугольных импульсов (ТТЛ уровня) длительность ~5 мс – ИП будет запускаться по закону следования входных импульсов.

**Bus/Шина:** Если данная функция запуска активирована, то при поступлении на ИП команды **\*TRG** или **TRIgger**, он выполнит однократный запуск формирования выходного напряжения.

#### **Remote Inhibit (RI)/** Запрещение по входу ДУ

## Функция состояния входа **RI** имеет 3 режима: **LATCHING, L IVE, OFF**

- **LATCHING/ Запирание**: функция отключения напряжения на выходе ИП в случае снижения уровня сигнала на входном порту (контакты 1 и 2) **RI** (от «1» к «0»).
- **LIVE/ Слежение**: состояние выхода ИП, когда напряжение включается/выключается в соответствии с изменением уровня сигнала на порту **RI**. С увеличением напряжения на **RI –** выход включается, а при уменьшении Uвых - отключается.
- **OFF/Выкл**: Уровень присутствующий гнёздах порта в режиме **RI** не влияет на состояние выхода ИП.

#### **Индикация посылок о неисправности**

Информация о неисправности источника отображается состоянием бита порта ДУ: **QUES, OPER, ESB, RQS, OFF**.

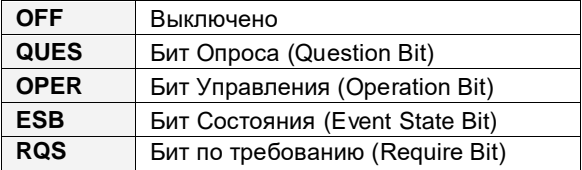

**QUES**: уровень выхода **DFI** определяется состоянием бита **QUES**. Низкий, когда бит **QUES** установлен в «1» и высокий, когда бит **QUES** установлен в «0».

**OPER**: уровень выхода **DFI** аналогичен состоянию бита **OPER**.

**ESB**: уровень выхода **DFI** аналогичен состоянию бита **ESB**.

**RQS**: уровень выхода **DFI** аналогичен состоянию бита **RQS**.

**OFF**: уровень выхода **DFI** высокий.

#### <span id="page-19-0"></span>**7.15 Ввод пароля**

Функция обеспечивает возможность ввода пароля в виде набора от одной до 4-х цифр для блокирования кнопок управления передней панели прибора (защита от несанкционированного доступа к настройкам).

Без необходимости не применяйте пароль (в строке меню **KEY LOCK**) - не вводите никаких цифровых значений кнопками, а просто нажмите **ENTER** (кнопки останутся разблокированными).

При активации режима и ввода пароля - кнопки будут недоступны для управления, за исключением кнопки <sup>(On/Off)</sup> Веденный пароль необходимо надёжно сохранить (записать или запомнить).

Для отмены функции блокировки необходимо войти в раздел меню **Config** и ввести правильный пароль. Только после этого органы управления будут активны для выполнения настроек.

**Примечание:** При поставке с завода, функция пароля не активирована (т.е. не введено никакого пароля) и все кнопки управления доступны для регулирования. Пароль не должен начиняться с цифры «0», т.е. в первом разряде пароля при введении необходимо использовать цифры 1….9.

#### <span id="page-19-1"></span>**7.16 Настройка профилей выходного напряжения (Edit list set)**

Перед началом процедуры редактирования списка профилей Uвых необходимо установить в строке меню «**Trig Source»** - функцию источник запуска «**immediate**/Немедленно».

Для активации:

 Нажмите **Shift** + **MENU** для входа в меню настроек, выберите на дисплее **Config** и нажмите **ENTER** для подтверждения выбора.

- Нажмите ▲、▼ для выбора строки **Trig Source**, далее нажмите **ENTER** .
- Нажмите ▲、▼ для выбора функции запуска **Immediat** и нажмите **ENTER**.

Возможно редактировать порядок следования профилей в списке, а также вносить изменения в отдельные шаги. В списке отражается: название файла профиля (№), добавляемый шаг настройки (до 200 макс.), длительность шага (дискретность 1 мс) и значение параметра в шаге.

Список профилей сохраняется в энергонезависимой памяти (ROM), объемом 4K с возможностью быстрого вызова требуемого профиля из ячейки памяти. В целом память разбита на 4 отдельных сектора (**A, B, C, D**). В секторе А: храниться информация в виде одной группы – объем 4Kб. Сектор B – для размещения 2-х групп, каждая по 2 Кб. Сектор C – для хранения 4-х групп по 1 Кб данных. Сектор D - для хранения 8-и групп по 0,512 Кб данных.

Если для редактирования списка профилей выбран режим **CONTINIOUS**/ непрерывно, то при поступлении на вход сигнала запуска ИП начинает формировать выходное напряжение до завершения всех шагов профиля (списка файлов) или до поступления на вход очередного сигнала триггера.

Для активации:

- Нажмите **Shift** + **MENU** для входа в меню настроек, выберите кнопками ▲/▼на дисплее **List Set** и нажмите **ENTER** для подтверждения выбора.
- На дисплее отображается **Call ListFile**, для выбора **Edit ListFile** нажмите ▼.
- Нажмите **ENTER** для подтверждения выбора одного из режимов
- На дисплее отображается **Continious** нажмите **ENTER** для подтверждения выбора.
- На дисплее отображается **Repeat**, нажмите **ENTER** для подтверждения циклического режима программирования шагов в профиле.
- На дисплее выберите кнопками ▲/▼ требуемое меню измерения интервала времени из 2-х строк: **Second**/секунда (с) или MilliSecond/ миллисекунда (мс) и нажмите **ENTER**.
- На дисплее отображается **List Count=**  (число повторений программируемого шага). С помощью цифровых кнопок «**1…9**» или поворотного регулятора введите требуемое число повторов и нажмите **ENTER**.
- Для выхода из данной страницы меню настройки дважды нажмите **ESC**.
- На дисплее отображается строка ввода 1 параметра **1 шага**: **1th=х.ххххV**. С помощью цифровых кнопок «**1…9**» или регулятора введите требуемое максимальное значение напряжения и нажмите **ENTER**.
- На дисплее отображается строка ввода 2 параметра **1 шага**: **1th=х.ххххA**. С помощью кнопок «**1…9**» или регулятора введите требуемое максимальное значение тока и нажмите **ENTER**.
- На дисплее отображается сообщение: **1th=х mS**. С помощью цифровых кнопок «**1…9**» или регулятора введите значение времени удержания параметров шага на выходе ИП и нажмите **ENTER**.
- На дисплее отображается строка ввода 1 параметра **2 шага**: **2th=х.ххххV**. С помощью кнопок «**1…9**» или регулятора введите требуемое максимальное значение напряжения и нажмите **ENTER**.
- На дисплее отображается строка ввода 2 параметра **2 шага**: **1th=х.ххххA**. С помощью цифровых кнопок «**1…9**» или регулятора введите требуемое максимальное значение тока и нажмите **ENTER**.
- На дисплее отображается сообщение: **1th=х mS**. С помощью кнопок «**1…9**» или регулятора введите значение времени удержания параметров шага на выходе ИП и нажмите **ENTER**.
- Далее на дисплее отображается сообщение **Store File**, с помощью цифровых кнопок или регулятора введите порядковый номер файла от 1 до 8 и нажмите **ENTER**.
- Нажмите дважды **ESC** для выхода из данной страницы меню настройки.
- Для прямого доступа к функции: Нажмите последовательно кнопки **Shift** + **List**, далее для запуска процедуры формирования Uвых в соответствии со списком файлов - нажмите **Shift** + **Trig**. Для отмены функции – снова нажмите **Shift** + **List**.
- Если уже создано и сохранено в памяти несколько записей списка профилей, то доступен их вызов из памяти при помощи функции Call ListFile.
- Нажмите дважды **ESC** для выхода из данной страницы меню настройки.
- Затем нажмите последовательно кнопки **Shift** + **List**, далее для запуска процедуры формирования Uвых из списка сохранённых файлов нажмите **Shift** + **Trig**
- Для отмены функции снова нажмите **Shift** + **List**. (см. рис. ниже).

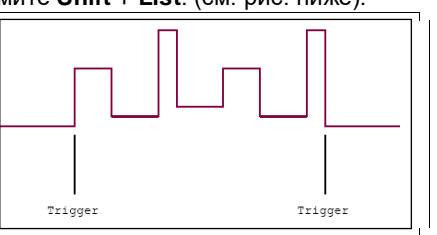

Рис. 7.2. Все шаги профиля последовательно следуют друг за другом с момента старта до остановки.

В случае выбора режима ручного программирования **STEP/**Пошаговый, ИП будет выполнять каждый последующий шаг профиля, только при поступлении на вход триггера сигнала внешнего запуска.

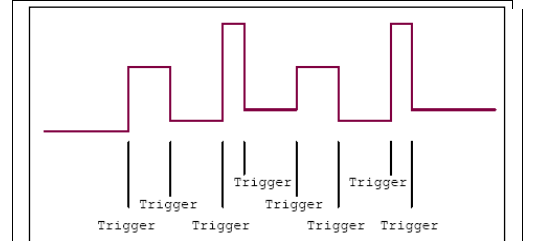

Рис. 7.3. Все шаги профиля формируются в старт-стопном режиме (запуск/остановка)

#### <span id="page-20-0"></span>**7.17 Порт цифрового ввода/вывода ДУ (I/O)**

Если цифровой порт ДУ находится в состоянии **DIGITAL I/O**, а источник установлен в режим ДУ – через данный порт при помощи языка SCPI передаются команды: DIGital:INPut[:STATe?] и DIGital:OUTPut[:STATe?] – для считывания данных о состоянии входных и выходных гнёзд источника.

#### <span id="page-20-1"></span>**7.18 Управление выходом источника (вкл/выкл)**

В случае выбора режима управления ИП органами передней панели – для выключения и выключения функционального выхода используйте кнопку **On/Off**. Если источник управляется дистанционно – при помощи языка SCPI передаются команды: (OUTPut ON|OFF) – на изменение состояния выхода источника (Вкл/Выкл).

#### <span id="page-20-2"></span>**7.19 Дистанционное управление (ДУ) и подключение удаленной нагрузки**

При большом выходном токе и длинном соединительном кабеле к нагрузке, происходит неизбежное падение напряжения в цепи. В результате напряжение на удаленной нагрузке становится меньше, чем на выходных гнёзда х источника питания. Вынесение точек измерения выходного напряжения непосредственно к нагрузке (внешняя цепь обратной связи) позволяет этого избежать и выполнить точные измерения выходного напряжения именно на нагрузке.

С этой целью в источниках реализована возможность подключения удалённой нагрузки по 4-х проводной схеме.

Для использования данных функций предварительно необходимо установить соответствующий режим подключения в меню источника.

### **Источники питания АКИП-1112…АКИП-1114**

На задней панели располагается 8-и контактная колодка:

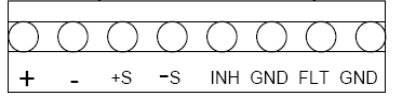

На соединительной колодке имеются гнёзда:

(**«-», «+»**) - аналоги гнёзд для подключения нагрузки на передней панели,

(**-S, +S**) - два выхода для подключения цепи обратной связи.

**INH:** многофункциональный порт

В случае выбора в меню "**Port Mode**" («функции порта») режима "**Trigger**", - гнездо **INH** выполняет функции входа триггера (запускающий сигнал).

В случае выбора в меню "**Port Mode**" режима "**RI/DIF**", - гнездо **INH** выполняет функции управления включением/выключением выхода (output on/off). В данном режиме **INH** имеет несколько рабочих состояний:

- **LATCHING/ Запирание**: Функция отключения напряжения на выходе ИП (Uвых) в случае снижения уровня сигнала порта **INH** (от высокого уровня к низкому, т.е. ▼).
- **LIVE/ Слежение**: Состояние ИП, когда Uвых включается/выключается в соответствии с изменением уровня сигнала порта **INH**. Когда уровень на **INH** соответствует «**1**» – выход включается, а при значении «**0**» Uвых отключается.
- **OFF/Выкл**: Текущий уровень сигнала порта в режиме **INH**  не влияет на состояние выхода ИП.

В случае выбора в меню "**Port Mode**" режима "**DIGITAL I/O**", - гнездо **INH** выполняет функции входа цифрового порта для считывания данных о состоянии входа по запросам.

**FLT:** многофункциональный порт

В случае выбора в меню "**Port Mode**" режима "**Trigger**", гнездо **FLT** - не используется.

В случае выбора в меню "**Port Mode**" режима "**RI/DIF**", гнездо **FLT** может отображать информацию о

неисправности ИП (дискретные сообщения): **QUES, OPER, ESB, RQS, OFF**.

**QUES** Уровень вывода **FLT** изменяется вместе с состоянием **QUES** бита. Когда **QUES** бит - 1,

На **FLT** выводится низкий уровень. Когда **QUES** бит - 0,на **FLT** - высокий уровень.

**OPER** Уровень вывода **FLT** изменяется вместе с состоянием бита **OPER**.

**ESB** Уровень вывода **FLT** изменяется вместе с состоянием бита э.**ESB**.

**RQS**Уровень вывода **FLT** изменяется вместе с состоянием бита **RQS**.

**OFF:** Уровень вывода **FLT** остается высоким.

В случае выбора в меню "**Port Mode**" режима "**DIGITAL I/O**", - гнездо **FLT** выполняет функции выхода цифрового порта для считывания данных о состоянии выхода по запросам.

#### <span id="page-21-0"></span>**7.20 Установка ограничения по напряжению (OVP) (для АКИП-1112…АКИП-1118)**

Настройка функции **OVP/** ограничения по напряжению:

- Нажмите **Shift** + **MENU** для входа в меню, на дисплее отображается **Config**
- Нажмите ▲、▼ для выбора строки **System Set.**
- Нажмите **ENTER** для подтверждения выбора.
- Нажмите ▲、▼ для выбора строки **(Max Volt. set)**, далее нажмите **ENTER**.
- Отобразится **Max= хх,хххх**. Цифровыми кнопками наберите необходимое значение максимального выходного напряжения и нажмите **ENTER**.
- Нажмите дважды **ESC** для выхода из данной страницы меню настройки.

Когда выходное постоянное напряжение ИП превысит установленное максимальное значение на >5 %, или в случае питания удалённой нагрузки нарушится цепь обратной связи, автоматически срабатывает схема ограничения по напряжению. Для восстановления выходного напряжения ИП на нагрузке необходимо уменьшить выходное напряжение и снова включить выход источника (кнопка «**On/Off**»). В случае срабатывания схемы ограничения по напряжению – выход источника отключается и раздаётся предупреждающий звуковой сигнал (прерывистый биппер). При этом на дисплее отображается соответствующее сообщение о перегрузке:

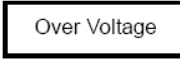

**Внимание!** Если выход источника питания подключен к нагрузке (нажата кнопка On/Off), напряжение на нагрузке будет изменяться соответственно устанавливаемому значению. В режиме стабилизации напряжения в поле информации выходного канала будут присутствовать символы CV.

В режиме параллельного подключения источников питания – функция **OVP** должна быть отключена.

## **Источники питания АКИП-1115…АКИП-1118**

На задней панели располагается 4-х контактная колодка:

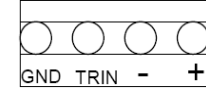

Гнёзда **GND,TRIN**: вход запуска (порт Trigger)

Гнёзда «-», «+»: для подключения удаленной нагрузки

#### <span id="page-22-0"></span>**7.21 Режим измерения сопротивления «Миллиомметр» (mΩ)**

Встроенный вольтметр с 51/2 разрядным индикатором может использоваться для высокоточного измерения (±2 %) низкоомных сопротивлений в диапазоне до **10000 мОм** (дискретность 0,01 мОм). До начала процедуры измерения выберите требуемый верхний предел выходной мощности с целью защиты измеряемого сопротивления от повреждения. Доступны 3 диапазона ограничения выходной мощности (Вт): **0,1W**/ **1W**/ **10W**.

Схема подключения к нагрузке:

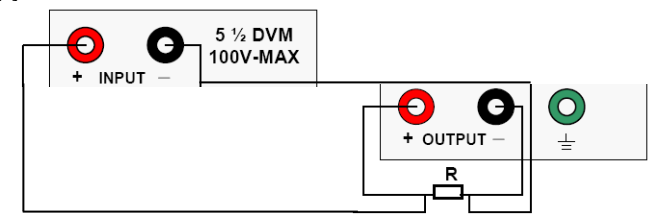

Операции настройки:

1. Для измерения значения сопротивления нажмите кнопки **Shift +V/mΩ** (если на дисплее отображается

, нажмите ещё раз **Shift +V/mΩ** - до появления индикации «**. --mΩ**»).

2. Нажмите последовательно кнопки **Shift + 0.1W /1W /10W** для выбора требуемого значения предела ограничения мощности в режиме миллиомметра.

**ВНИМАНИЕ**. При переходе из режима **mΩ** в режим **V** ИП устанавливается в состояние с включенным выходом и установленными значениями выходных напряжений и токов в зависимости от последнего использованного предела ограничения мощности:

**0.1W** – Uвых=1,0 В, Iвых=0,1 А;

**1W** – Uвых=3,3 В, Iвых=0,3 А;

**10W** – Uвых=10,0 В, Iвых=1,0 А.

#### <span id="page-22-1"></span>**7.22 Режим измерения напряжения «Вольтметр» (V)**

В данном режиме встроенный вольтметр может использоваться для измерения внешнего входного напряжения в диапазоне до 40 В.

Схема подключения к объекту тестирования:

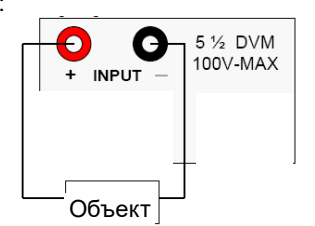

1. Для измерения внешнего напряжения нажмите кнопки **Shift +V/mΩ**.

2. Если на дисплее отображается «**. --mΩ**», нажмите ещё раз **Shift +V/mΩ** - до появления индикации . Далее считайте с дисплея значение напряжения.

#### <span id="page-22-2"></span>**8 ПОРЯДОК ЭКСПЛУАТАЦИИ ИСТОЧНИКОВ АКИП-1119…АКИП-1125**

#### <span id="page-22-3"></span>**8.1 Общие сведения**

1. ИП при выпуске из производства имеет конфигурацию настроек для управления с передней панели источника (заводская уставка). При включении питания – источник автоматически переходит в режим управления органами передней панели.

2. Когда ИП находится в состоянии дистанционного управления (ДУ) – управление источником органами на передней панели невозможно. Переключение из режима местного управления в дистанционное не изменяет заданных параметров источника. Возможно также переключение между видами управления при помощи внешнего ПК.

3. При включении питания ИП переходит в состояние «**Измерение**» и на дисплее отображаются текущие значения выходного напряжения и тока. В данном состоянии нажатие любой кнопки на панели управления (за исключением функциональных кнопок) переводит источник в режим «**Установка значения**» (*Set* mode) для регулировки выходных параметров - на дисплее мигает индикатор значения выходного напряжения (**U вых**). При помощи кнопок ▼ и ▲ установите требуемую величину напряжения. Если никакие другие манипуляции с кнопками управления не выполнять, то по истечении **3 с** источник автоматически перейдет из режима установки в режим измерения Uвых.

4. Выход ИП может включаться и выключаться нажатием кнопки <sup>(омон)</sup> на передней панели с отображением соответствующих символов (СС/CV) на дисплее.

5. На индикаторе дисплея символами отображается информация о текущем режиме и статусе ИП. Например, информация о нахождении ИП в режиме стабилизации напряжения отображается **CV**. Если ИП переводится в режим дистанционного управления (ДУ), то на дисплее загорается символ **Rmt** (см. раздел 5.7). Мигающие цифры дисплея показывают заданное значение напряжения (тока), а непрерывно светящиеся – текущее (измеренное) выходное.

#### <span id="page-22-4"></span>**8.2 Установка выходного напряжения**

Выходное напряжение с высоким разрешением плавно регулируются в пределах от 0 до максимального значения для каждой модели в соответствии с разделом 3 настоящего руководства.

1 Способ:

Включите питание источника

 Нажмите кнопки ▲ или ▼ для изменения напряжения. При длительном удержании кнопок дискретность изменения напряжения увеличивается.

## 2 Способ:

- Включите питание источника
- Нажмите кнопку «**V-set**»
- При помощи кнопок «**0…9**» на числовом поле введите необходимое значение напряжения (в вольтах) и нажмите кнопку [**ENTER**].

**Внимание!** Если выход источника питания подключен к нагрузке, то напряжение на нагрузке изменятся в соответствии с устанавливаемым значением. В режиме стабилизации напряжения в строке информации будут отображаться символы CV. Нажмите кнопку <sup>(Ол/Оff)</sup>, теперь на выходе источника появится заданное выходное напряжение.

#### <span id="page-23-0"></span>**8.3 Установка выходного тока**

Выходной ток с высоким разрешением плавно регулируются в пределах от 0 до максимального значения для каждой модели в соответствии с разделом 3 настоящего руководства.

Шаг 1: Включите питание источника

Шаг 2: Нажмите кнопку «**I-set**»

Шаг 3: кнопками ▲ и ▼ измените величину тока или при помощи цифровых кнопок «**0…9**» введите необходимое значение (в амперах).

Шаг 4: Для подтверждения ввода нажмите кнопку [**ENTER**]

**Внимание!** Следует иметь в виду, что если выход источника питания подключен к нагрузке (нажата кнопка <sup>(ол/он</sup>), ток на нагрузке будет изменяться в соответствии с устанавливаемым значением. В режиме стабилизации тока в поле информации выходного канала будут отображаться символы **CC**. Если значения выходного напряжения не хватает для поддержания в нагрузке требуемого тока, в поле информации выходного канала будут отображаться символы **CV**. Увеличьте выходное напряжение до смены символов: **CV** на **CC**.

**Пример**: Необходимо установить выходной ток 1,05 А. Сначала нажмите на кнопку [I-set]. Далее наберите последовательно цифры и децимальную точку [1•0-5] и нажмите кнопку [ENTER].

Нажмите <sup>(Оп/Оff)</sup>, теперь источник будет отдавать в нагрузку ток 1,05 А.

#### <span id="page-23-1"></span>**8.4 Запись в память и вызов данных из ячеек памяти**

Источник питания обеспечивает при помощи кнопок **Save/Recall** сохранение и последующий вызов **до 16-и** предварительно установленных выходных параметров (профилей) в ячейках энергонезависимой памяти с номерами от 1 до 16.

Для ускорения работы с памятью при вызове профилей используйте цифровые кнопки «**0...9**» для ввода номера требуемой ячейки. В составе каждого профиля сохраняются значения: выходного напряжения (**Uвых**), тока (**Iвых**), предельного выходного напряжения (**Uмакс**/Max Volt). Для вызова ранее сохраненных настроек используйте функцию **Recall**.

#### **Запись в память**

Шаг 1: По окончании ввода выходных параметров (Uвых, Iвых, Uмакс) нажмите кнопку <sup>(Save)</sup> для входа в меню записи профиля в память.

Шаг 2: Используя кнопки ▲ / ▼ для выбора или введите цифровыми кнопками «**0…9**» свободный (или желаемый) номер ячейки памяти от 1 до 16.

Шаг 3: Нажмите кнопку [ENTER]. Выбранный профиль будет сохранён в указанной ячейке памяти источника.

Шаг 4: Для входа в режим вызова профиля из памяти нажмите кнопку (Recall).

Шаг 5: Используя кнопки ▲ / ▼ или цифровые кнопки «**0…9**» введите требуемый номер ячейки.

Шаг 6: Нажмите кнопку [ENTER]. Выбранный профиль будет активирован в источнике.

**Примечание:** 1. Если был активирован пароль для блокировки доступа посторонних лиц к настройке источника, после нажатия одной из функциональных кнопок (**V-set, I-set, Save, Recall** и **Menu**) необходимо сначала ввести действующий пароль, и лишь затем можно произвести необходимые регулировки.

2. Для выхода из состояния регулировки параметра в любом из режимов (V-set, I-set, Save, Recall и Menu) достаточно нажать кнопку **Esc**.

#### <span id="page-23-2"></span>**8.5 Настройки системного меню**

Нажмите кнопку (Menu) для перехода к содержанию системного меню прибора. При этом на дисплее отображается соответствующий раздел. Используйте кнопки ▲ и ▼ для пролистывания строк и перехода к требуемому разделу в соответствии с нижеследующей таблицей.

При нажатии  $\overline{\text{c}}$  - открывается доступ к содержанию выбранной строки меню. Для выхода из режима в предыдущую страницу меню – нажмите <sup>(ESC)</sup>

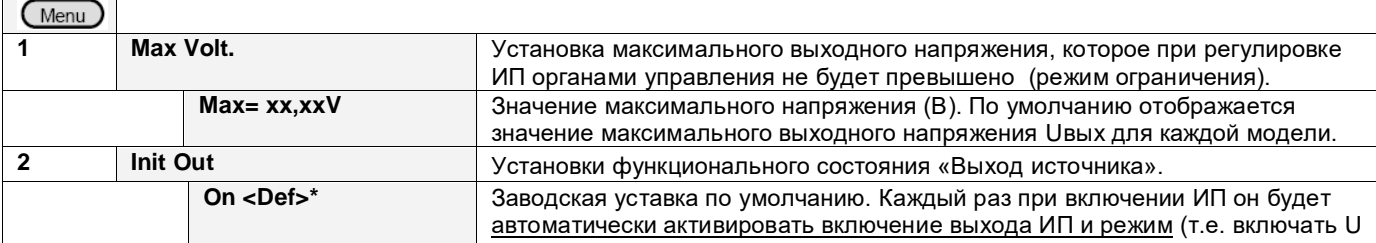

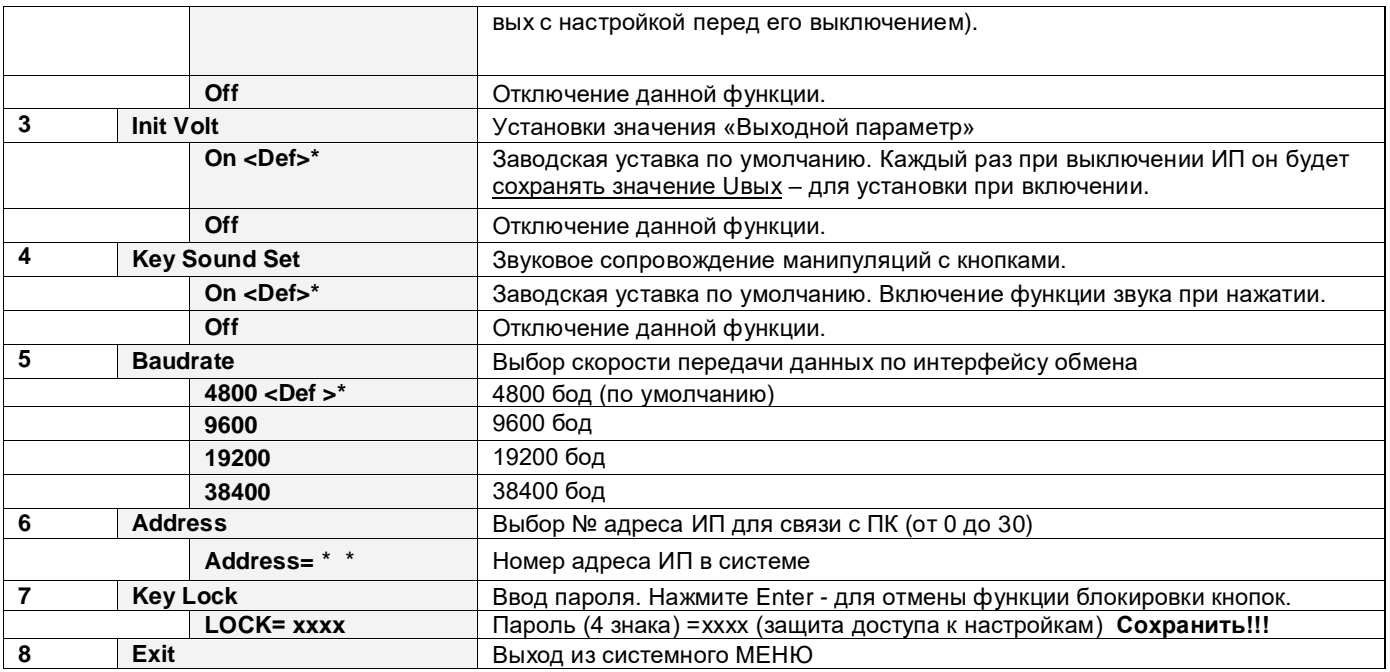

\* - значения и состояния меню, являющиеся *заводскими установками* (по умолчанию).

#### <span id="page-24-0"></span>**8.6 Настройка и регулировки функций**

#### 1. Настройка **Init Out /** «**Выход источника**».

В положении «**ON**» - каждый раз при включении ИП будет автоматически активироваться включение выхода ИП и текущий режим (т.е. подаваться на выход **U вых** с тем значением напряжения, которое было установлено непосредственно перед выключением ИП. Для ИП с Uвых более 40 В, при включении будет устанавливаться Uвых=0).

В положении «**Off**» - происходит отключение вышеуказанной функции.

Заводская установка (Default) – положение «**On**».

#### <span id="page-24-1"></span>**8.7 Настройка звукового сопровождения**

Настройка **Key Sound Set /** Звуковое сопровождение В положении «**ON**» -нажатие любой кнопки па панели будет сопровождаться звуковым сигналом (биппер). В положении «**Off**» - происходит отключение вышеуказанной функции. Заводская установка (Default) – положение «**On**».

#### <span id="page-24-2"></span>**8.8 Выбор скорости передачи данных**

Функция **Baudrate** обеспечивает выбор скорости передачи данных при подключении к ПК. Доступны для пользователя 4 фиксированных значения: 4800, 9600, 19200 и 38400 бод. Важно убедиться в соответствии установленных скоростей передачи данных на ИП и на ПК. Заводская установка (**Default** /по умолчанию) - 4800 бод.

#### <span id="page-24-3"></span>**8.9 Выбор адреса**

Функция **Address** обеспечивает выбор индивидуального 2-х значного адреса для каждого источника в измерительной системе. Диапазон доступных значений: 0…30. До выполнения процедуры установления соединения проверьте соответствие адресов заданных в ИП и ПК. Заводская установка по умолчанию (**Default**) – адрес №0.

- Для активации:
- Нажмите **MENU** для входа в меню. Кнопкой ▼ выберите строку **Address**, далее нажмите **ENTER** – на дисплее отображается «**Addr = ХХ**».
- С помощью цифровых кнопок «**1…9**» введите требуемый № адреса, далее нажмите **ENTER**.
- Для выхода из данной страницы меню настройки нажмите **ESC**.

# <span id="page-24-4"></span>**8.10 Ввод пароля**

Функция **Key Lock** обеспечивает возможность ввода пароля в виде набора от одной до 4-х цифр для блокирования кнопок управления передней панели прибора (защита от несанкционированного доступа к настройкам).

Без необходимости не применяйте пароль (в строке меню **KEY LOCK**) - не вводите никаких цифровых значений кнопками, а просто нажмите **ENTER** (кнопки останутся разблокированными).

При активации режима и ввода пароля - кнопки будут недоступны для управления, за исключением кнопки  $\overline{\text{(On\textsc{Off})}}$ Веденный пароль необходимо надёжно сохранить (записать или запомнить).

Для отмены функции блокировки необходимо войти в раздел **KEY LOCK** меню и ввести правильный пароль. Только после этого органы управления будут активны для выполнения настроек.

**Примечание:** При поставке с завода, функция пароля не активирована (т.е. не введено никакого пароля) и все кнопки управления доступны для регулирования. Пароль не должен начиняться с цифры «0», т.е. в первом разряде пароля при введении необходимо использовать цифры 1….9.

### <span id="page-25-0"></span>**8.11 Управление выходом источника (вкл/выкл)**

В случае выбора режима управления ИП органами передней панели – для включения и выключения функционального выхода используйте кнопку (On/Off) (переключение его состояния Вкл/Выкл).

# <span id="page-25-1"></span>**9 РЕЖИМ ДИСТАНЦИОННОГО УПРАВЛЕНИЯ**

Соединительный разъем COM на задней панели источника может быть использован для соединения с ПК посредством одного из интерфейсных кабелей:

### <span id="page-25-2"></span>**9.1 IT-E121 Коммуникационный кабель RS232**

Предназначен для управления прибором с компьютера через порт RS-232.

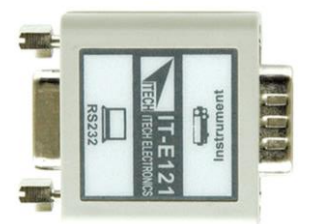

#### <span id="page-25-3"></span>**9.2 IT-E122 Коммуникационный кабель USB**

Предназначен для управления прибором с компьютера через интерфейс USB.

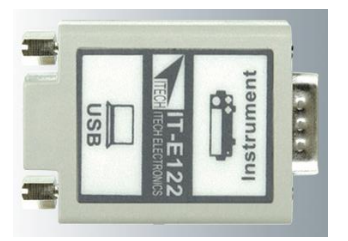

#### <span id="page-25-4"></span>**9.3 IT-E135 Коммуникационный кабель GPIB**

Предназначен для управления прибором с компьютера через интерфейс GPIB для источников питания АКИП- АКИП-1112…АКИП-1118.

#### <span id="page-25-5"></span>**9.4 IT-E133 Коммуникационный кабель GPIB**

Предназначен для управления прибором с компьютера через интерфейс GPIB для источников питания АКИП-1119…АКИП-1125.

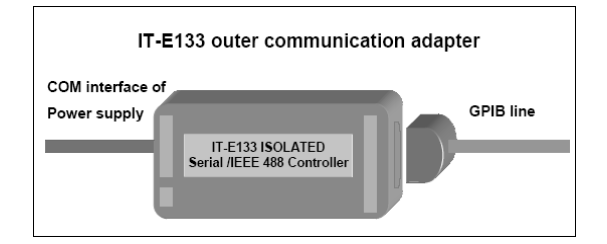

Источники могут дистанционно управляться посредством команд **SCPI.**

SCPI (Стандартные команды для программируемых инструментов) стандарт, созданный международным консорциумом производителей контрольно измерительного оборудования, был принят единый стандарт управления идентичными функция приборов.

#### **Синтаксис команд**

Любая команда на языке SCPI состоит из следующих элементов: Заголовок команды Параметр (если необходимо) Разделитель

#### <span id="page-25-6"></span>**10 УСТАНОВКА СОЕДИНЕНИЯ С ПК**

Перед использованием дистанционного управления, убедитесь, что скорость передачи данных и адрес в ИП такой же как и в программе на ПК, в противном случае, управление невозможно. Вы можете изменить скорость передачи данных и адрес с передней панели прибора.

- 1 Адрес: от 0 до 30 (по умолчанию 0)
- 2 скорость передачи: 4800,9600,19200 и 38400 бод. По умолчанию установлено: 4800
- 3 Биты данных 8
- 4 Биты СТОП 1
- 5 Четность НЕТ

# УТВЕРЖДАЮ Зам. руководителя ГЦИ СИ ФГУ «Менделеевский ЦСМ» по Сергиево-Посадскому филиалу ГЦИ СИ \_\_\_\_\_\_\_\_\_\_\_\_\_\_ Е.А. Павлюк « » 2008 г.

# <span id="page-26-0"></span>**Источники питания постоянного тока АКИП-1112, АКИП-1113, АКИП-1114, АКИП-1115, АКИП-1116, АКИП-1117, АКИП-1118, АКИП-1119, АКИП-1120, АКИП-1121, АКИП-1122, АКИП-1123, АКИП-1124, АКИП-1125 фирмы «ITECH ELECTRONIC CO.,LTD», Китай**

# **МЕТОДИКА ПОВЕРКИ**

# **Госреестр №\_\_\_\_\_\_\_\_\_\_\_\_\_\_\_\_\_\_**

Настоящая методика поверки распространяется на линейные источники питания постоянного тока АКИП-1112, АКИП-1113, АКИП-1114, АКИП-1115, АКИП-1116, АКИП-1117, АКИП-1118, АКИП-1119, АКИП-1120, АКИП-1121, АКИП-1122, АКИП-1123, АКИП-1124, АКИП-1125 (далее источники питания) и устанавливает методику их первичной и периодической поверки.

Рекомендуемый межповерочный интервал – один год.

#### <span id="page-26-1"></span>**11.1 Операции и средства поверки**

При проведении поверки проводят операции, указанные в таблице 11.1 и должны использоваться средства поверки, указанные в таблице 11.2

№ п/п Операции поверки Номер пункта методики поверки Проведение операций при поверке первичной периодической 1 Внешний осмотр **11.5.1** + + + 2 Опробование 11.5.2 + + 3 Определение метрологических характеристик 11.5.3 + + 3.1 Определение основной абсолютной погрешности измерения внешнего напряжения встроенным вольтметром  $11.5.3.1$  +  $\qquad$  + 3.2 Определение основной абсолютной погрешности измерения выходного напряжения  $11.5.3.2$  + + + 3.3 Определение нестабильности выходного напряжения при изменении напряжения питающей сети на ±10 % от номинального напряжения  $11.5.3.3$  + + + 3.4 Определение нестабильности выходного напряжения при изменении тока в нагрузке от Iмакс значения до 0  $11.5.3.4$  + + + 3.5 Определение уровня пульсаций выходного напряжения в режиме стабилизации напряжения  $11.5.3.5$  + + + 3.6 Определение основной абсолютной погрешности измерения выходного тока  $11.5.3.6$  +  $\qquad$  + 3.7 Определение нестабильности выходного тока при изменении напряжения питающей сети на ±10 % от номинального напряжения в режиме стабилизации тока  $11.5.3.7 + +$ 3.8 Определение нестабильности выходного тока при изменении напряжения на нагрузке от Uмакс значения до 0,1 Uмакс  $11.5.3.8$  + + + 3.9 Определение уровня пульсаций выходного тока в режиме стабилизации тока  $11.5.3.9$  +  $\qquad$ 

Таблица 11.1 – Операции поверки

При несоответствии характеристик поверяемого источника питания постоянного тока, установленным требованиям по любому из пунктов таблицы 1 его к дальнейшей поверке не допускают и последующие операции не проводят, за исключением оформления результатов по п. 1.5.4.

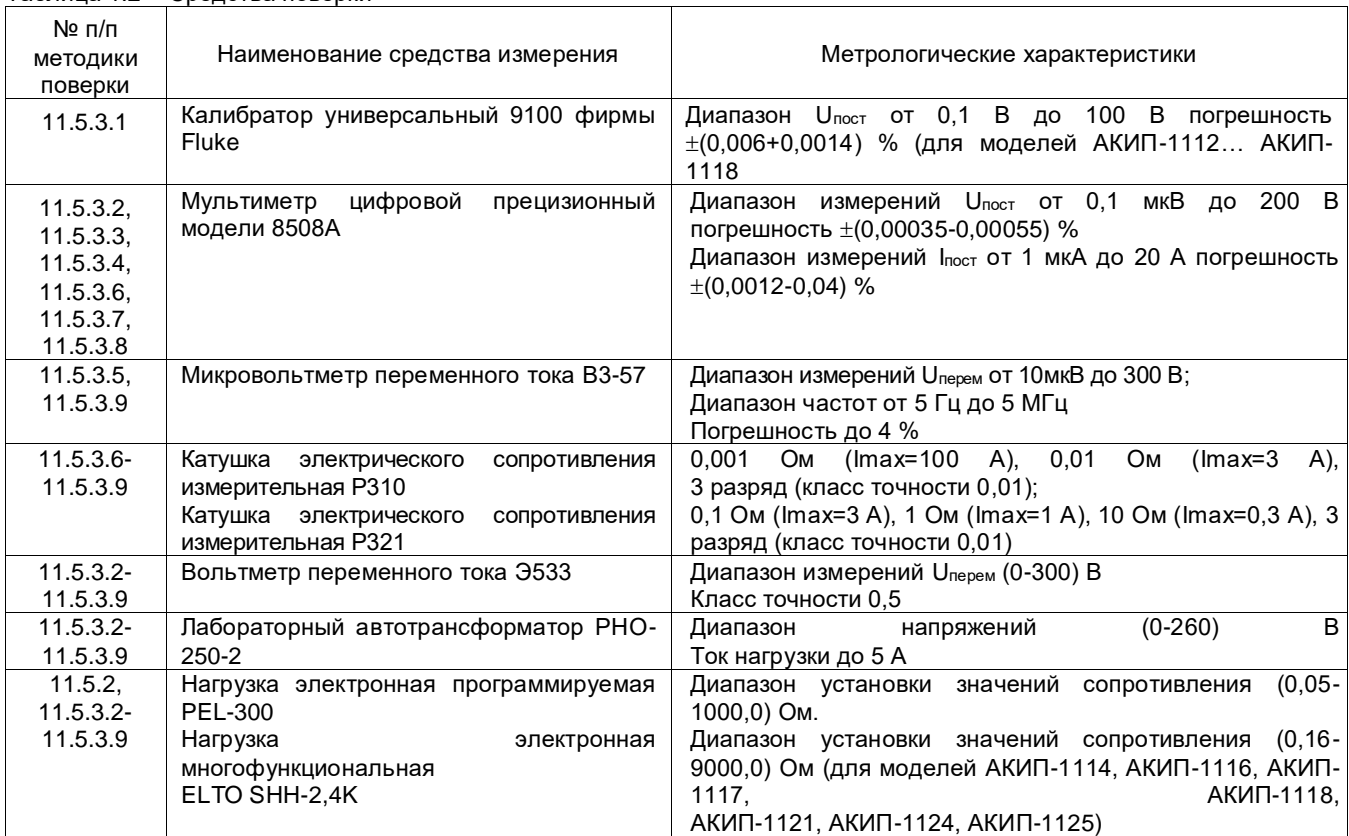

#### Таблица 1.2 – Средства поверки

#### Примечания:

1. Допускается применять другие средства поверки, метрологические и технические характеристики которых не хуже приведенных в таблице 11.2.

2. Все средства поверки должны быть исправны и поверены.

#### <span id="page-27-0"></span>**11.2 Требования к квалификации поверителей**

К поверке источников питания допускают лиц, аттестованных на право поверки средств измерений электрических величин и прошедших обучение работе с источниками питания.

Поверитель должен пройти инструктаж по технике безопасности и иметь удостоверение на право работы на электроустановках с напряжением до 1000 В с группой допуска не ниже III.

#### <span id="page-27-1"></span>**11.3 Требования безопасности**

При проведении поверки должны быть соблюдены требования ГОСТ 12.2.007.0-75, ГОСТ 12.2.007.3-75, ГОСТ 12.3.019-80, ПОТ РМ-016-2001 РД 153-34.0-03.150-00 «Межотраслевые правила по охране труда (правила безопасности) при эксплуатации электроустановок».

Должны также быть обеспечены требования безопасности, указанные в эксплуатационных документах на средства поверки и источники питания.

#### **11.4 Условия поверки и подготовка к ней**

<span id="page-27-2"></span>11.4.1 При проведении поверки должны соблюдаться следующие условия:

- температура окружающей среды, °С 15-25;
	- относительная влажность воздуха, % 30-80;
- атмосферное давление, кПа В5-105;
	- электропитание однофазная сеть, В 216-224.

11.4.2 Средства поверки подготавливают к работе согласно указаниям, приведенным в соответствующих эксплуатационных документах.

#### <span id="page-27-3"></span>**11.5 Проведение поверки**

#### **11.5.1 Внешний осмотр**

При внешнем осмотре устанавливается комплектность источников питания. На корпусе источников питания не допускается наличие механических повреждений, влияющих на работоспособность. Сетевой кабель не должен иметь повреждений изоляции.

#### **11.5.2 Опробование**

Подготавливают источники питания к работе согласно руководству по эксплуатации. Подключают к выходу источника питания нагрузку. При включении питания источников АКИП-1112, АКИП-1113, АКИП-1114, АКИП-1115, АКИП-1116, АКИП-1117, АКИП-1118 происходит процесс внутренней самопроверки исправности, при этом на дисплее отображается информационное сообщение: «System test, Please wait!». При включении питания источников АКИП-1119, АКИП-1120, АКИП-1121, АКИП-1122, АКИП-1123, АКИП-1124, АКИП-1125 происходит процесс внутренней самопроверки исправности, при этом на дисплее кратковременно отображаются все символы.

После окончания самопроверки задают значения выходных напряжения и тока, включают выход и проверяют наличие выходного напряжения и тока и возможность их регулировки.

#### **11.5.3 Определение метрологических характеристик**

11.5.3.1 Определение основной абсолютной погрешности измерения внешнего напряжения встроенным вольтметром.

Погрешность измерения напряжения встроенным вольтметром определяется для моделей АКИП-1112…АКИП-1118.

Погрешность измерения напряжения встроенным вольтметром определяется путем измерения напряжения, формируемого калибратором универсальным 9100 фирмы Fluke.

Погрешность определяется в точках: 1,0; 0,9; 0,7; 0,5; 0,3; 0,1; 0,05; 0,01 от верхнего предела измерения напряжения в соответствии с таблицей П1 приложения.

По результатам поверки для каждой поверяемой точки вычислить погрешность измерения напряжения по формуле:

 $Δi=$  (Uiκ – Uiиn)

где Ui<sup>К</sup> – значение напряжения, заданного калибратором в i-ой точке, В;

Uiип – показание, считанное со встроенного вольтметра источника питания в i-ой точке, В.

Основная абсолютная погрешность не должна превышать значений, вычисляемых по формуле для всех результатов измерений для всех источников питания АКИП-1112…АКИП-1118:

 $\pm (0.001 \times \text{Ui} + 0.003) \text{ B}.$ 

Нормируемые значения абсолютной погрешности измерения внешнего напряжения встроенным вольтметром

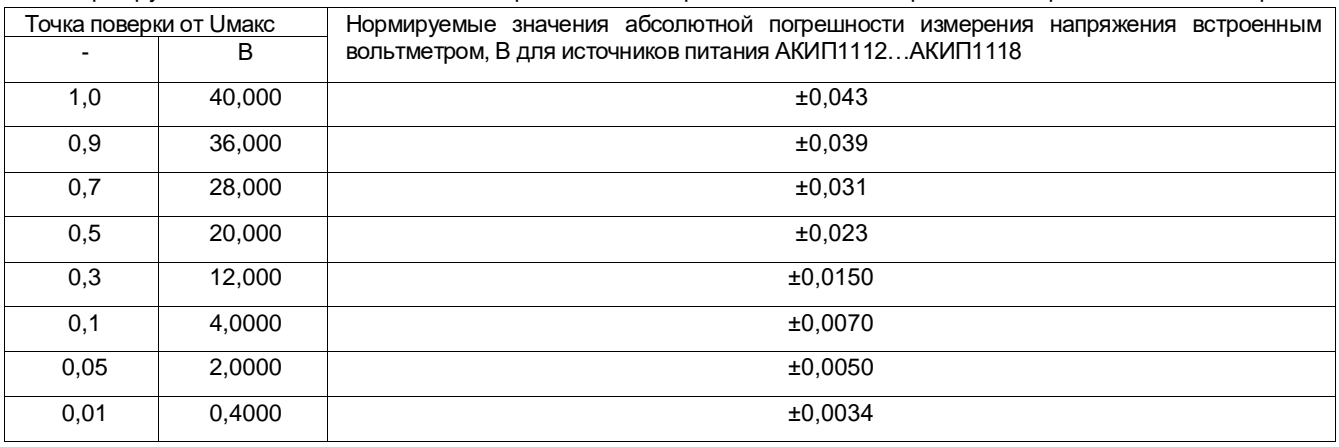

11.5.3.2 Определение основной абсолютной погрешности измерения выходного напряжения.

Погрешность измерения выходного напряжения определяется путем измерения выходного напряжения мультиметром 8508А при токе нагрузки, равном Iмакс в режиме стабилизации напряжения.

Структурная схема соединения приборов приведена на рис. 11.1.

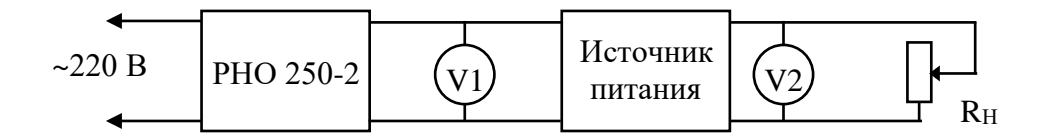

Рис. 11.1. Структурная схема определения основной погрешности измерения выходного напряжения.

V1 – вольтметр напряжения питания Э533.

V2 – мультиметр цифровой прецизионный модели 8508А.

R<sup>Н</sup> – нагрузка электронная программируемая PEL-300 (ELTO SHH-2,4K для моделей АКИП-1114, АКИП-1116, АКИП-1117, АКИП-1118, АКИП-1121, АКИП-1124, АКИП-1125).

ПРИМЕЧАНИЕ. С целью исключения дополнительной погрешности измерения выходного напряжения (падения напряжения на контактах подключения, вызванного током нагрузки) необходимо подключать мультиметр 8508А и нагрузку к выходным клеммам источника и цепям обратной связи, расположенным на задней панели источников питания АКИП-1112…АКИП-1118, как показано на рис.11.1а.

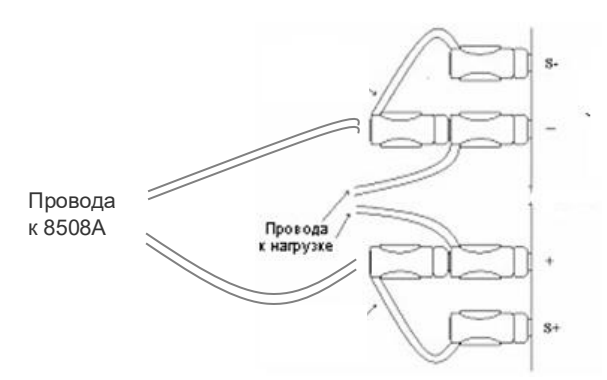

Рис. 11.1а. Подключение нагрузки и мультиметра 8508А при определении основной погрешности измерения и нестабильности выходного напряжения.

Для активации клемм выхода напряжения на задней панели необходимо установить в меню **Config** источника питания режим **Remote Sense** в положение **ON**.

Погрешность определяется в точках: 1,0; 0,9; 0,7; 0,5; 0,3; 0,1 от максимального значение выходного напряжения с остановками не менее 10 с в каждой из перечисленных точек в соответствии с таблицей П2 приложения.

Задать максимальное значение выходного тока источника питания.

Установить на нагрузке электронной программируемой PEL-300 сопротивления в соответствии с таблицей П2 приложения для получения максимальных значений выходного тока: для АКИП-1112 - 5 А, для АКИП-1113 - 3 А, для АКИП-1115 - 57 А, АКИП-1119 - 5 А, для АКИП-1120 - 3 А для АКИП-1122 - 10 А и для АКИП-1123 – 6 А.

Установить на нагрузке электронной программируемой ELTO SHH-2,4K сопротивления в соответствии с таблицей П2 приложения для получения максимальных значений выходного тока: для АКИП-1114 - 1,2 А, для АКИП-1116 - 27 А, для АКИП-1117 - 18 А и для АКИП-1118 - 9 А, для АКИП-1121 – 1,5 А, для АКИП-1124 - 3 А и для АКИП-1125  $-1,2A$ .

Изменяя выходное напряжение источника питания по встроенному цифровому индикатору и изменяя сопротивление нагрузки для поддержания заданного тока провести измерения в указанных точках. Вместо изменения сопротивления нагрузки возможно использование для нагрузки электронной программируемой PEL-300 (ELTO SHH-2,4K) режима формирование заданного постоянного тока потребления.

По результатам поверки для каждой поверяемой точки вычислить погрешность измерения выходного напряжения по

формуле:

 $Δi= (Ui –Ui<sub>V2</sub>)$ 

где Ui – показание, считанное с цифрового индикатора источника питания в i-ой точке, В;

UiV2 – показание, считанное с вольтметра V2 в i-ой точке, В.

Основная абсолютная погрешность не должна превышать для всех результатов измерений:

 $±$ (0,0002×Ui + 0,003) В для источников питания АКИП-1112...АКИП-1114;

 $±$ (0,0002×Ui + 0,006) В для источников питания АКИП-1115...АКИП-1118;

 $±$ (0,001×Ui + 0,02) В для источников питания АКИП-1119...АКИП-1125.

Нормируемые значения абсолютной погрешности измерения выходного напряжения

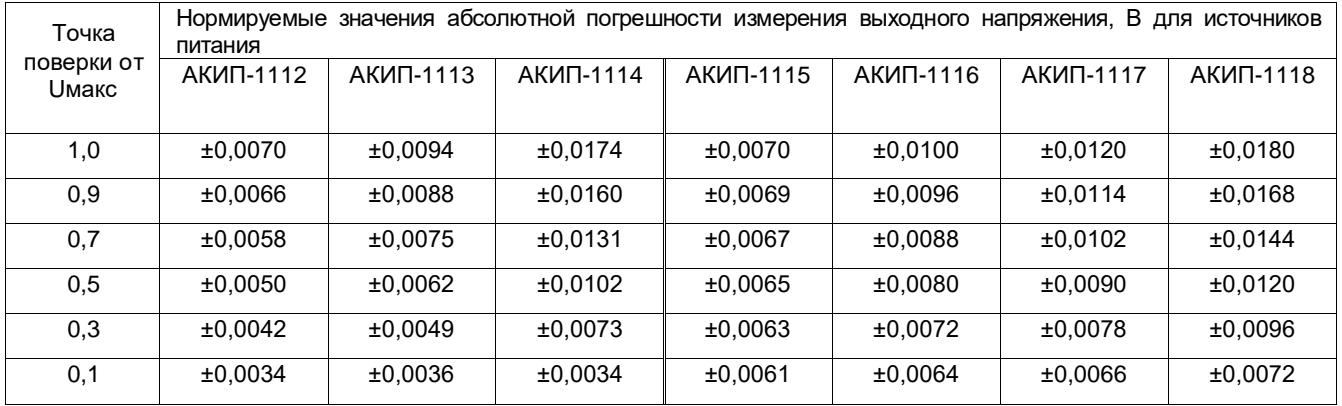

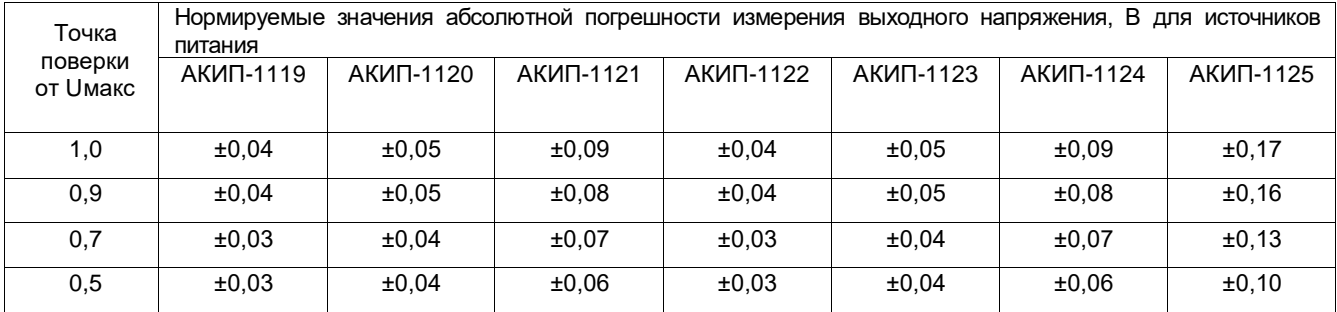

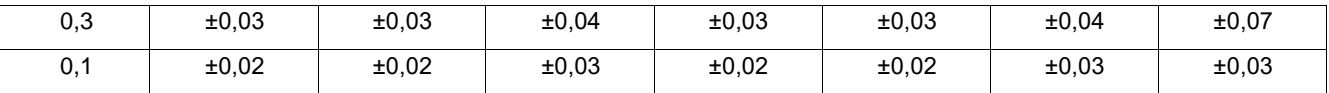

11.5.3.3 Определение нестабильности выходного напряжения при изменении напряжения питающей сети на ±10 % от номинального напряжения в режиме стабилизации напряжения.

Поверка производится мультиметром 8508А измерением приращения напряжения при значениях выходных напряжений, равных 0,1 Uмакс и Uмакс и токе нагрузки равном Iмакс.

Структурная схема соединения приборов приведена на рис. 11.2.

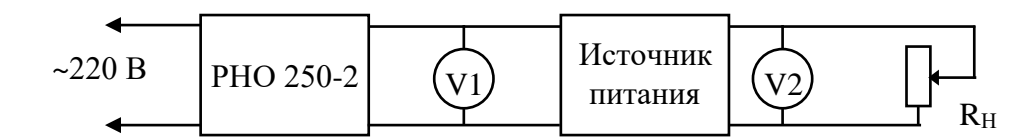

Рис. 11.2. Структурная схема определения нестабильности выходного напряжения от изменения напряжения питающей сети и тока нагрузки в режиме стабилизации напряжения.

V1 – вольтметр напряжения питания Э533.

V2 – мультиметр цифровой прецизионный модели 8508А.

R<sup>Н</sup> – нагрузка электронная программируемая PEL-300 (ELTO SHH-2,4K для моделей АКИП-1114, АКИП-1116, АКИП-1117, АКИП-1118, АКИП-1121, АКИП-1124, АКИП-1125).

Задать максимальное значение выходного тока источника питания.

Поочередно установить выходное напряжения источника питания по встроенному индикатору Uмакс и 0,1 Uмакс в соответствии с таблицей П3 приложения.

Установить на нагрузке электронной программируемой PEL-300 сопротивления в соответствии с таблицей П3 приложения для получения максимальных значений выходного тока: для АКИП-1112 - 5 А, для АКИП-1113 - 3 А, для АКИП-1115 - 57 А, АКИП-1119 - 5 А, для АКИП-1120 - 3 А для АКИП-1122 - 10 А и для АКИП-1123 – 6 А.

Установить на нагрузке электронной программируемой ELTO SHH-2,4K сопротивления в соответствии с таблицей П3 приложения для получения максимальных значений выходного тока: для АКИП-1114 - 1,2 А, для АКИП-1116 - 27 А, для АКИП-1117 - 18 А и для АКИП-1118 - 9 А, для АКИП-1121 – 1,5 А, для АКИП-1124 - 3 А и для АКИП-1125 – 1,2 А.

Плавно изменить напряжение питающей сети с помощью автотрансформатора РНО 250-2 от номинального до +10 % (242 В), затем от номинального до минус 10 % (198 В).

Измерение нестабильности выходного напряжения производить через 5 мин. после установки напряжения питающей сети по изменению показаний мультиметра 8508А относительно показаний при номинальном напряжении питающей сети.

Нестабильность выходного напряжения от изменения напряжения питающей сети на ±10 % от номинального значения не должна превышать:

 $±$ (0,1×Ui+1) мВ для источников питания АКИП-1112...АКИП-1114;

 $\pm (0.2 \times \text{Ui} + 1)$  мВ для источников питания АКИП-1115...АКИП-1118;

 $±$ (0,1×Ui+3) мВ для источников питания АКИП-1119...АКИП-1125.

Нормируемые значения нестабильности выходного напряжения

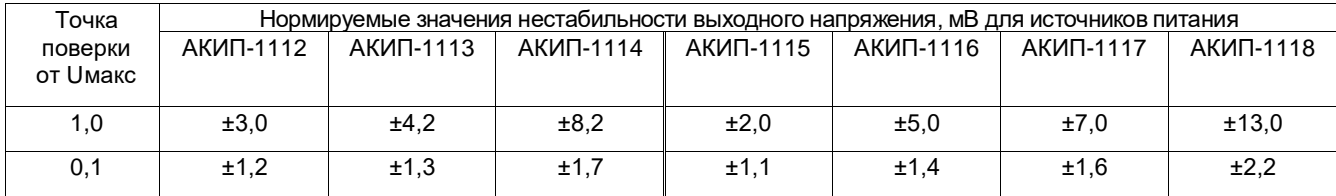

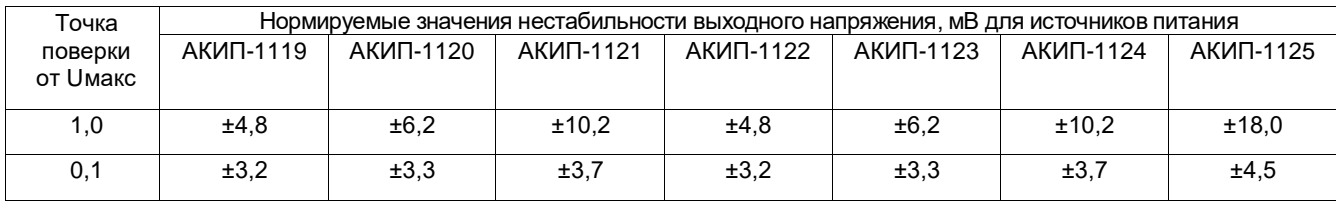

11.5.3.4 Определение нестабильности выходного напряжения при изменении тока в нагрузке от Iмакс до 0 в режиме стабилизации напряжения.

Поверка производится мультиметром 8508А измерением приращения напряжения при значении выходного напряжения, равного Uмакс и токах нагрузки равных Iмакс и 0.

Структурная схема соединения приборов приведена на рис. 11.2.

Задать максимальное значение выходного тока источника питания.

Установить максимальное выходное напряжения источника питания по встроенному цифровому индикатору в соответствии с таблицей П4 приложения.

Установить на нагрузке электронной программируемой PEL-300 сопротивления в соответствии с таблицей П4 приложения для получения максимальных значений выходного тока: для<br>АКИП-1112 - 5 А, для АКИП-1113 - 3 А, для АКИП-1115 - 57 А, АКИП-1119 - 5 А, для АКИП-1112 - 5 А, для АКИП-1113 - 3 А, для АКИП-1115 - 57 А, АКИП-1119 - 5 А, для АКИП-1120 - 3 А для АКИП-1122 - 10 А и для АКИП-1123 – 6 А.

Установить на нагрузке электронной программируемой ELTO SHH-2,4K сопротивления в соответствии с таблицей П4 приложения для получения максимальных значений выходного тока: для АКИП-1114 - 1,2 А, для АКИП-1116 - 27 А, для АКИП-1117 - 18 А и для АКИП-1118 - 9 А, для АКИП-1121 – 1,5 А, для АКИП-1124 - 3 А и для АКИП-1125 – 1,2 А.

Отключить нагрузку от источника питания.

Измерение нестабильности выходного напряжения производить через 5 мин. после установки тока нагрузки равных Iмакс и 0 по изменению показаний мультиметра 8508А относительно показаний при токе нагрузки Iмакс.

Нестабильность выходного напряжения не должна превышать:

±(0,1×Ui+2) мВ для источников питания АКИП-1112…АКИП-1114; ±(0,2×Ui+1) мВ для источников питания АКИП-1115…АКИП-1118; ±(0,1×Ui+3) мВ для источников питания АКИП-1119…АКИП-1125.

Нормируемые значения нестабильности выходного напряжения

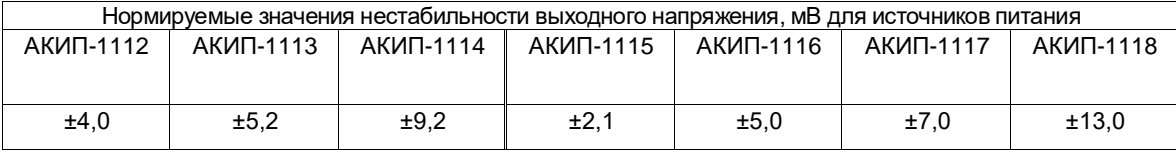

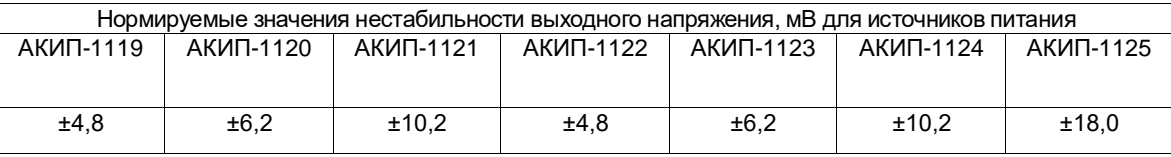

11.5.3.4 Определение уровня пульсаций выходного напряжения в режиме стабилизации напряжения.

Поверка производится вольтметром В3-57 при значении выходного напряжения, равного Uмакс и токах нагрузки равных Iмакс и 0.

ПРИМЕЧАНИЕ. При проверке пульсаций выходного напряжения и тока необходимо минимизировать влияние помех на результаты измерений. Для этого необходимо применять измерительный шнур с минимальной индуктивностью общего провода (менее 0,1 мкГн), минимизировать площади контуров измерительных цепей, не проводить измерения вблизи источников электромагнитных излучений (телевизор, монитор компьютера, радиопередающие устройства и т.п.).

Структурная схема соединения приборов приведена на рис. 11.3.

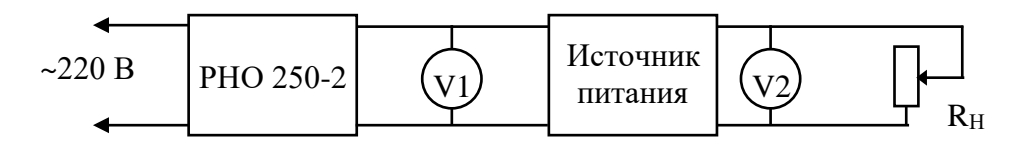

Рис. 11.3. Структурная схема определения пульсации выходного напряжения в режиме стабилизации напряжения.

V1 – вольтметр напряжения питания Э533.

V2 – вольтметр для измерения пульсации выходного напряжения В3-57.

R<sup>Н</sup> – нагрузка электронная программируемая PEL-300 (ELTO SHH-2,4K для моделей АКИП-1114, АКИП-1116, АКИП-1117, АКИП-1118, АКИП-1121, АКИП-1124, АКИП-1125).

Установить максимальное выходное напряжение источника по встроенному цифровому индикатору в соответствии с таблицей П5 приложения.

Установить на нагрузке электронной программируемой PEL-300 сопротивления в соответствии с таблицей П5 приложения для получения максимальных значений выходного тока: для<br>АКИП-1112 - 5 А, для АКИП-1113 - 3 А, для АКИП-1115 - 57 А, АКИП-1119 - 5 А, для АКИП-1112 - 5 А, для АКИП-1113 - 3 А, для АКИП-1115 - 57 А, АКИП-1119 - 5 А, для АКИП-1120 - 3 А для АКИП-1122 - 10 А и для АКИП-1123 – 6 А.

Установить на нагрузке электронной программируемой ELTO SHH-2,4K сопротивления в соответствии с таблицей П5 приложения для получения максимальных значений выходного тока: для АКИП-1114 - 1,2 А, для АКИП-1116 - 27 А, для АКИП-1117 - 18 А и для АКИП-1118 - 9 А, для АКИП-1121 – 1,5 А, для АКИП-1124 - 3 А и для АКИП-1125 – 1,2 А.

Отключить нагрузку от источника питания.

Измерение пульсаций выходного напряжения производить через 5 мин. после установки тока нагрузки равных Iмакс и 0 по показаниям вольтметра В3-57.

Пульсации выходного напряжения в режиме стабилизации напряжения не должны превышать:

- 1,5 мВ для источников питания АКИП-1112…АКИП-1114;
- 7,5 мВ для источников питания АКИП-1115…АКИП-1118;
- 4,5 мВ для источников питания АКИП-1119…АКИП-1125.

11.5.3.6 Определение основной абсолютной погрешности измерения выходного тока.

Погрешность измерения выходного тока определяется путем измерения выходного тока непосредственно мультиметром 8508А или на измерительном резисторе Rи мультиметром 8508А при выходном напряжении, равном Uмакс.

Структурная схема соединения приборов приведена на рис. 11.4а и 11.4б.

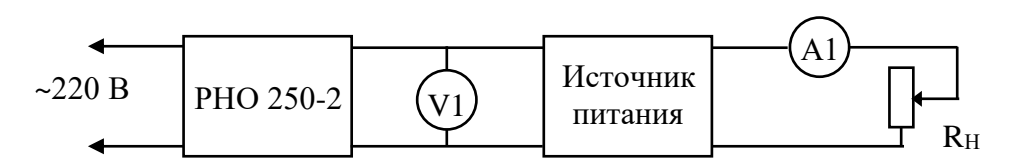

Рис. 11.4а. Структурная схема определения основной погрешности измерения выходного тока до 20 А.

V1 – вольтметр напряжения питания Э533.

А1 – мультиметр 8508А для измерения выходного тока до 20 А.

R<sup>Н</sup> – нагрузка электронная программируемая PEL-300 (ELTO SHH-2,4K для моделей АКИП-1114, АКИП-1116, АКИП-1117, АКИП-1118, АКИП-1121, АКИП-1124, АКИП-1125).

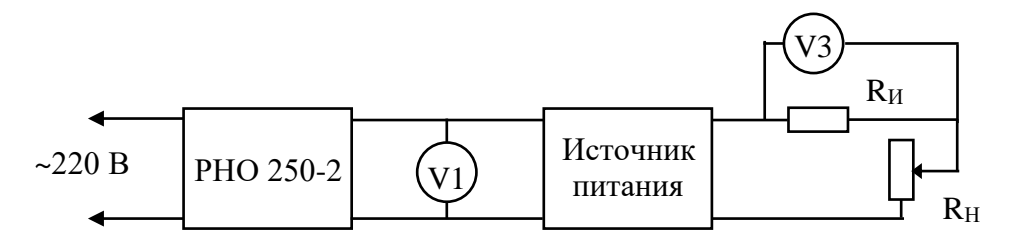

Рис. 11.4б. Структурная схема определения основной погрешности измерения выходного тока свыше 20 А при помощи вольтметра и измерительного резистора.

V1 – вольтметр напряжения питания Э533.

V3 – мультиметр 8508А для определения выходного тока свыше 20 А.

R<sup>Н</sup> – нагрузка электронная программируемая PEL-300 (ELTO SHH-2,4K для моделей АКИП-1114, АКИП-1116, АКИП-1117, АКИП-1118, АКИП-1121, АКИП-1124, АКИП-1125).

R<sup>И</sup> – мера сопротивления Р310 0,001 Ом (Imax=100 A).

Погрешность определяется в точках: 1,0; 0,9; 0,7; 0,5; 0,3; 0,1 от максимального значение выходного тока с остановками не менее 1 мин. в каждой из точек в соответствии с таблицей П6 приложения.

Задать максимальное выходное напряжение источника по встроенному цифровому индикатору: для АКИП-1112 – 20 В, для АКИП-1113, и АКИП-1120 и АКИП-1123 - 32 В, для АКИП-1114, АКИП-1121 и АКИП-1124 - 72 В, для АКИП-1115 – 5,2 В, для АКИП-1116 - 20 В, АКИП-1117 – 30 В, для АКИП-1118 - 60 В, для АКИП-1119 и АКИП-1122 - 18 В, для АКИП-1125 – 150 В.

Задать максимальный выходной ток источника питания в соответствии с таблицей П6 приложения.

Установить на нагрузке электронной программируемой PEL-300 сопротивления в соответствии с таблицей П6 приложения для получения максимальных значений выходного тока: для<br>АКИП-1112 - 5 А, для АКИП-1113 - 3 А, для АКИП-1115 - 57 А, АКИП-1119 - 5 А, для АКИП-1112 - 5 А, для АКИП-1113 - 3 А, для АКИП-1115 - 57 А, АКИП-1119 - 5 А, для АКИП-1120 - 3 А для АКИП-1122 - 10 А и для АКИП-1123 – 6 А..

Установить на нагрузке электронной программируемой ELTO SHH-2,4K сопротивления в соответствии с таблицей П6 приложения для получения максимальных значений выходного тока: для АКИП-1114 - 1,2 А, для АКИП-1116 - 27 А, для АКИП-1117 - 18 А и для АКИП-1118 - 9 А, для АКИП-1121 – 1,5 А, для АКИП-1124 - 3 А и для АКИП-1125 – 1,2 А.

Изменяя выходной ток источника питания в соответствии с таблицей П6 приложения провести измерения в указанных точках.

По результатам поверки для каждой поверяемой точки вычислить погрешность измерения выходного тока по формуле:

Δi= (Ii –Iiизм)

где Ii – показание, считанное с цифрового индикатора источника питания в i-ой точке, А;

 Iiизм – показание А, либо считанное в i-ой точке непосредственно с амперметра А1 (рис. 11.4а), либо рассчитанное по формуле:

Iiизм=UV3i/R<sup>И</sup>

где UiV3 – показание, считанное в i-ой точке с вольтметра V3 (рис. 11.4б), В;

R<sup>И</sup> – значение меры сопротивления Р310 (0,001 Ом).

Основная абсолютная погрешность не должна превышать для всех результатов измерений:

 $±$ (0,0005×Ui + 0,001) А для источников питания АКИП-1112... АКИП-1114;

- $±$ (0,0005×Ui + 0,01) А для источников питания АКИП-1115...АКИП-1118;
	- $±$ (0,001×Ui + 0,02) А для источников питания АКИП-1119...АКИП-1125.

Нормируемые значения абсолютной погрешности измерения выходного тока

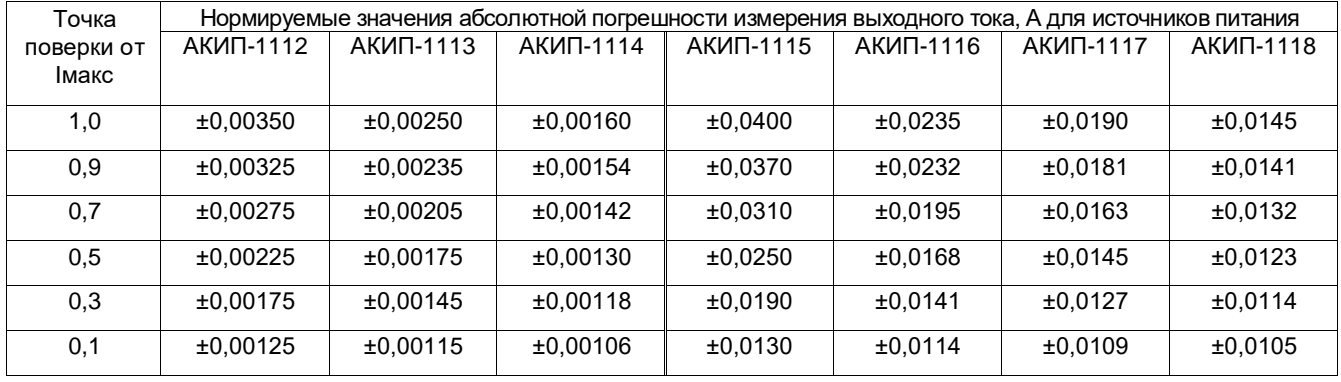

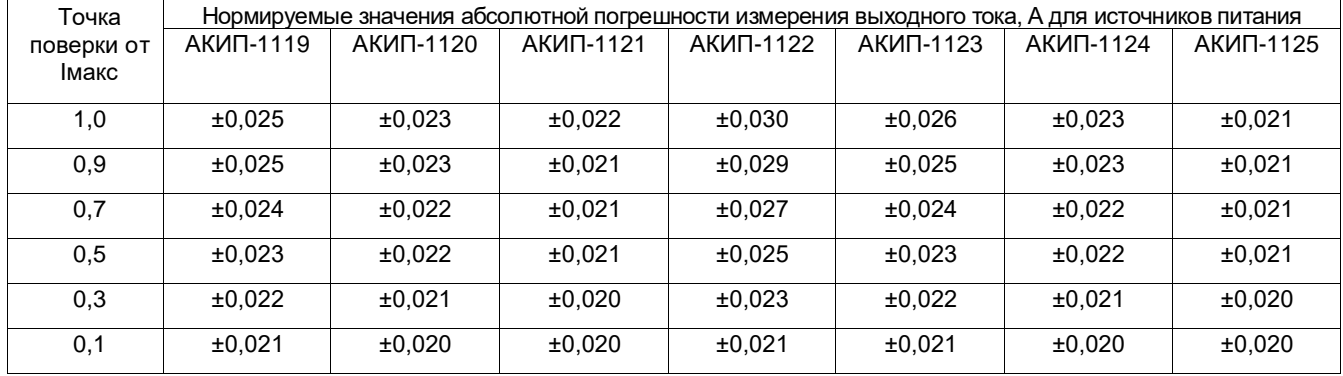

11.5.3.7 Определение нестабильности выходного тока при изменении напряжения питающей сети на ±10 % от номинального напряжения в режиме стабилизации тока.

Поверка производится измерением приращения выходного тока непосредственно мультиметром 8508А или на измерительном резисторе Rи мультиметром 8508А при значении выходного тока Iмакс и выходном напряжении Uмакс.

Структурная схема соединения приборов приведена на рис. 11.4а и 11.4б.

Установить максимальное значение выходного тока источника питания.

Задать максимальное выходное напряжение источника по встроенному цифровому индикатору: для АКИП-1112 – 20 В, для АКИП-1113, и АКИП-1120 и АКИП-1123 - 32 В, для АКИП-1114, АКИП-1121 и АКИП-1124 - 72 В, для АКИП-1115 – 5,2 В, для АКИП-1116 - 20 В, АКИП-1117 – 30 В, для АКИП-1118 - 60 В, для АКИП-1119 и АКИП-1122 - 18 В, для АКИП-1125 – 150 В.

Установить на нагрузке электронной программируемой PEL-300 (ELTO SHH-2,4K) сопротивления в соответствии с таблицей П7 приложения для получения режима стабилизации тока.

Плавно изменить напряжение питающей сети с помощью автотрансформатора РНО 250-2 от номинального до +10 % (242 В), затем от номинального до минус 10 % (198 В).

Измерение нестабильности выходного тока производить через 5 мин. после установки напряжения питающей сети по изменению показаний мультиметра 8508А относительно показаний при номинальном напряжении питающей сети.

Нестабильность выходного тока от изменения напряжения питающей сети на ±10 % от номинального значения не должна превышать:

 $±$ (0,5×li+0,1) мА для источников питания АКИП-1112...АКИП-1114;

±(1,0×Ii+5) мА для источников питания АКИП-1115…АКИП-1118;

±(1,0×Ii+3) мА для источников питания АКИП-1119…АКИП-1125.

Нормируемые значения нестабильности выходного тока

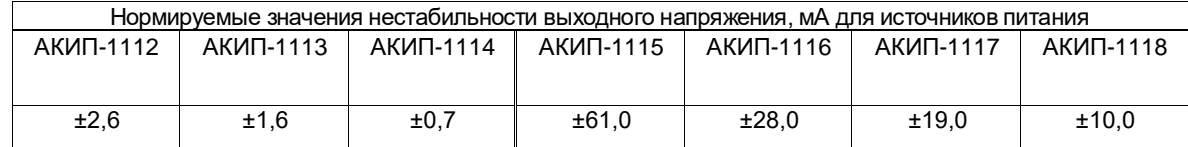

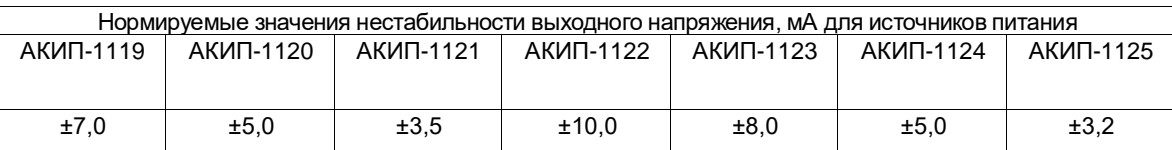

11.5.3.8 Определение нестабильности выходного тока при изменении напряжения на нагрузке от Uмакс до 0,1Uмакс в режиме стабилизации тока.

Поверка производится измерением приращения тока выходного тока непосредственно мультиметром 8508А или на измерительном резисторе R<sub>И</sub> мультиметром 8508А при значении выходного тока Iмакс и напряжениях на нагрузке равных Uмакс и 0,1Uмакс.

Структурная схема соединения приборов приведена на рис. 11.4а и 11.4б.

Установить максимальное значение выходного тока источника питания.

Задать максимальное выходное напряжение источника по встроенному цифровому индикатору: для АКИП-1112 – 20 В, для АКИП-1113, и АКИП-1120 и АКИП-1123 - 32 В, для АКИП-1114, АКИП-1121 и АКИП-1124 - 72 В, для АКИП-1115 – 5,2 В, для АКИП-1116 - 20 В, АКИП-1117 – 30 В, для АКИП-1118 - 60 В, для АКИП-1119 и АКИП-1122 - 18 В, для АКИП-1125 – 150 В.

Установить на нагрузке электронной программируемой PEL-300 (ELTO SHH-2,4K) сопротивления в соответствии с таблицей П8 приложения для получения режима стабилизации тока.

Установить выходное напряжения источника питания по встроенному цифровому индикатору равное 0,1 Uмакс: для АКИП-1112 – 2,0 В, для АКИП-1113, и АКИП-1120 и АКИП-1123 – 3,2 В, для АКИП-1114, АКИП-1121 и АКИП-1124 – 7,2 В, для АКИП-1115 – 0,52 В, для АКИП-1116 – 2,0 В, АКИП-1117 – 3,0 В, для АКИП-1118 – 6,0 В, для АКИП-1119 и АКИП-1122 – 1,8 В, для АКИП-1125 – 15,0 В.

Измерение нестабильности выходного тока производить через 5 мин. после установки напряжения нагрузки равных Uмакс и 0,1Uмакс по изменению показаний мультиметра 8508А относительно показаний при напряжении на нагрузке Uмакс.

Нестабильность выходного тока не должна превышать:

 $±$ (0,5×Ii+0,1) мА для источников питания АКИП-1112...АКИП-1114;

 $±$ (1,0×li+5) мА для источников питания АКИП-1115...АКИП-1118;

±(1,0×Ii+3) мА для источников питания АКИП-1119…АКИП-1125.

Нормируемые значения нестабильности выходного тока

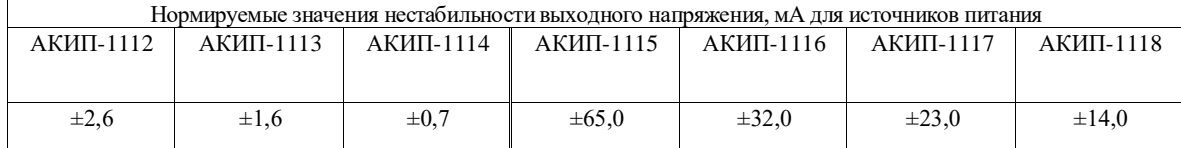

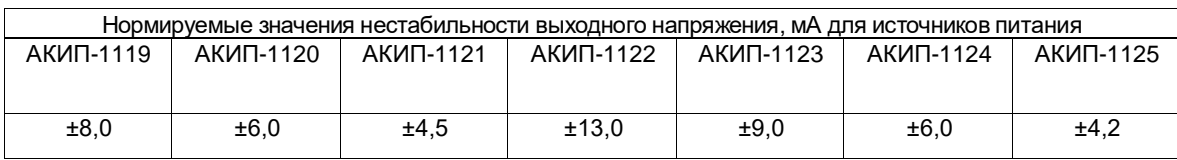

11.5.3.9 Определение уровня пульсаций выходного тока в режиме стабилизации тока.

Поверка производится с помощью вольтметра В3-57 при значении выходного тока Iмакс и напряжениях на нагрузке равных Uмакс и 0,1Uмакс.

ПРИМЕЧАНИЕ. При проверке пульсаций выходного напряжения и тока необходимо минимизировать влияние помех на результаты измерений. Для этого необходимо применять измерительный шнур с минимальной индуктивностью общего провода (менее 0,1 мкГн), минимизировать площади контуров измерительных цепей, не проводить измерения вблизи источников электромагнитных излучений (телевизор, монитор компьютера, радиопередающие устройства и т.п.).

Структурная схема соединения приборов приведена на рис. 11.5.

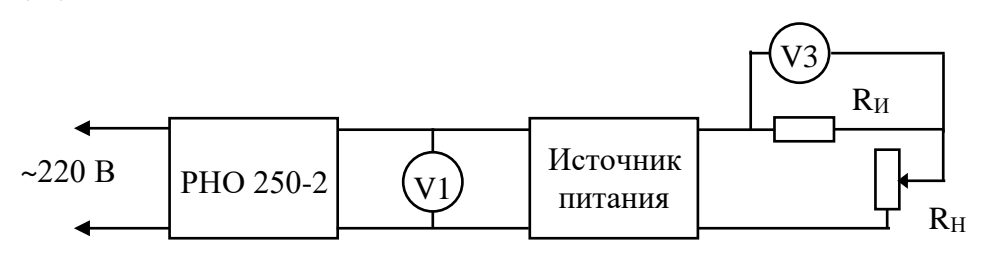

Рис. 11.5. Структурная схема измерения пульсации выходного тока в режиме стабилизации тока.

V1 – вольтметр напряжения питания Э533.

V3 – вольтметр для измерения пульсации выходного тока В3-57.

R<sup>Н</sup> – нагрузка электронная программируемая PEL-300 (ELTO SHH-2,4K для моделей АКИП-1114, АКИП-1116, АКИП-1117, АКИП-1118, АКИП-1121, АКИП-1124, АКИП-1125).

R<sup>И</sup> – мера сопротивления Р310 (0,01 или 0,001 Ом).

Установить максимальное значение выходного тока источника питания.

Задать максимальное выходное напряжение источника по встроенному цифровому индикатору: для АКИП-1112 – 20 В, для АКИП-1113 и АКИП-1120 и АКИП-1123 - 32 В, для АКИП-1114, АКИП-1121 и АКИП-1124 - 72 В, для АКИП-1115 – 5,2 В, для АКИП-1116 - 20 В, АКИП-1117 – 30 В, для АКИП-1118 - 60 В, для АКИП-1119 и АКИП-1122 - 18 В, для АКИП-1125 – 150 В.

Установить на нагрузке электронной программируемой PEL-300 (ELTO SHH-2,4K) сопротивления в соответствии с таблицей П9 приложения для получения режима стабилизации тока.

Установить выходное напряжения источника питания по встроенному цифровому индикатору равное 0,1Uмакс: для АКИП-1112 – 2,0 В, для АКИП-1113, и АКИП-1120 и АКИП-1123 – 3,2 В, для АКИП-1114, АКИП-1121 и АКИП-1124 – 7,2 В, для АКИП-1115 – 0,52 В, для АКИП-1116 – 2,0 В, АКИП-1117 – 3,0 В, для АКИП-1118 – 6,0 В, для АКИП-1119 и АКИП-1122 – 1,8 В, для АКИП-1125 – 15,0 В.

Измерение пульсаций выходного тока производить через 5 мин. после установки напряжения нагрузки равных Uмакс и 0,1Uмакс по показаниям вольтметра В3-57.

Величину пульсаций тока вычислить по формуле:

Iпульс= Uv3/Rи

где U<sub>V3</sub> – показание, считанное с вольтметра V3, В;

R<sup>И</sup> – значение меры сопротивления Р310 (0,01 или 0,001 Ом).

Пульсации выходного тока в режиме стабилизации тока не должны превышать:

3 мА для источников питания АКИП-1112…АКИП-1114;

15 мА для источников питания АКИП-1115…АКИП-1118;

5 мА для источников питания АКИП-1119…АКИП-1125.

**11.5.4 Оформление результатов поверки.**

11.5.4.1 Положительные результаты поверки источников питания постоянного тока АКИП-1112 … АКИП-1125 оформляют свидетельством о поверке в соответствии с ПР 50.2.006-94.

11.5.4.2 При несоответствии результатов поверки требованиям любого из пунктов настоящей методики источники питания постоянного тока АКИП-1112…АКИП-1125 к дальнейшей эксплуатации не допускают и выдают извещение о непригодности в соответствии с ПР 50.2.006-94. В извещении указывают причину непригодности.

# **Приложение**

# Таблица П11.1

#### Определение основной погрешности измерения напряжения встроенным вольтметром

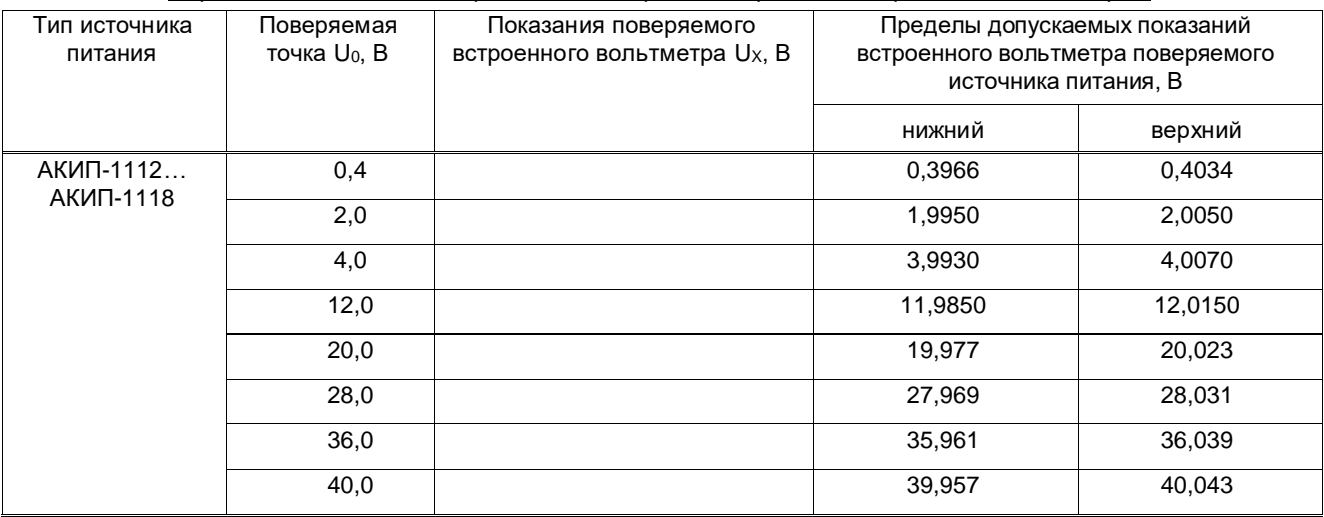

# Таблица П11.2

# Определение основной погрешности измерения выходного напряжения

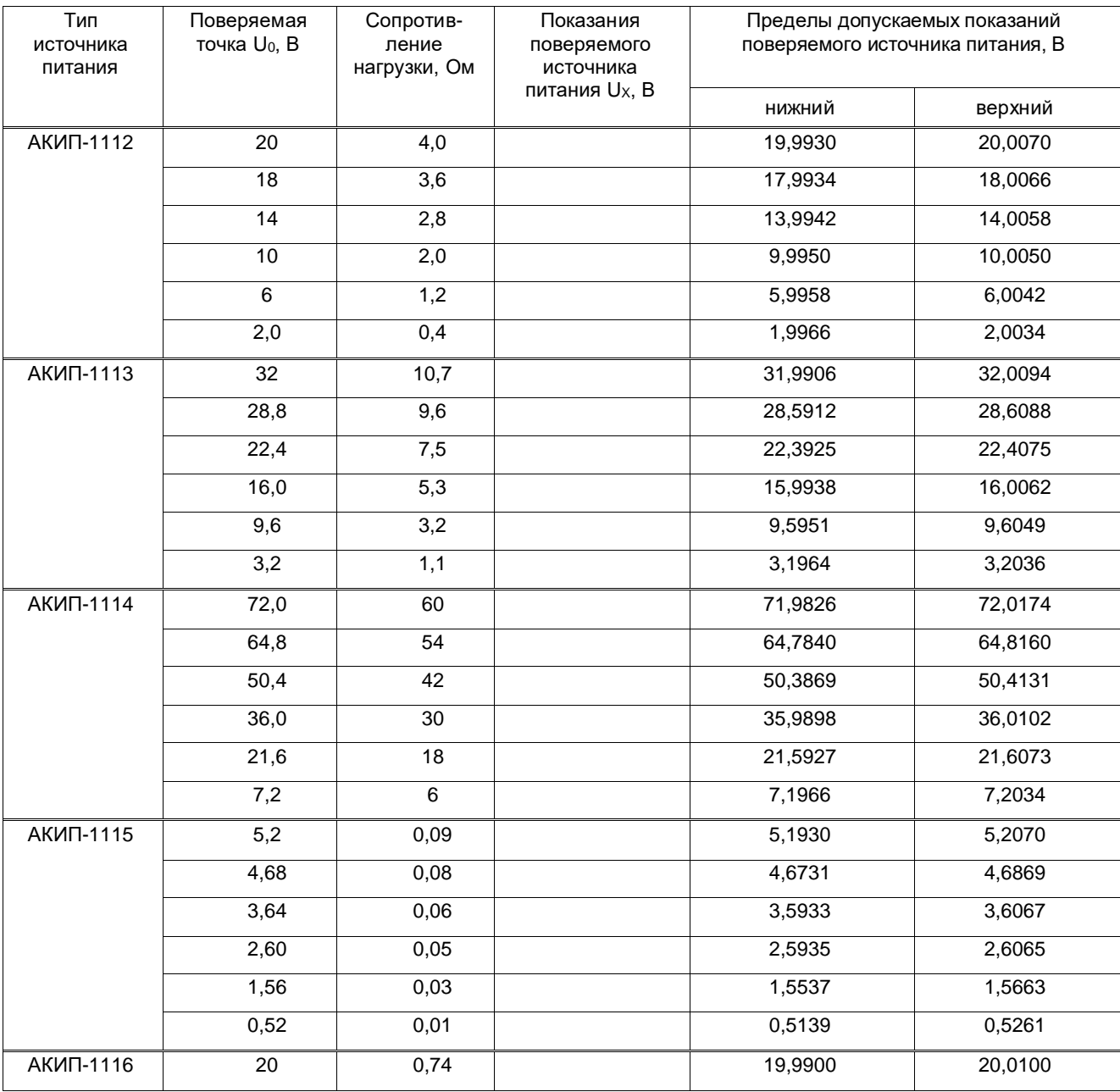

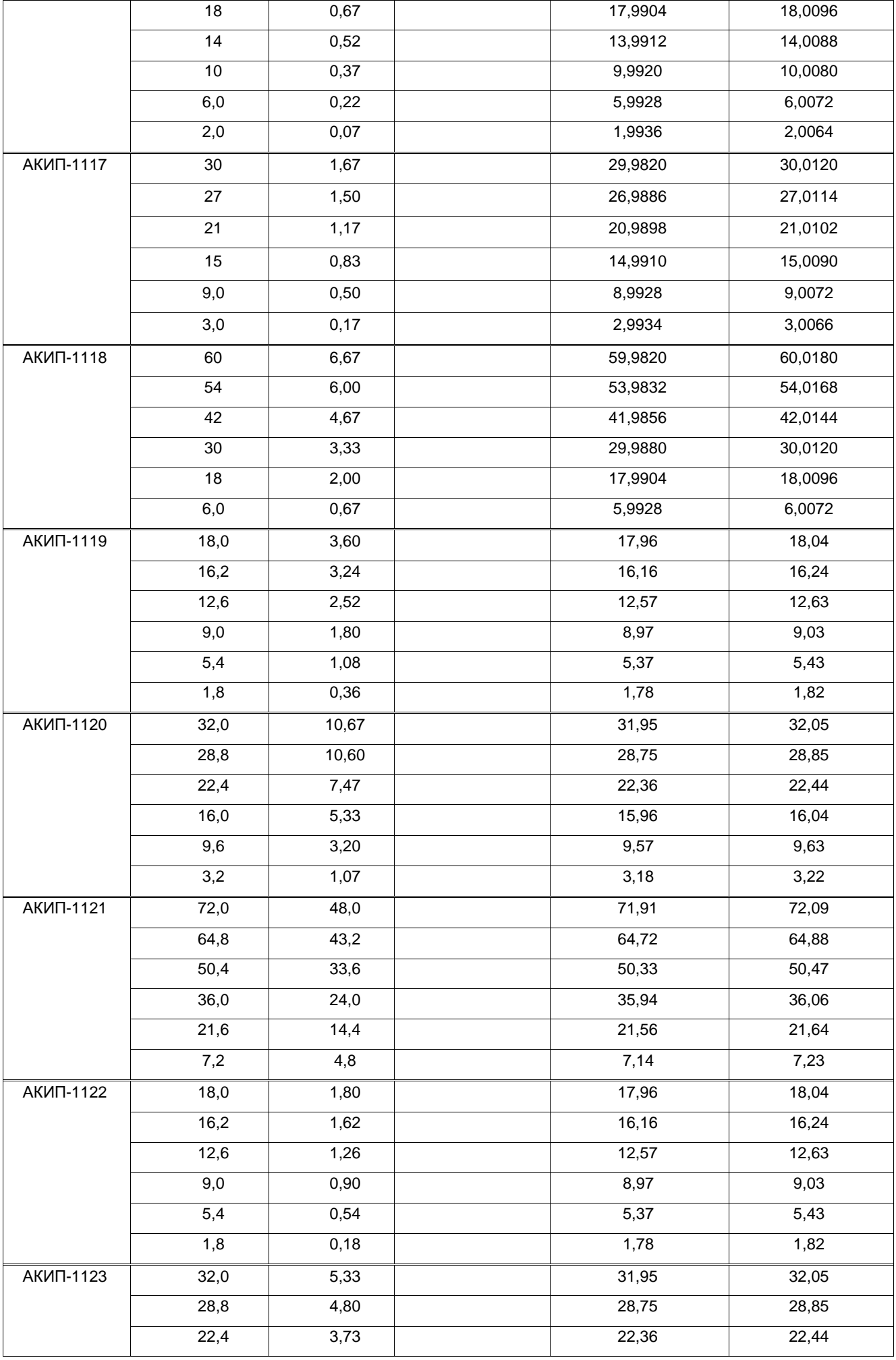

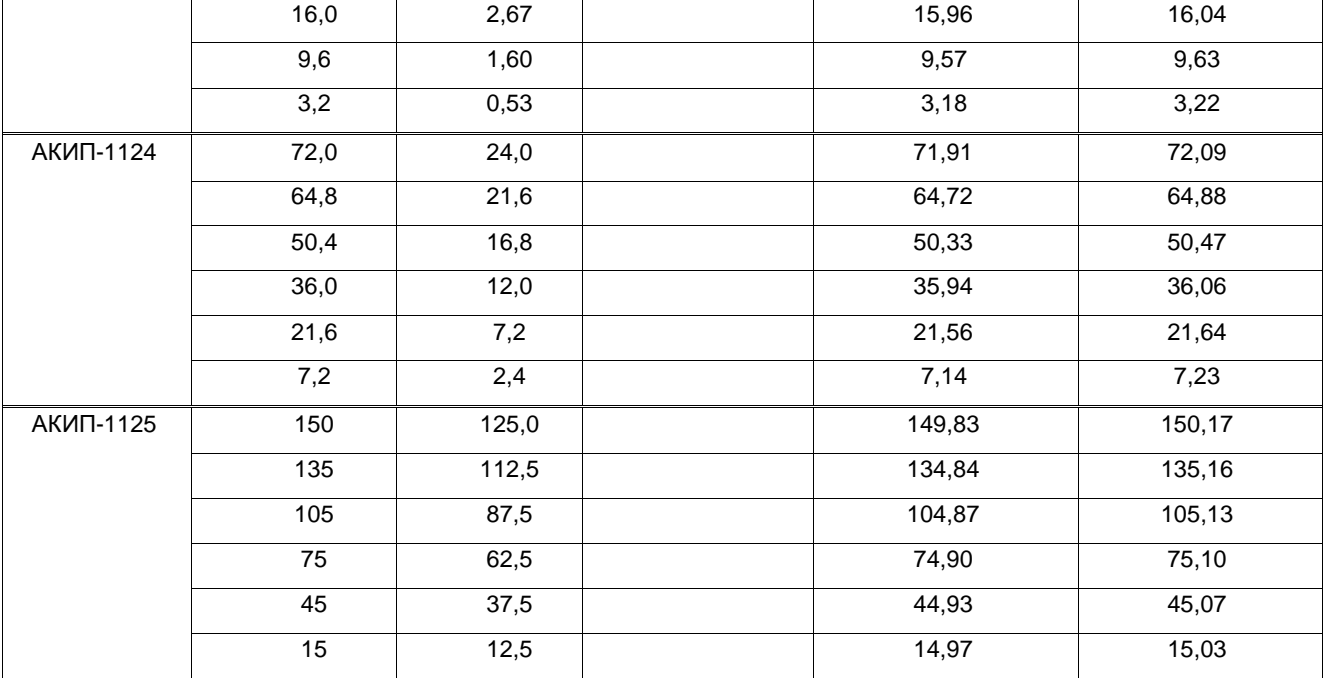

#### Определение нестабильности выходного напряжения при изменении напряжения питающей сети на ±10 % от номинального напряжения в режиме стабилизации напряжения

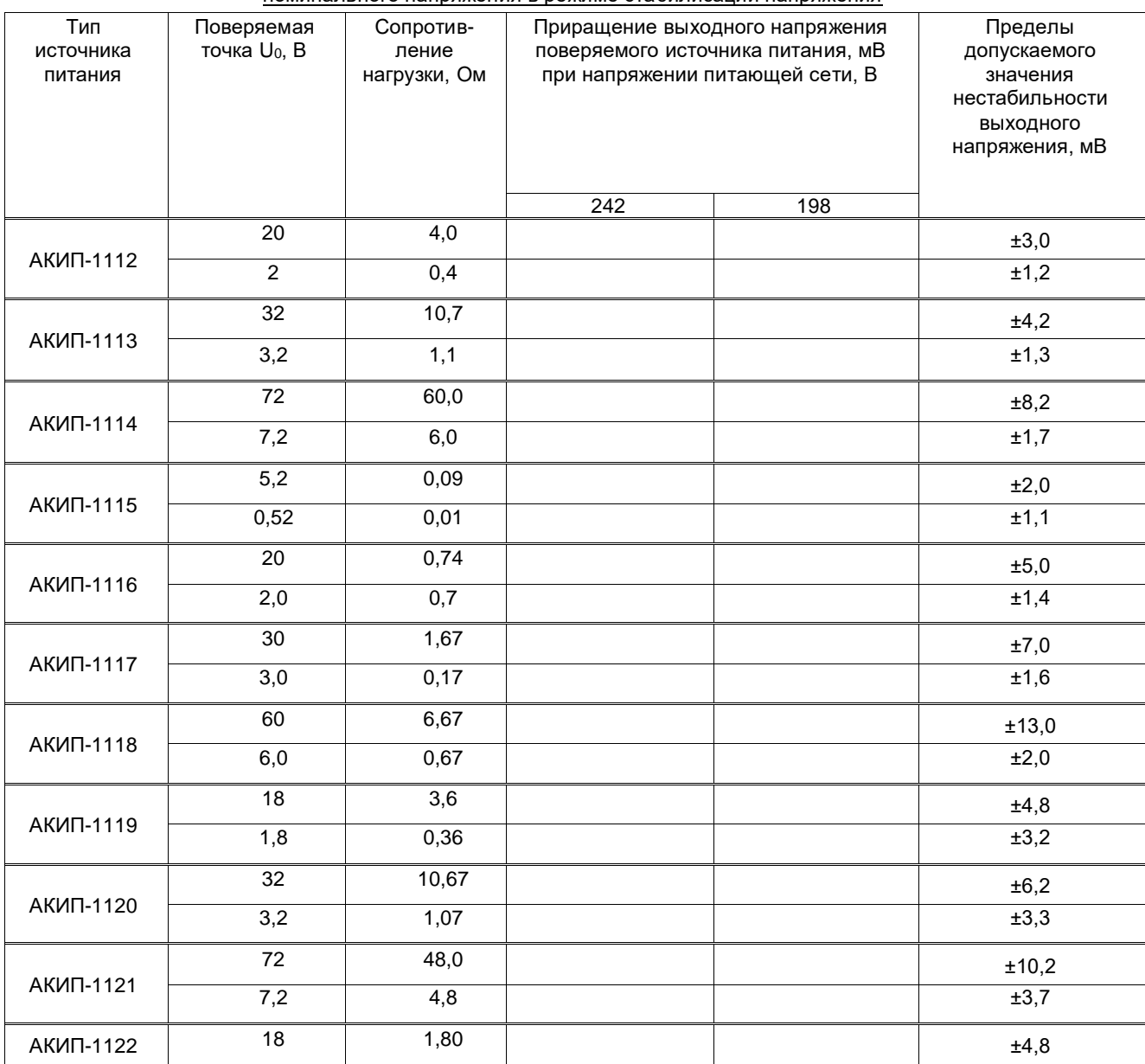

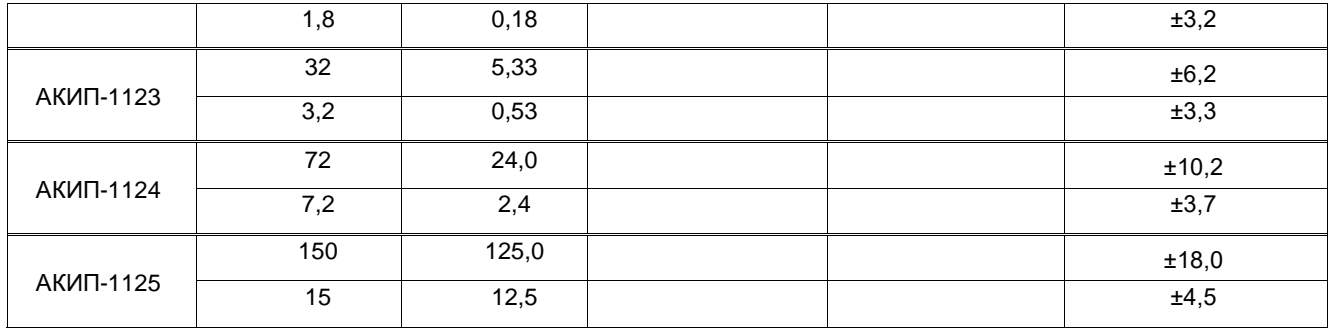

Определение нестабильности выходного напряжения при изменении тока нагрузки от Iмакс до 0 в режиме стабилизации напряжения

| <u>TORA Halpyski UT IMarc ДО U В режиме стабилизации напряжения</u> |                                        |                                    |                                                                                                  |                                                                              |  |  |  |  |
|---------------------------------------------------------------------|----------------------------------------|------------------------------------|--------------------------------------------------------------------------------------------------|------------------------------------------------------------------------------|--|--|--|--|
| Тип<br>источника<br>питания                                         | Поверяемая<br>точка U <sub>0</sub> , В | Сопротив-<br>ление<br>нагрузки, Ом | Приращение выходного<br>напряжения поверяемого<br>источника питания, мВ при<br>токе нагрузки 0 А | Пределы допускаемого<br>значения нестабиль-ности<br>выходного напряжения, мВ |  |  |  |  |
| АКИП-1112                                                           | 20                                     |                                    |                                                                                                  | ±4,2                                                                         |  |  |  |  |
| АКИП-1113                                                           | 32                                     |                                    |                                                                                                  | ±5,2                                                                         |  |  |  |  |
| <b>АКИП-1114</b>                                                    | 72                                     |                                    |                                                                                                  | ±9,2                                                                         |  |  |  |  |
| АКИП-1115                                                           | 5,2                                    |                                    |                                                                                                  | ±2,1                                                                         |  |  |  |  |
| АКИП-1116                                                           | 20                                     |                                    |                                                                                                  | ±5,0                                                                         |  |  |  |  |
| <b>АКИП-1117</b>                                                    | 30                                     |                                    |                                                                                                  | ±7,0                                                                         |  |  |  |  |
| АКИП-1118                                                           | 60                                     |                                    |                                                                                                  | ±13,0                                                                        |  |  |  |  |
| АКИП-1119                                                           | 18                                     |                                    |                                                                                                  | ±4,8                                                                         |  |  |  |  |
| АКИП-1120                                                           | 32                                     |                                    |                                                                                                  | ±6,2                                                                         |  |  |  |  |
| <b>АКИП-1121</b>                                                    | 72                                     |                                    |                                                                                                  | ±10,2                                                                        |  |  |  |  |
| <b>АКИП-1122</b>                                                    | 18                                     |                                    |                                                                                                  | ±4,8                                                                         |  |  |  |  |
| АКИП-1123                                                           | 32                                     |                                    |                                                                                                  | ±6,2                                                                         |  |  |  |  |
| <b>АКИП-1124</b>                                                    | 72                                     |                                    |                                                                                                  | ±10,2                                                                        |  |  |  |  |
| АКИП-1125                                                           | 150                                    |                                    |                                                                                                  | ±18,0                                                                        |  |  |  |  |

# Таблица П11.5

Определение пульсации выходного напряжения в режиме стабилизации напряжения

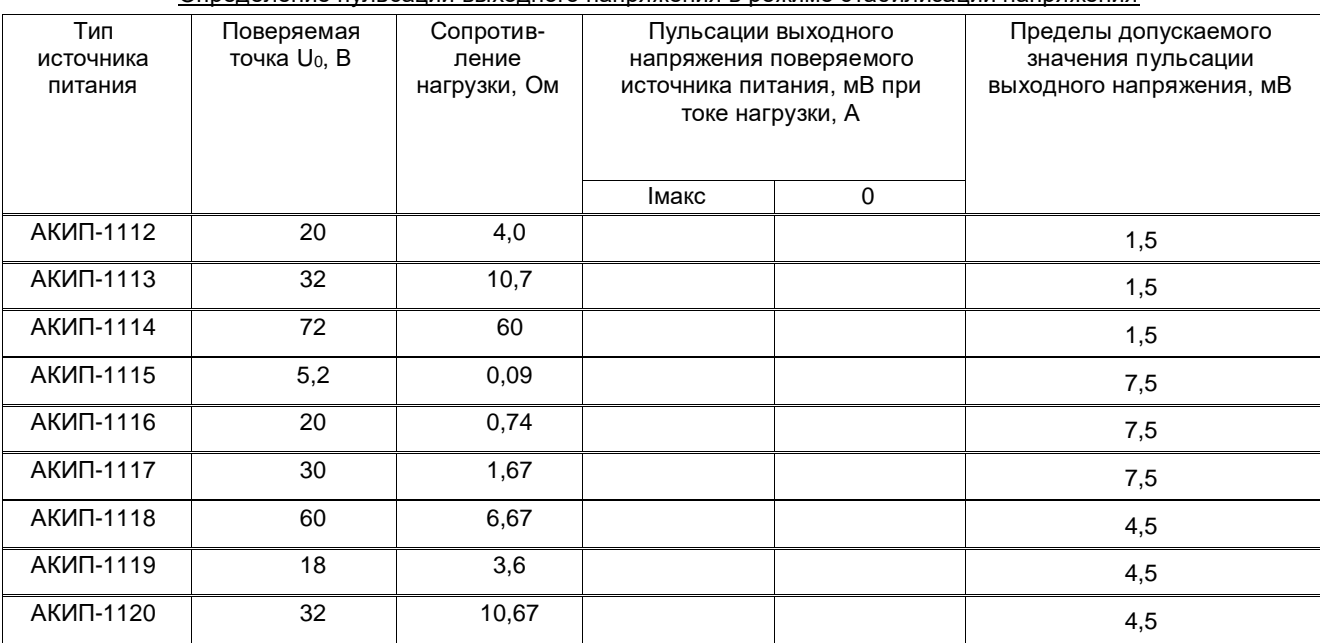

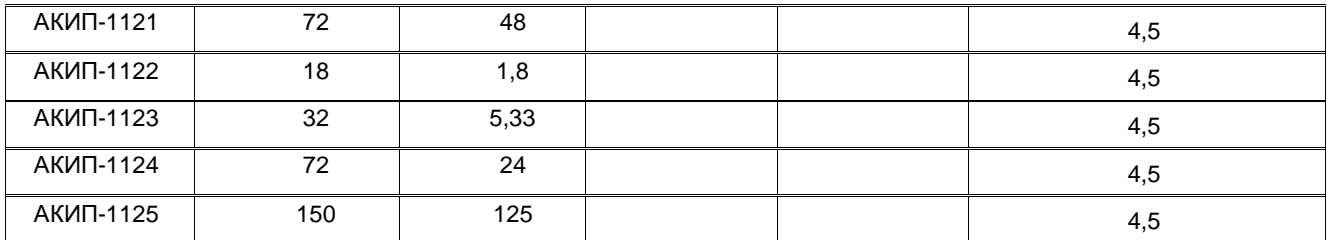

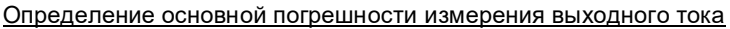

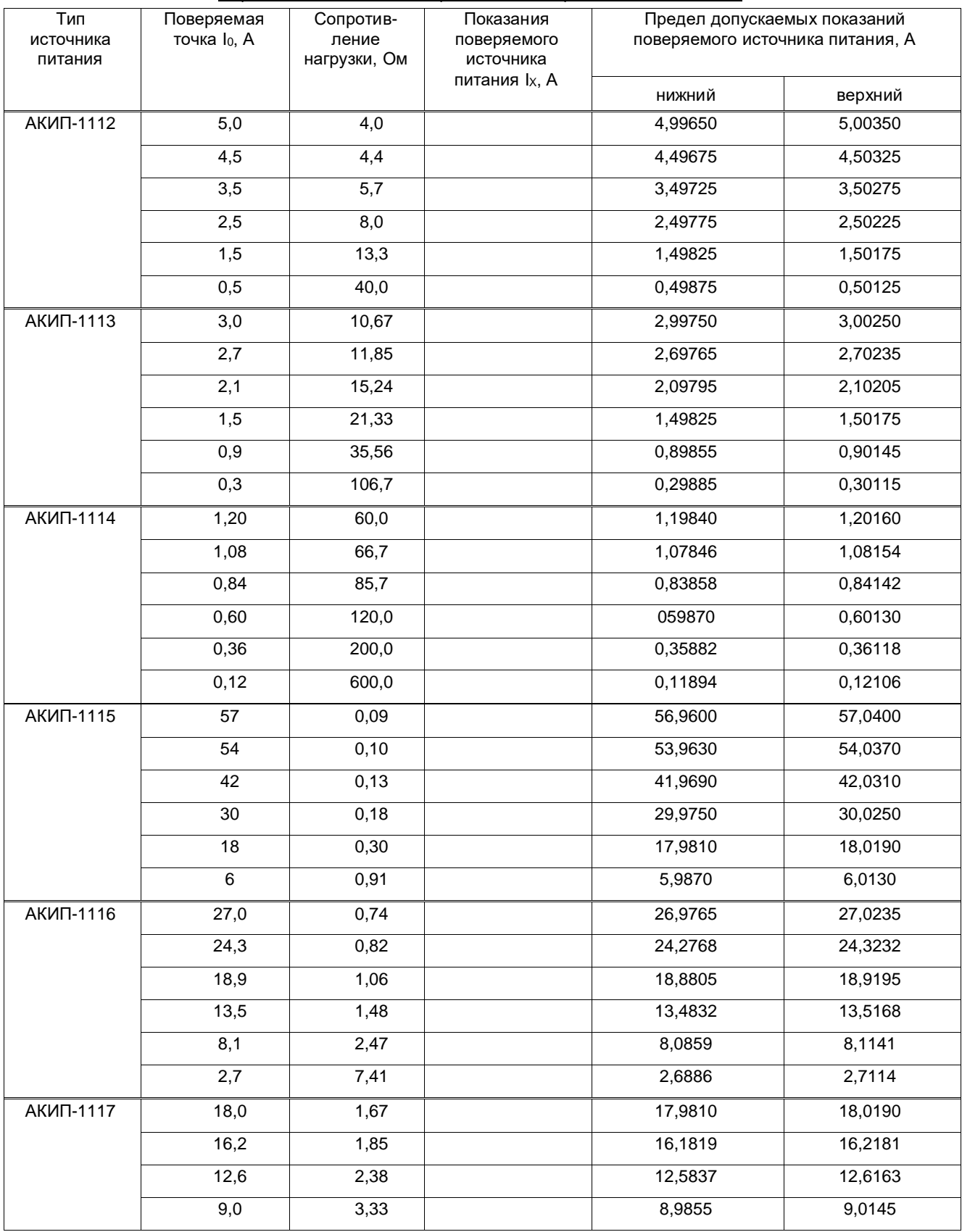

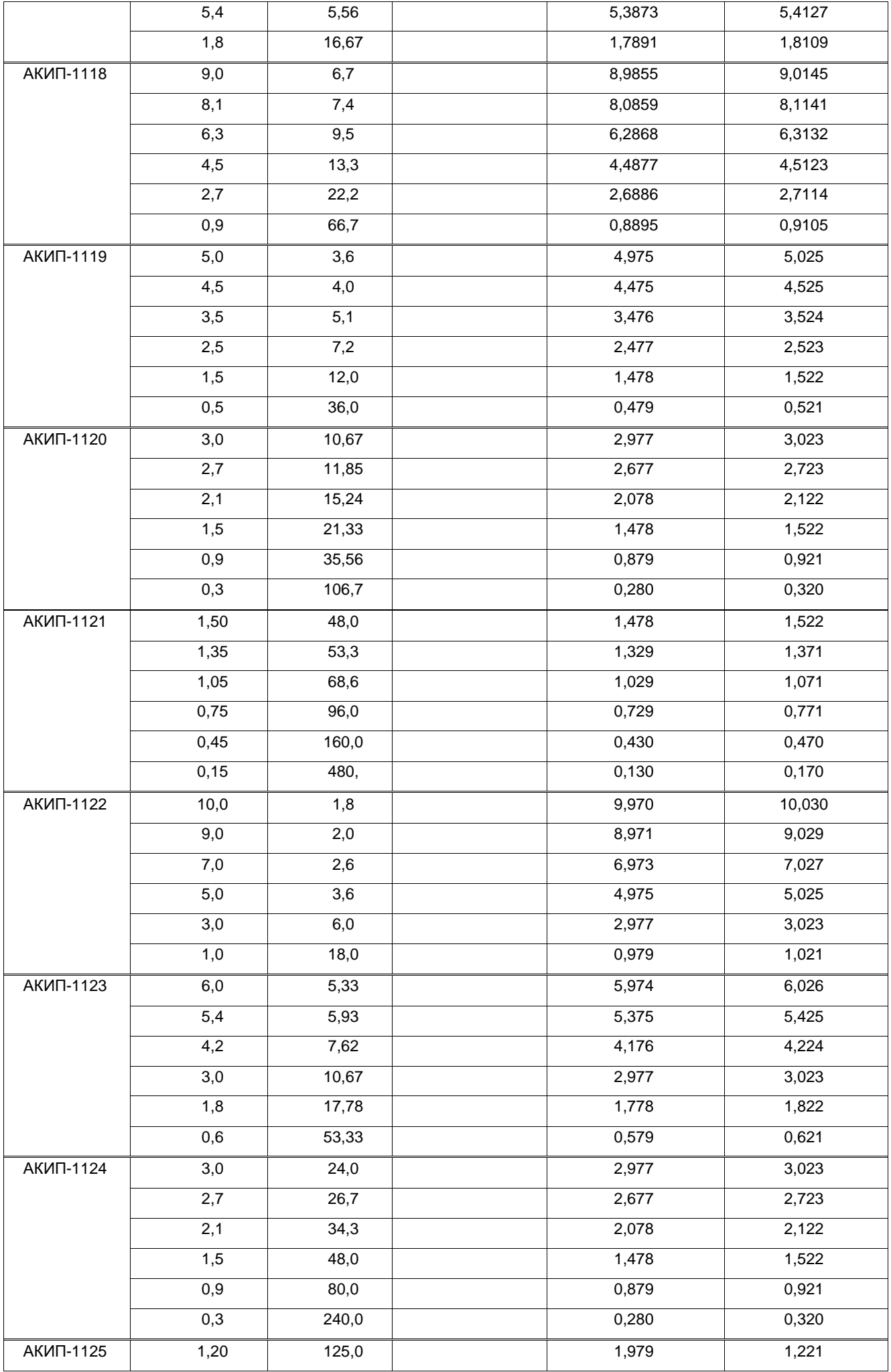

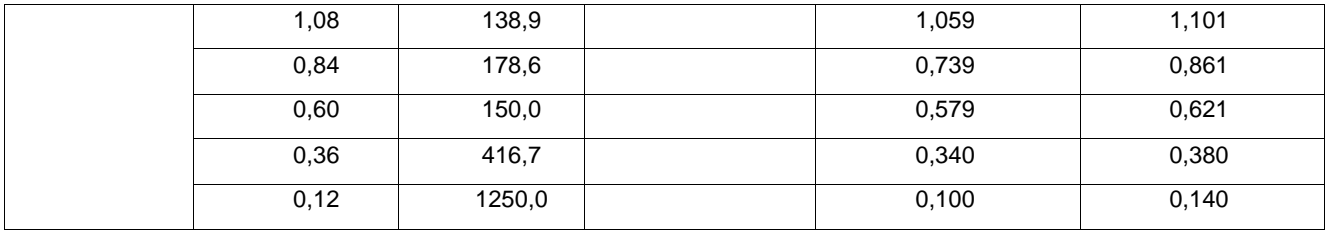

Определение нестабильности выходного тока при изменении напряжения питающей сети на ±10 % от номинального напряжения в режиме стабилизации тока

| Тип<br>источника<br>питания | Поверяемая<br>точка l <sub>0</sub> , A | Сопротив-<br>ление<br>нагрузки, Ом | Приращение выходного тока<br>поверяемого источника питания, мА<br>при напряжении питающей сети, В |     | Пределы<br>допускаемого<br>значения<br>нестабильности<br>выходного тока, мА |
|-----------------------------|----------------------------------------|------------------------------------|---------------------------------------------------------------------------------------------------|-----|-----------------------------------------------------------------------------|
|                             |                                        |                                    | 242                                                                                               | 198 |                                                                             |
| АКИП-1112                   | 5                                      | 3,6                                |                                                                                                   |     | ±2,6                                                                        |
| <b>АКИП-1113</b>            | 3                                      | 10,0                               |                                                                                                   |     | ±1,6                                                                        |
| АКИП-1114                   | 1,2                                    | 55,0                               |                                                                                                   |     | ±0,7                                                                        |
| АКИП-1115                   | 57                                     | 0,06                               |                                                                                                   |     | ±61,0                                                                       |
| АКИП-1116                   | 27                                     | 0,7                                |                                                                                                   |     | ±28,0                                                                       |
| АКИП-1117                   | 18                                     | 1,5                                |                                                                                                   |     | ±19,0                                                                       |
| <b>АКИП-1118</b>            | 9                                      | 6,5                                |                                                                                                   |     | ±10,0                                                                       |
| АКИП-1119                   | 5                                      | 3,4                                |                                                                                                   |     | ±7,0                                                                        |
| АКИП-1120                   | 3                                      | 10,0                               |                                                                                                   |     | ±5,0                                                                        |
| АКИП-1121                   | 1,5                                    | 45,0                               |                                                                                                   |     | ±3,5                                                                        |
| <b>АКИП-1122</b>            | 10                                     | 1,5                                |                                                                                                   |     | ±10,0                                                                       |
| <b>АКИП-1123</b>            | 6                                      | 5,0                                |                                                                                                   |     | ±8,0                                                                        |
| АКИП-1124                   | 3                                      | 22,0                               |                                                                                                   |     | ±5,0                                                                        |
| АКИП-1125                   | 1,2                                    | 120,0                              |                                                                                                   |     | ±3,2                                                                        |

# Таблица П11.8

Определение нестабильности выходного тока при изменении выходного напряжения от Uмакс до 0,1Uмакс в режиме стабилизации тока

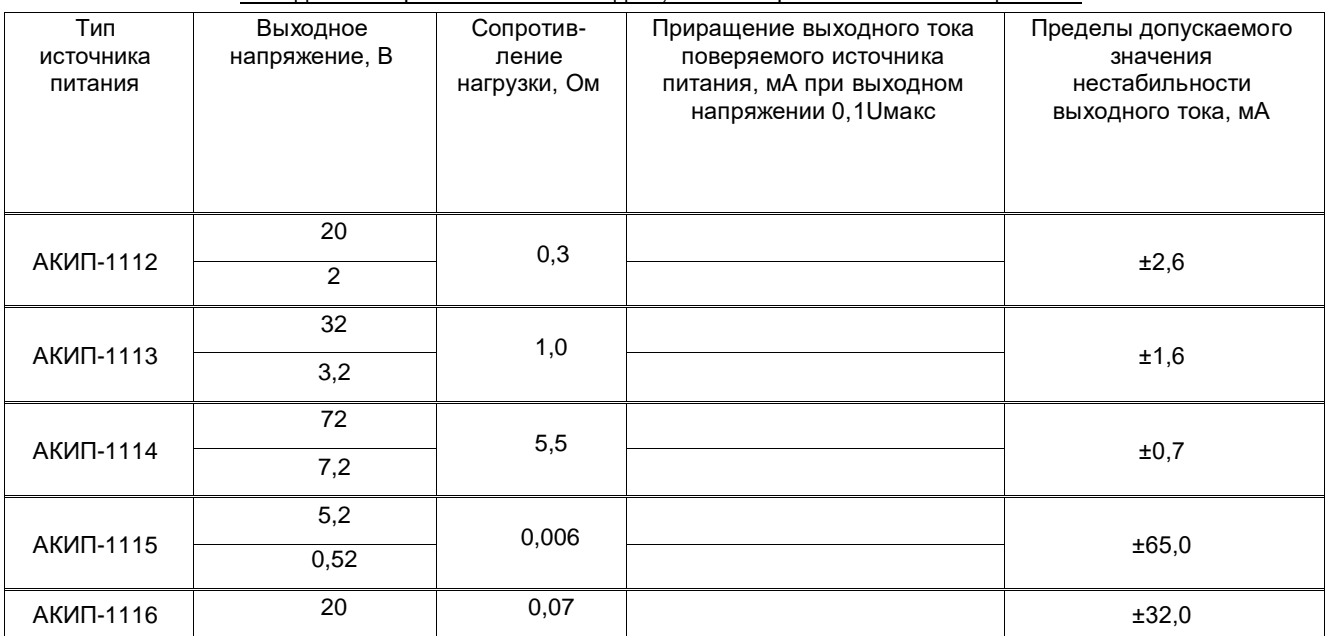

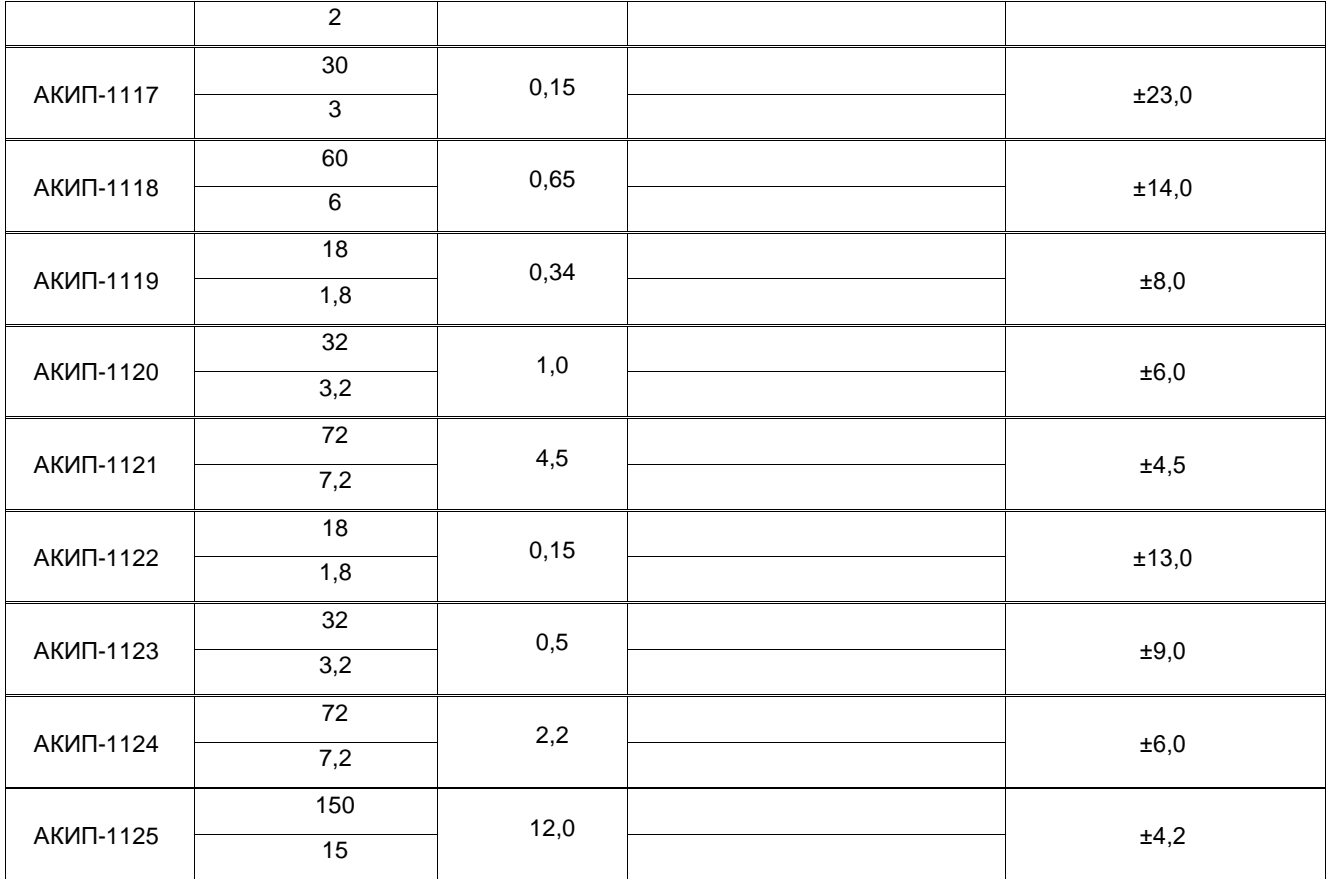

Определение пульсации выходного тока в режиме стабилизации тока

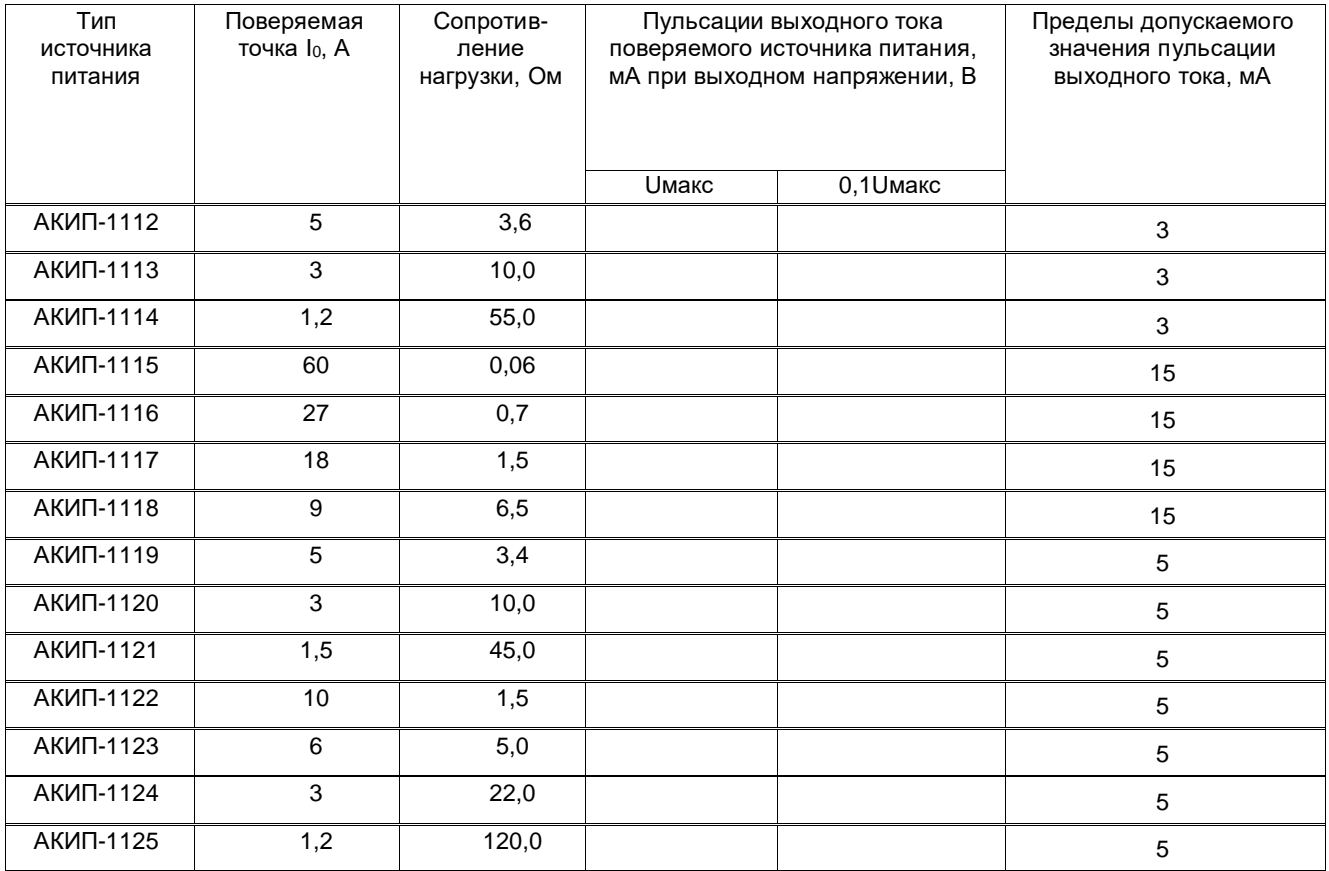

## <span id="page-44-0"></span>**12 ТЕХНИЧЕСКОЕ ОБСЛУЖИВАНИЕ**

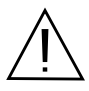

ВНИМАНИЕ! Все операции данного раздела должны выполняться только квалифицированным персоналом. Во избежание поражения электрическим током проводить техническое обслуживание только после ознакомления с данным разделом.

#### <span id="page-44-1"></span>**12.1 Замена предохранителя**

В случае если сгорел предохранитель, то при нажатии клавиши POWER ЖКИ не загорается. Замену предохранителя производить только после выяснения и устранения причины, вызвавшей его перегорание. При замене использовать только предохранитель соответствующего типа и номинала (см. таблицу п.6.2).

Гнездо предохранителя находится на задней панели.

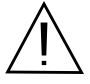

ВНИМАНИЕ! Для обеспечения пожаробезопасности использовать только предохранители на 250 В и соответствующего номинала по току. Перед заменой отсоединить сетевой провод питания.

#### <span id="page-44-2"></span>**12.2 Установка напряжения питания**

Конструкция первичной обмотки трансформатора позволяет использовать для питания прибора следующие величины сетевого напряжения: 110/220В и частотой 50/60 Гц. Установка требуемого напряжения питания выполняется с помощью переключателя АС LINE SELECT на задней панели прибора (рис. 5.2).

Если необходимо сменить заводскую установку, выполнить следующие операции:

1. Отсоединить сетевой шнур от сети питания.

2. Установить переключатель АС в требуемое положение.<br>3. Переустановка напряжения питания **требует см** 

3. Переустановка напряжения питания *требует смены предохранителя*. Установить предохранитель требуемого номинала в соответствии с данными таблицы на задней панели.

#### <span id="page-44-3"></span>**12.3 Уход за внешней поверхностью**

Для очистки панелей прибора используйте мягкую ткань и слабый раствор моющего средства. Не пользуйтесь моющим раствором вблизи прибора, так как раствор может попасть вовнутрь и вызвать повреждение прибора. Не пользуйтесь химически активными растворителями и абразивными средствами.

#### **13 ГАРАНТИЙНЫЕ ОБЯЗАТЕЛЬСТВА**

<span id="page-44-4"></span>Изготовитель гарантирует соответствие параметров прибора данным, изложенным в разделе «Технические характеристики» при условии соблюдения потребителем правил эксплуатации, технического обслуживания и хранения, указанных в настоящем Руководстве.

Гарантийный срок указан на сайте www.prist.ru и может быть изменен по условиям взаимной договоренности.